JGoodies Karsten Lentzsch

# EFFIZIENT GESTALTEN MIT SWING

### **JGoodies**

- Swing-Bibliotheken
- Oberflächengestaltung
- **Beratung zu Swing-Themen**

### Ziele

- Schnell, sicher und konsistent gestalten
- Kosten senken
- **Besser gestalten**

# Gliederung

Einleitung Fallbeispiele

- TuneQ
- $\blacksquare$  IT<sub>21</sub>
- Standarddialoge **Sonstiges**

### Wie lange dauert's?

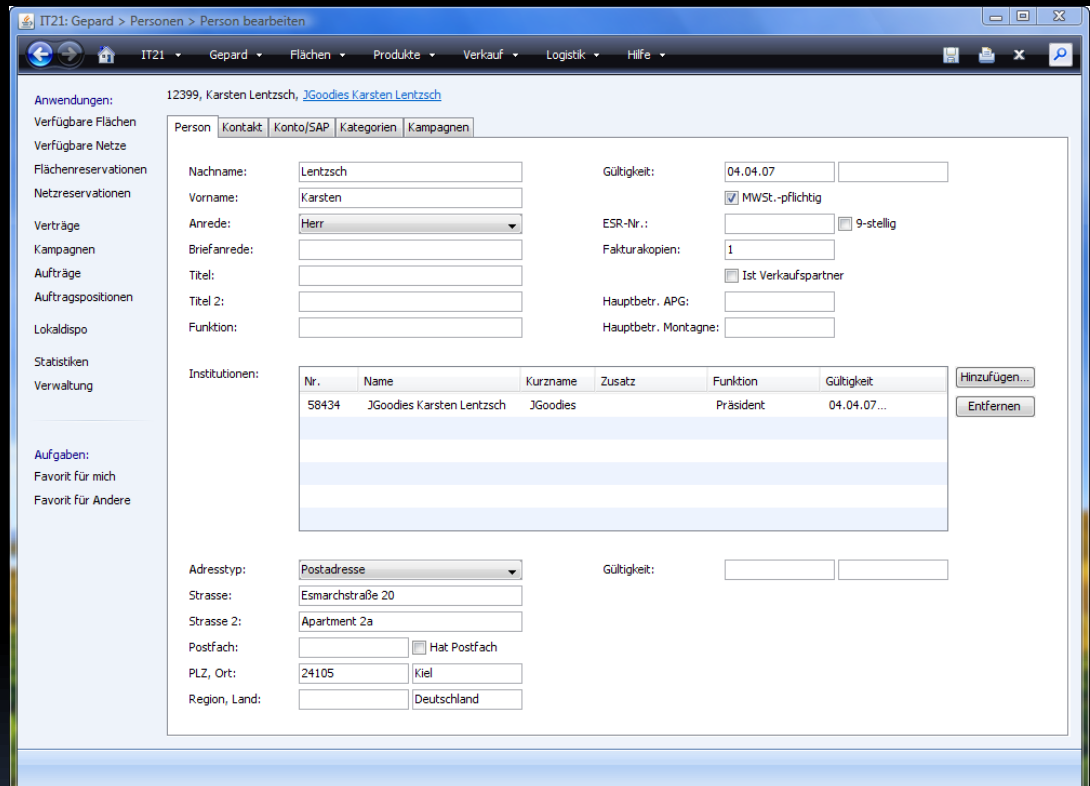

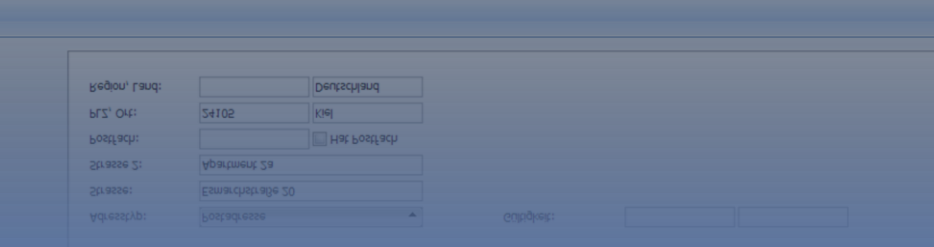

## Inhalt

- **Meta-Design**
- Nicht-visuelle Builder
- Java-Layout-Techniken

### Einordnung

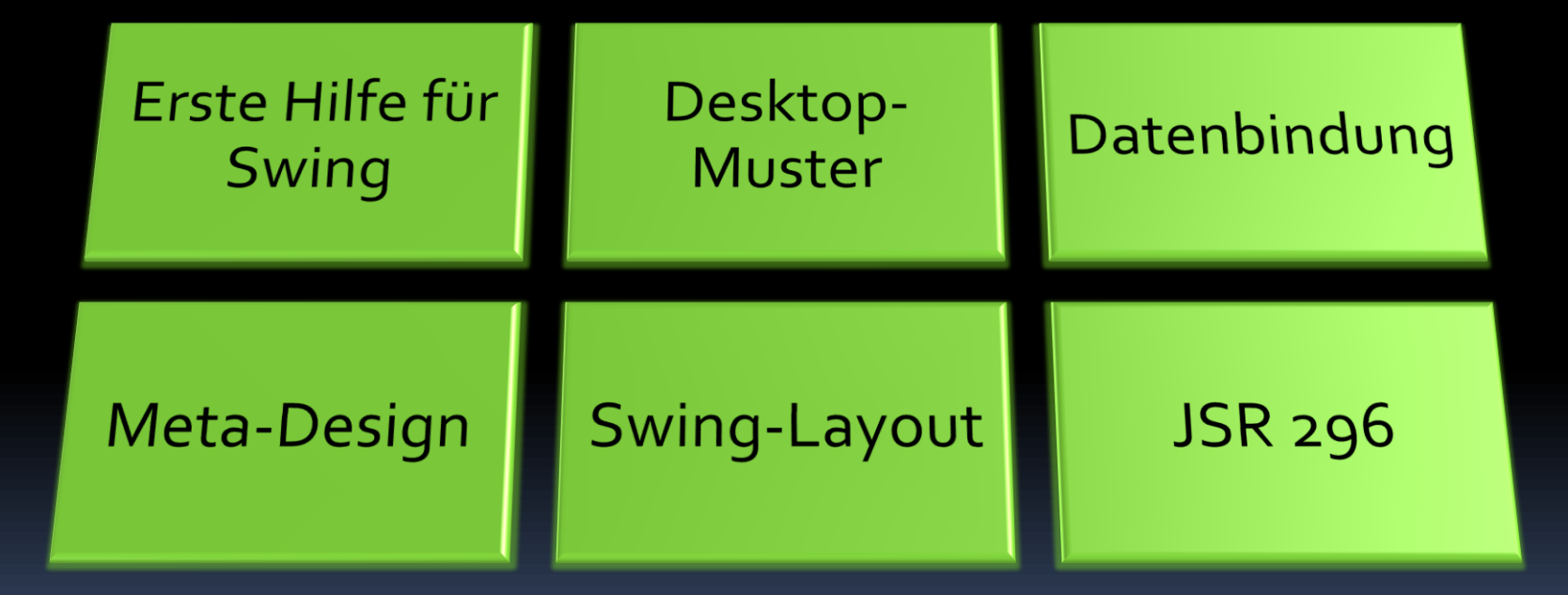

### Probleme

- **E** Layouts ohne Planung
- Visuelle Architektur fehlt
- Gute Gestaltung schwer zu finden
- **Inkonsistenz**
- Hohe Kosten
- **Schlechte Gestaltung**

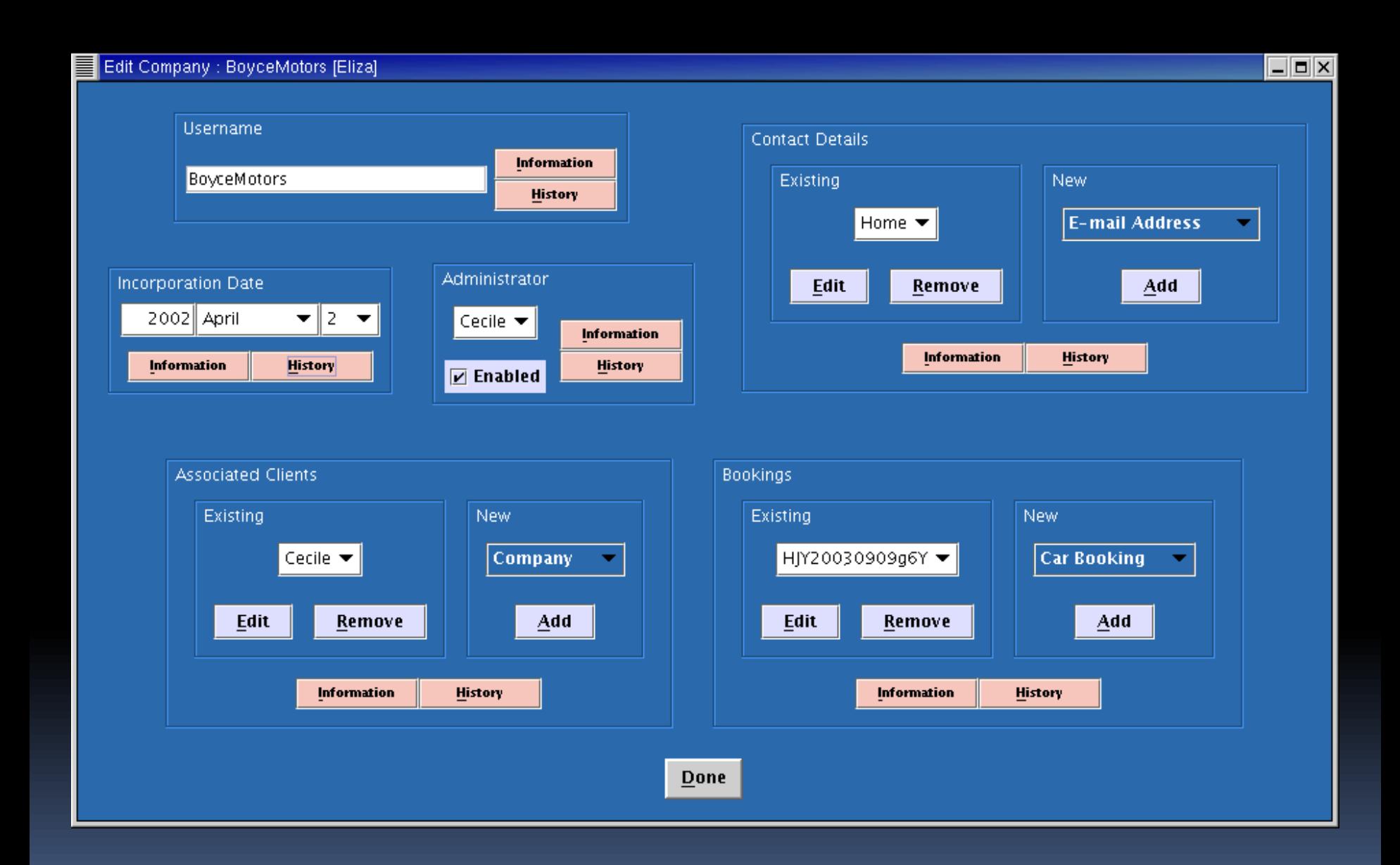

### Wie machen's die Anderen?

- Meta-Designer plant alle Layouts
- **Designer wählt fertiges Layout** 
	- pro Seite
	- pro Abschnitt
	- pro Artikel
- Höhere Planungskosten
- Niedrigere Produktionskosten

## Beispiele

- Schilder
- Verkehrsleitsystem
- **Tageszeitung**
- Konferenzheft
- Architektur
- Busfahrplan

These foregrounds are foreground cycles for the best<br> $\alpha$  functions of the same spectrum of the same spectrum<br>of the same sequence of the same sequence of the same spectrum of the<br>same spectrum of the same spectrum of the seits uht forderungen and whierwithing maschmater Moglichieren.<br>«Karhet, Khappher, Pitzdams, allmheitsamrif, ohne Moussaln und<br>Mountain, mir Enhertsbichstaten - nahr die Größe, sondern der Fern  $$3$ nech a Harbort Bayer Will soldier auf die Brieftstette des Heuhaus cheeses in der Impressurhansels drunken was schreifen alles blan, dahn vor sparen.<br>Gelfilt ziels Drie Monata nach der Offisiel Nummer erscheint bas Sonder. hert veranisierte bezeignische der Freingrephiernen Mittelungen, der Zeiteilnehmen der Seiten und Textise Perin<br>2 Freingrephie des Seiten und Drucke, herritagsgebier von heen Netwohlen<br>2 Freingrephie des Hertes Jour Textec Tuestementike vernies, Techichers referrert die Entwicklung der Allentgeries.<br>Instellenziellere der Malare der letzten Jahrzahnte und Helsucht, die neue Testigmatine als Ergebnis der internetwentett Arbeit des husselt her Supra mitternut. des halfreitsches Respublikation Magnetine Statistical der Statistical einer Statistical ersternutz der Statistical ersternutz der Stati Buch schon Gaschuchts -Die Naus Typographie vor dar Tripl sinas

58

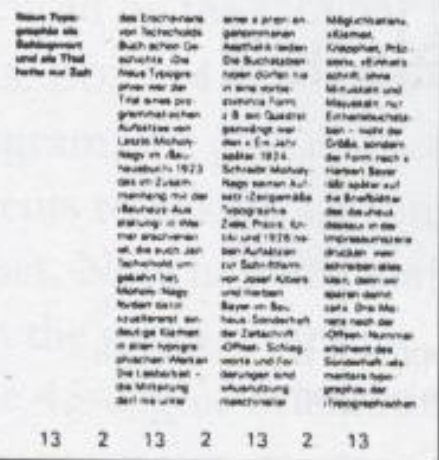

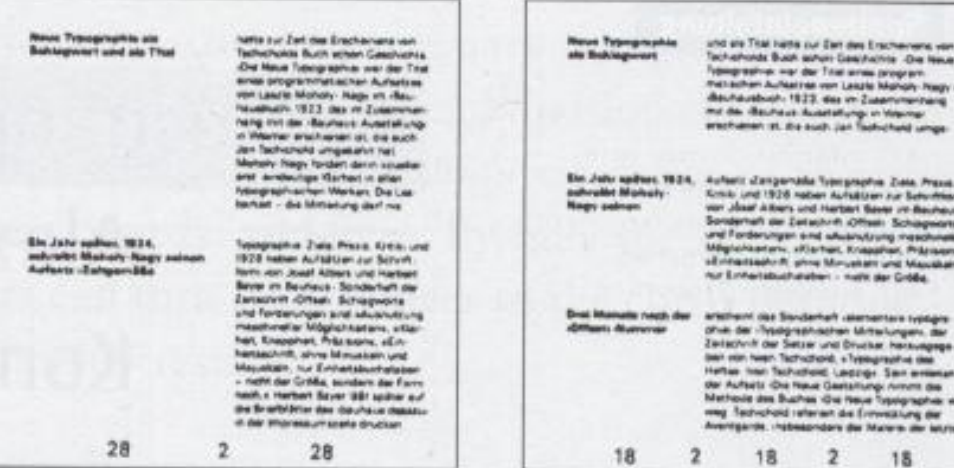

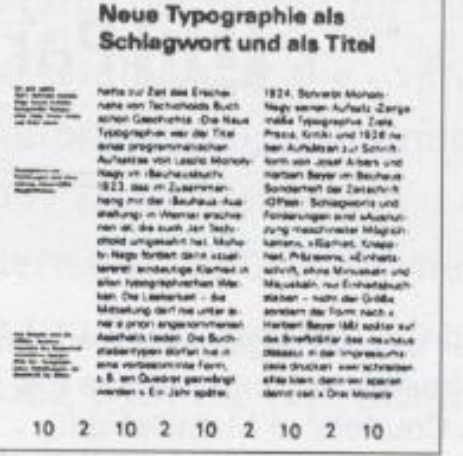

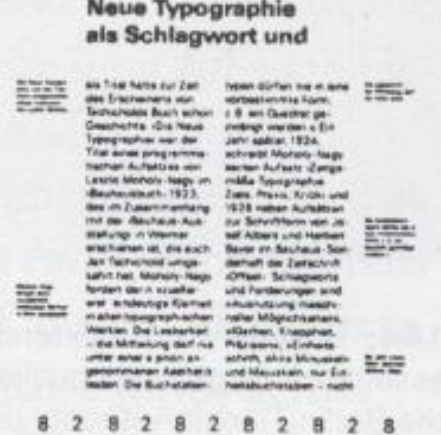

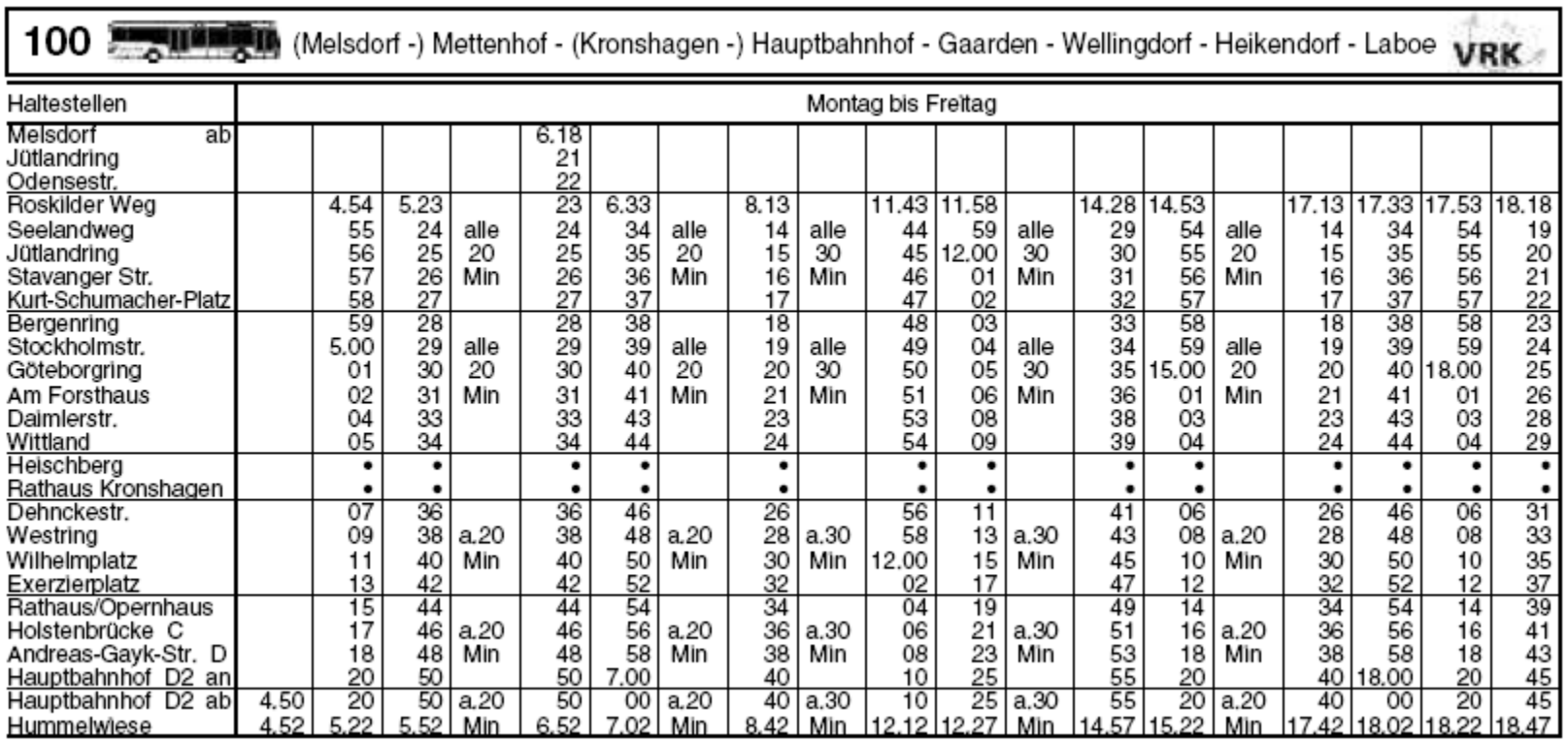

# Meta-Design-Elemente

- **Schriften**
- Farben
- Größen
- **Anordnung**
- Abstände
- **Layout**
- **Kontraste**
- **Balance**

### TO4 EXPIRED KVG-Betriebshof Werftstr. - Hbf. - Russee - Mettenhof - Hbf. - KVG-Betriebshof Werftstr.

55 Par **VRK** 

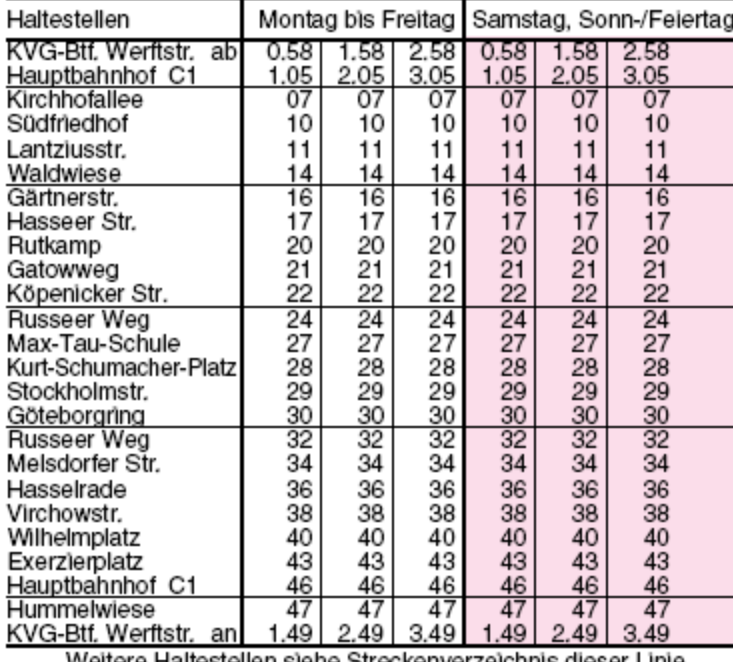

Weitere Haltestellen siehe Streckenverzeichnis dieser Linie

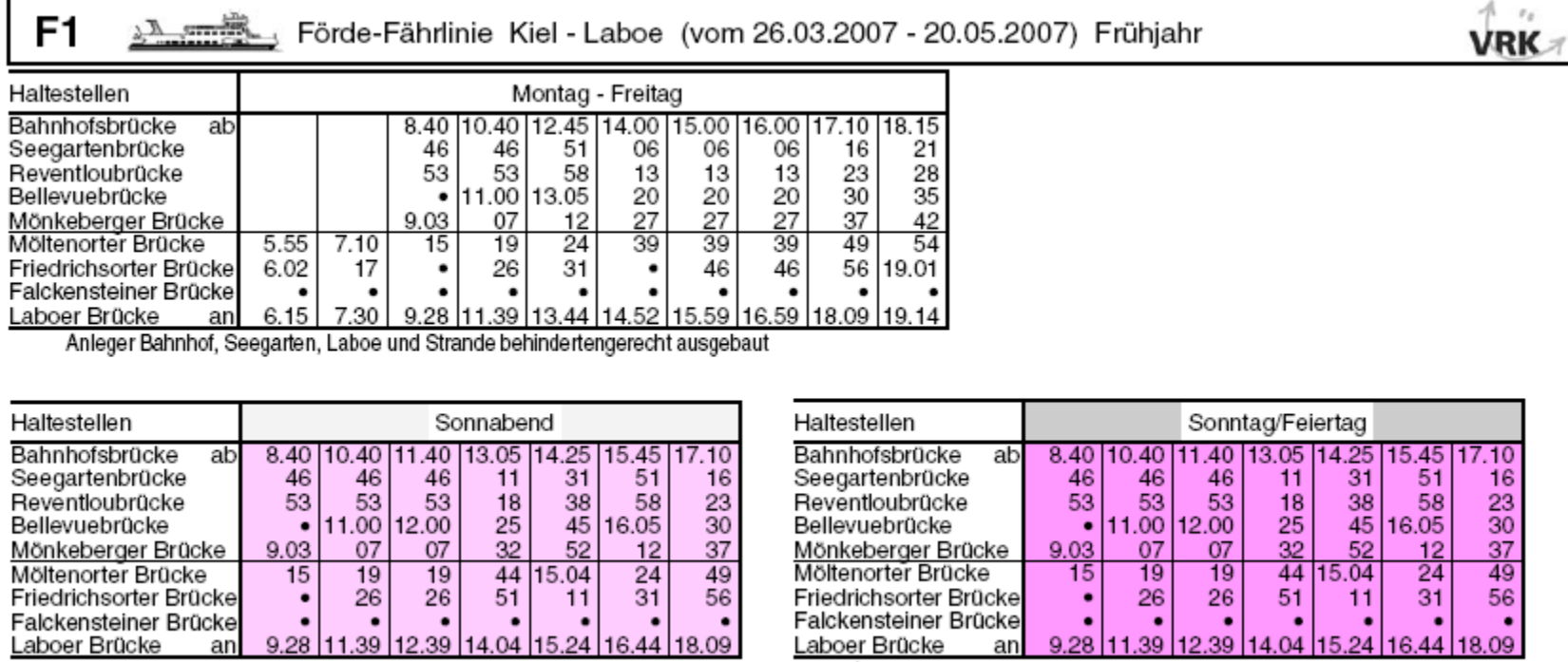

Anleger Bahnhof, Seegarten, Laboe und Strande behindertengerecht ausgebaut

Laboer Brücke Anleger Bahnhof, Seegarten, Laboe und Strande behindertengerecht ausgebaut

### Meta-Design-Prinzip

So starr wie möglich, so flexibel wie nötig!

- Flexibilität bleibt voll erhalten
- **Fokus auf Inhalte statt auf Äußeres**

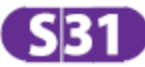

### Altona - Dammtor - Hauptbahnhof - Berliner Tor/Neugraben

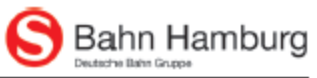

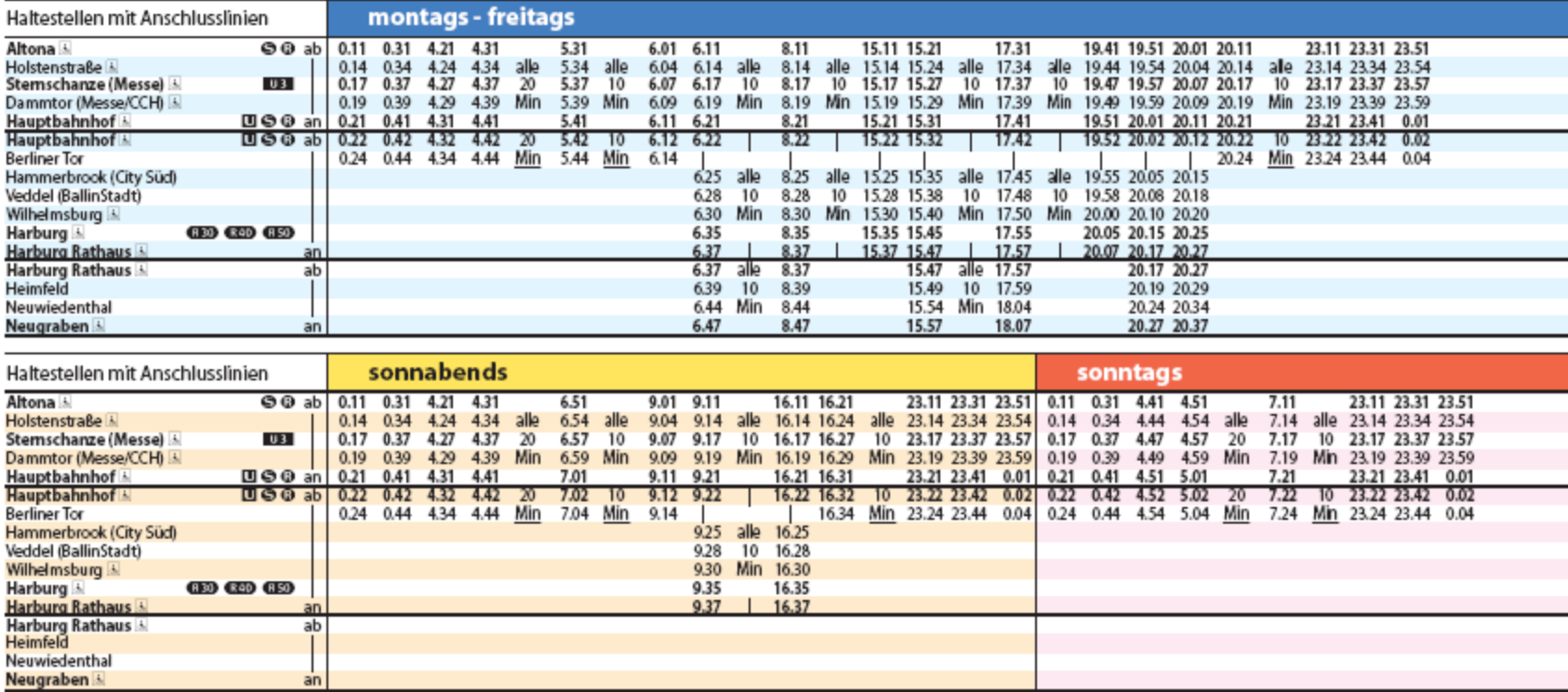

## Naked Objects / JMatter

- Fertige Lösung
- **Kostenlos**
- Automatisch erstellte GUI
- Fokus auf Fachschicht
- Keine Hand-Gestaltung
- Konsistente GUI
- GUI konsistent mit Fachschicht

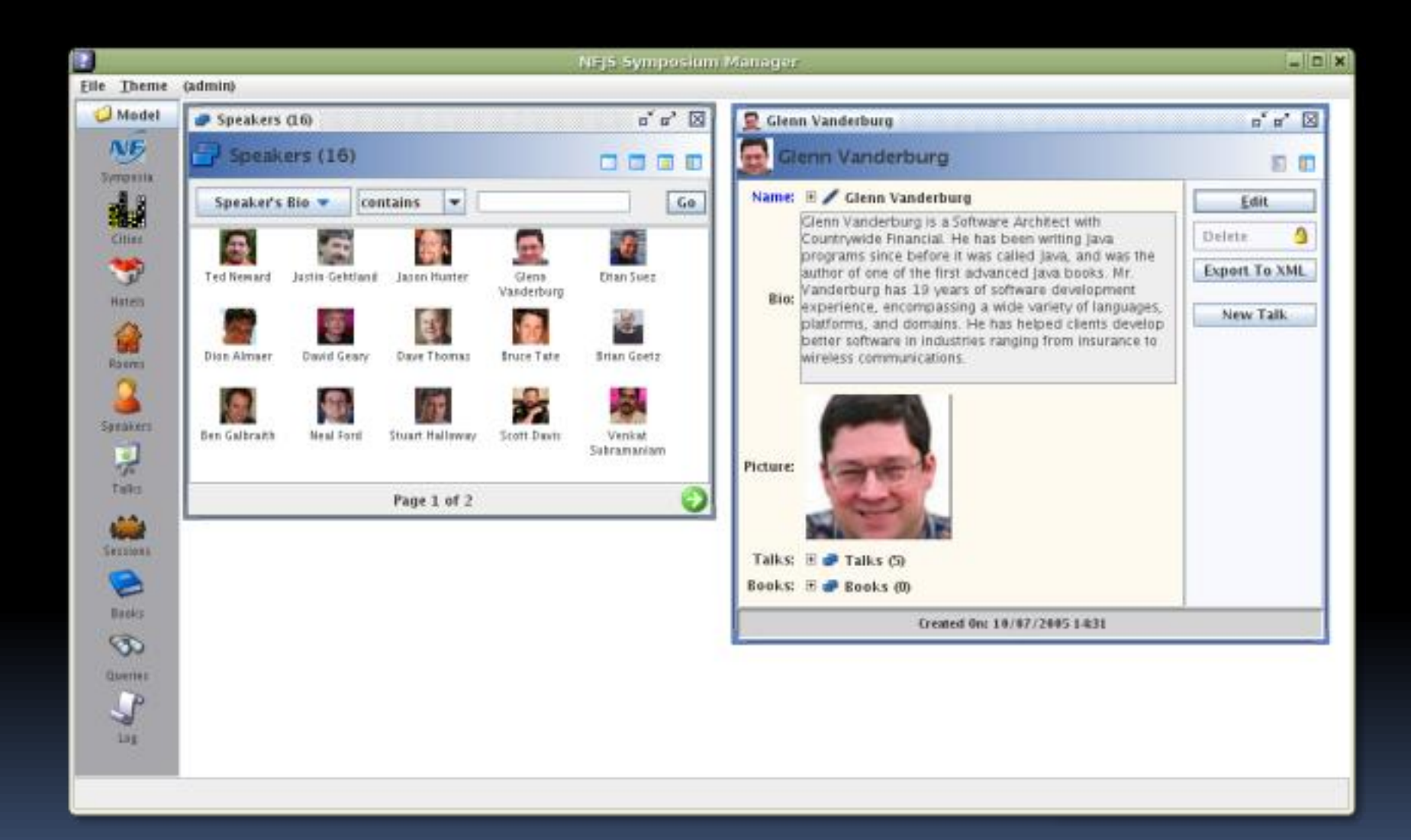

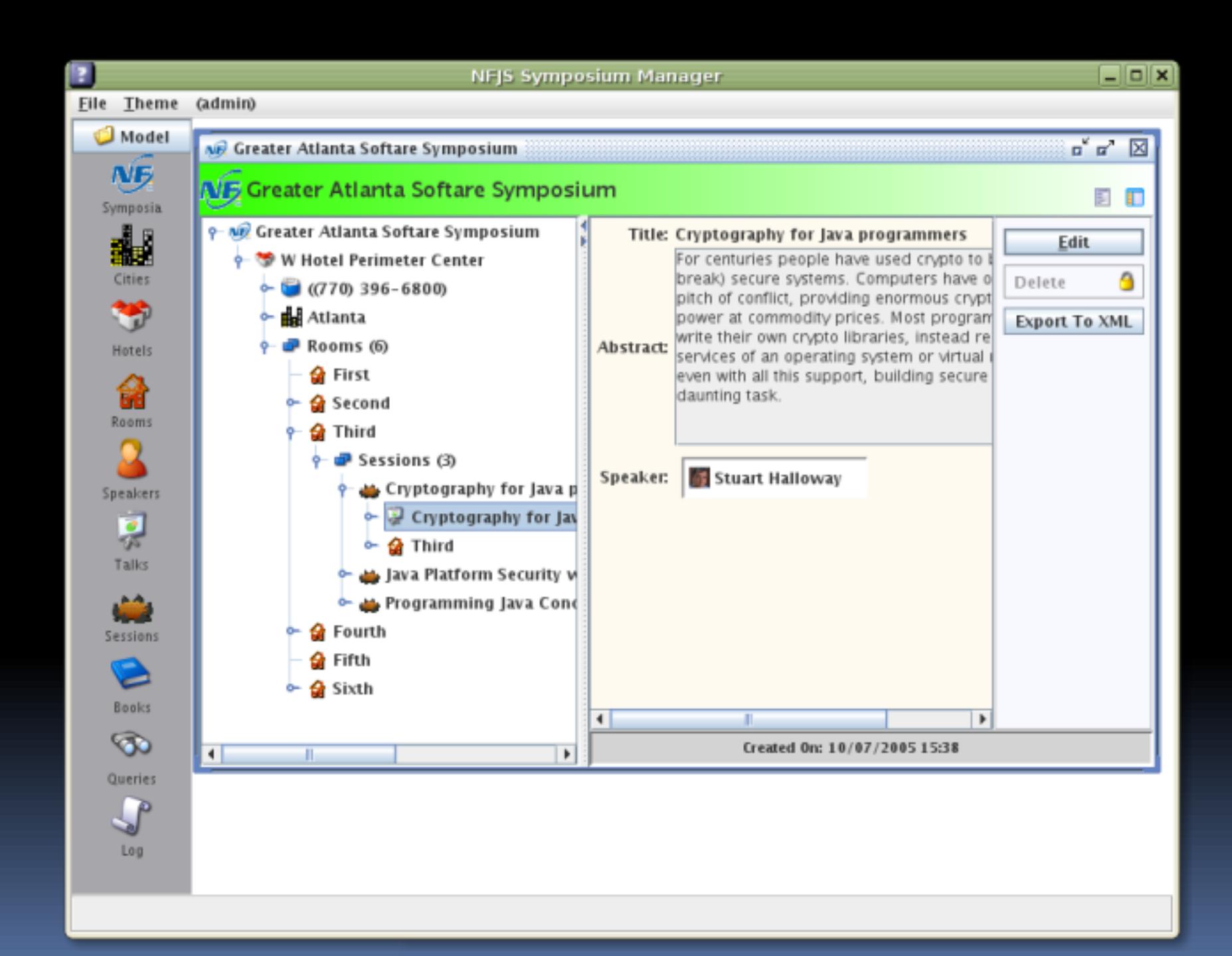

# Gliederung

Einleitung Fallbeispiele

- **TuneO**
- $\blacksquare$  IT<sub>21</sub>
- Standarddialoge **Sonstiges**

### TuneQ

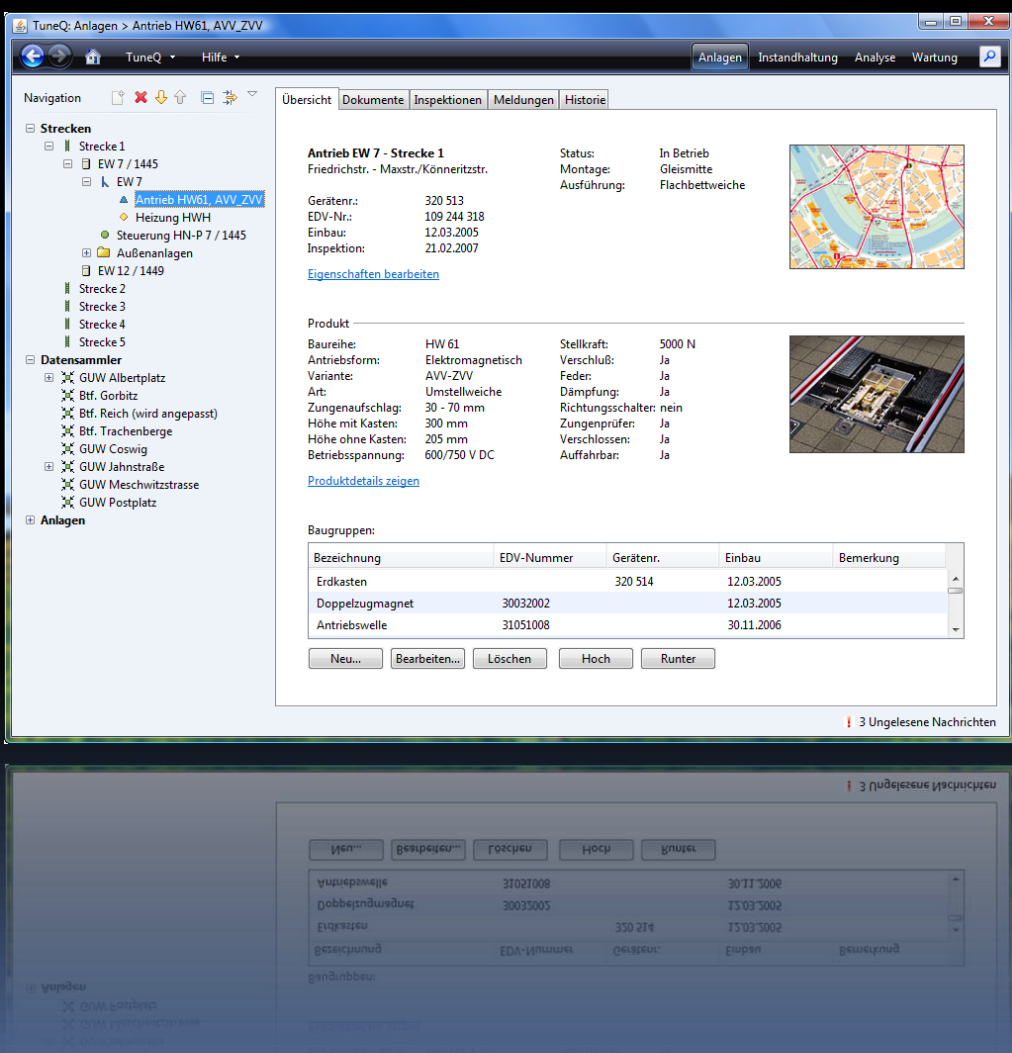

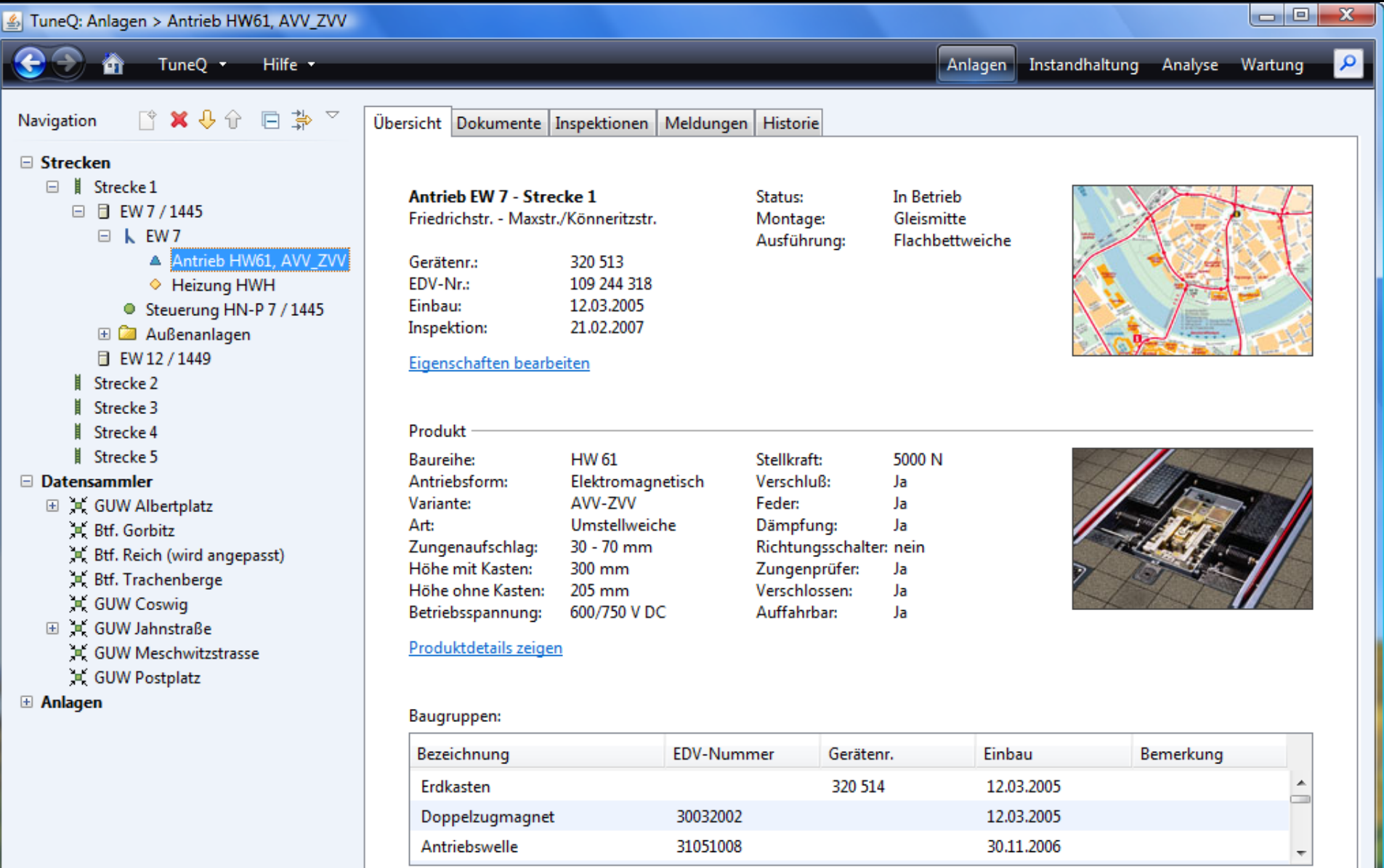

Löschen

Neu... Bearbeiten... Hoch Runter

| 3 Ungelesene Nachrichten

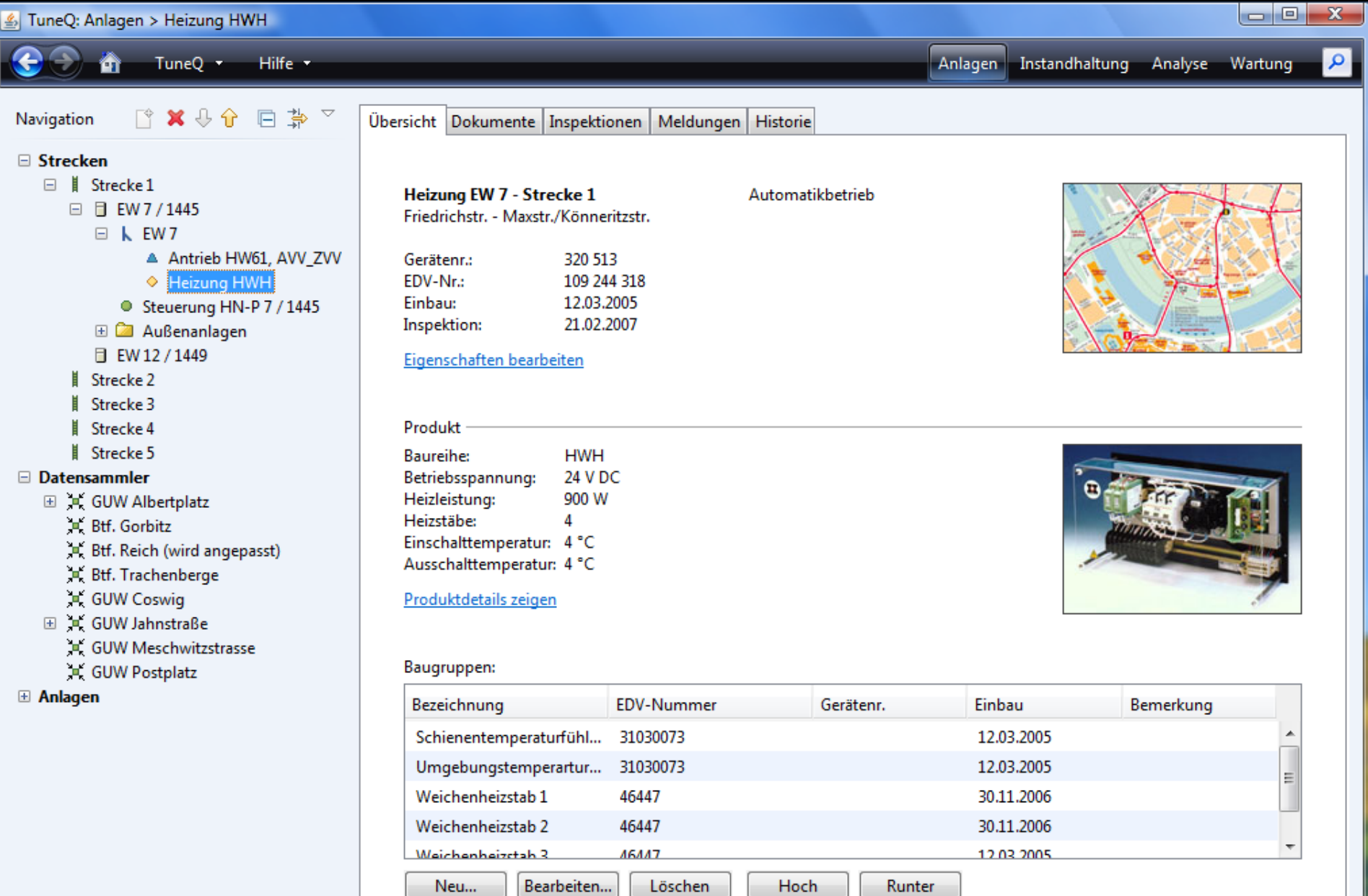

 $\overline{\phantom{0}}$ 

#### $\boxed{\underline{\underline{\ell}}}$  TuneQ: Anlagen > EW 7

еñ

TuneQ \* Hilfe Y

 $\begin{array}{c|c|c|c|c} \hline \multicolumn{3}{c|}{-} & \multicolumn{3}{c|}{\mathbf{C}} & \multicolumn{3}{c|}{\mathbf{C}} & \multicolumn{3}{c|}{\mathbf{C}} & \multicolumn{3}{c|}{\mathbf{C}} & \multicolumn{3}{c|}{\mathbf{D}} & \multicolumn{3}{c|}{\mathbf{C}} & \multicolumn{3}{c|}{\mathbf{D}} & \multicolumn{3}{c|}{\mathbf{C}} & \multicolumn{3}{c|}{\mathbf{C}} & \multicolumn{3}{c|}{\mathbf{D}} & \multicolumn{3}{c|}{\mathbf{C}} & \mult$ 

م

Navigation  $\begin{picture}(20,20) \put(0,0){\line(1,0){10}} \put(15,0){\line(1,0){10}} \put(15,0){\line(1,0){10}} \put(15,0){\line(1,0){10}} \put(15,0){\line(1,0){10}} \put(15,0){\line(1,0){10}} \put(15,0){\line(1,0){10}} \put(15,0){\line(1,0){10}} \put(15,0){\line(1,0){10}} \put(15,0){\line(1,0){10}} \put(15,0){\line(1,0){10}} \put(15,0){\line(1$ □ 卦 ▽

Übersicht Dokumente Inspektionen Meldungen Historie

#### $\Box$  Strecken

- $\Box$  Strecke 1 □ □ EW7/1445
	- $\Box$  **k** EW7
		- ▲ Antrieb HW61, AVV\_ZVV
		- ← Heizung HWH
		- Steuerung HN-P 7 / 1445
	- E **2** Außenanlagen
	- □ EW 12 / 1449
	- Strecke 2
	- Strecke 3 Ŧ.
	- Strecke 4
	- Strecke 5

#### □ Datensammler

- □ GUW Albertplatz
	- K Btf. Gorbitz
	- Etf. Reich (wird angepasst)
	- E. Btf. Trachenberge
	- C GUW Coswig
- □ GUW Jahnstraße
	- GUW Meschwitzstrasse
	- CUW Postplatz
- **El Anlagen**

**EW 7 - Strecke 1** Friedrichstr. - Maxstr./Könneritzstr., Km 1,21

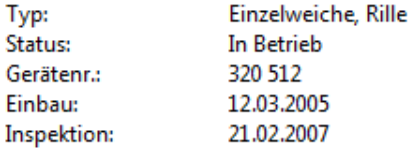

#### Eigenschaften bearbeiten

#### **Baudruppen:**

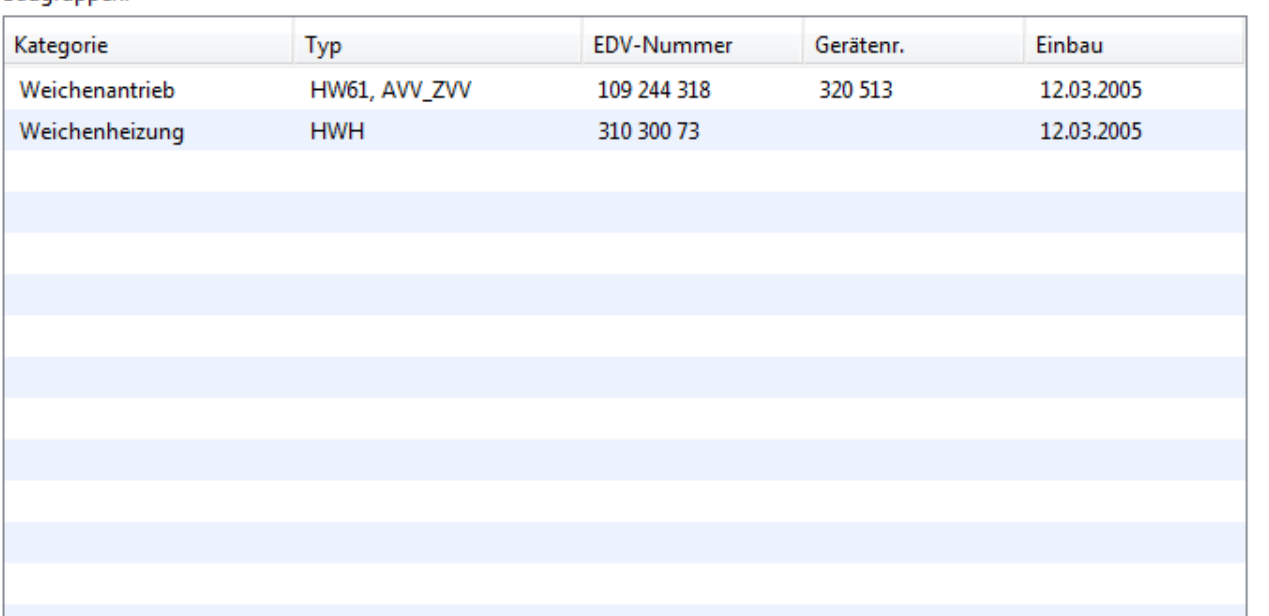

#### TuneQ: Anlagen > Steuerung HN-P 7 / 1445

TuneQ \* Hilfe \*

■ × ↓↑ 日第▽ Navigation

#### Übersicht Dokumente Inspektionen Meldungen Historie

#### □ Strecken

m

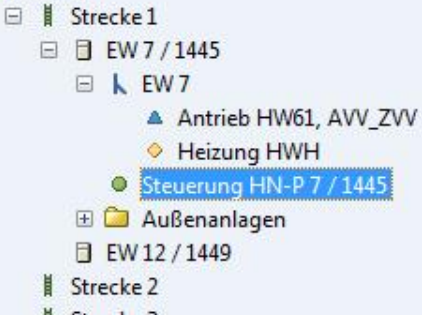

- Ħ Strecke 3
- Strecke 4
- Strecke 5

#### **El Datensammler**

- **El p GUW Albertplatz** K Btf. Gorbitz Btf. Reich (wird angepasst) Btf. Trachenberge **K** GUW Coswig □ ■ GUW Jahnstraße
	- GUW Meschwitzstrasse
	- 其 GUW Postplatz

**El Anlagen** 

HN-P 7 / 1445 - Strecke 1 Friedrichstr. - Maxstr./Könneritzstr.

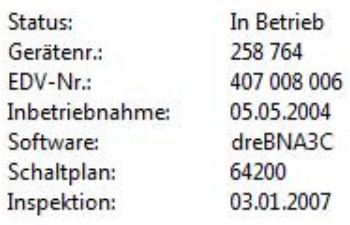

#### Eigenschaften bearbeiten

#### Baugruppen:

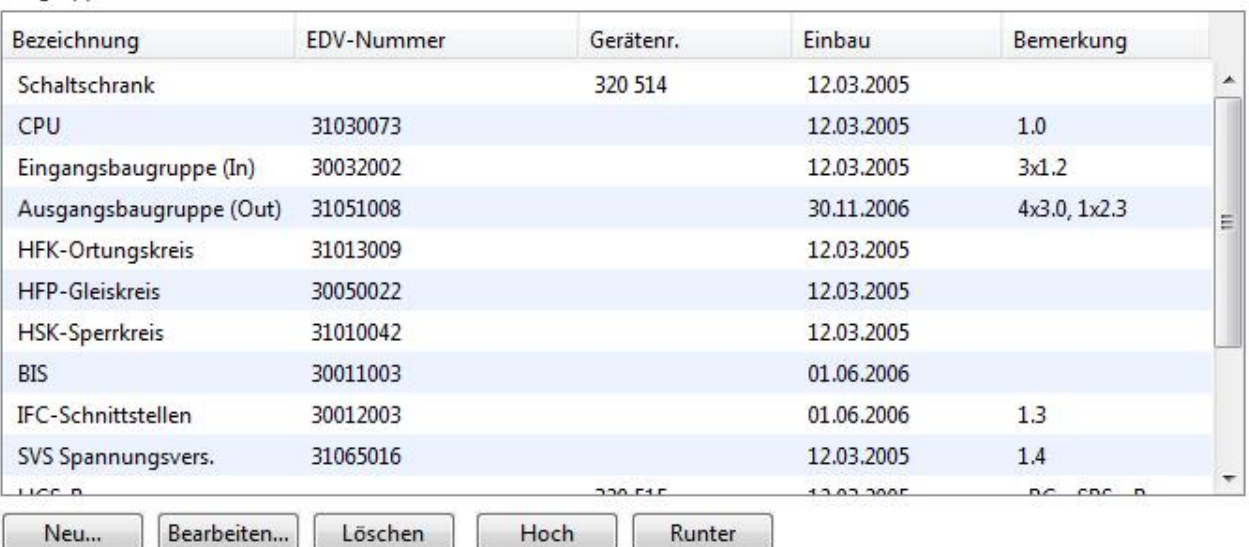

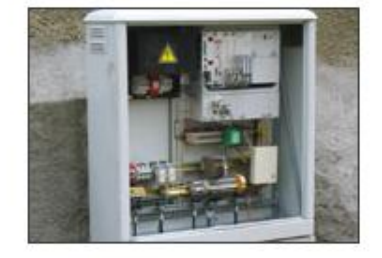

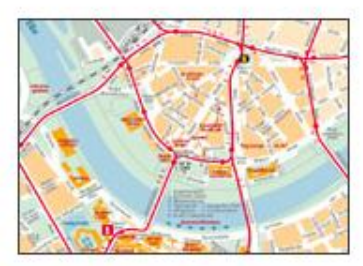

 $\begin{array}{c|c|c|c|c} \hline \multicolumn{3}{c|}{-} & \multicolumn{3}{c|}{-} \multicolumn{3}{c|}{\times} \end{array}$ 

 $\mathbf{Q}$ 

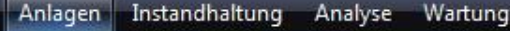

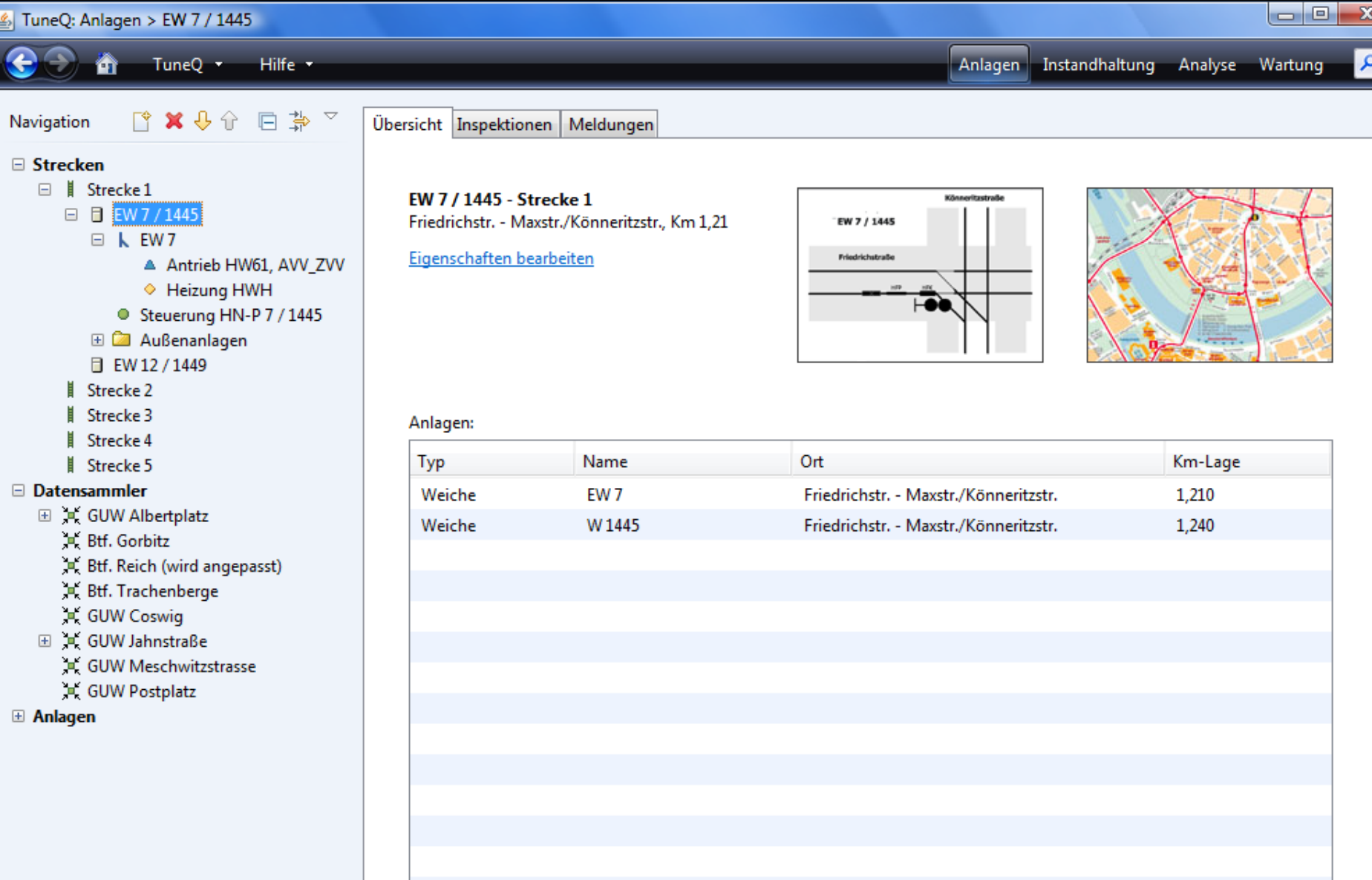

### Meta-Design-Spezifikation

- Aufbau: Frame, Ansichten, Editoren
- **Schriften**
- Farben
- Abstände
- **Ausrichtung**
- Bedienelemente
- Multi-Plattform

### Schriften

- Standardschrift:
	- für Bedienelemente, Anzeigetexte
- Überschrift:
	- über Listen, für Hinweistexte
- Gliederungsschrift: für Kategorien im Suchergebniss

### Farben

- **Kopfbereich**
- **Hintergrund**
- Überschriften
- Action-Links
- **I**cons
- Karten

### Layout

- **3 Hauptspalten** 
	- Text
	- □ Text, Text
	- **Text, Text, Bild**
	- Text, Bild, Bild
- 3 Hauptzeilen
	- Instanz, Produkt, Liste
	- **Instanz, Liste**
	- Liste

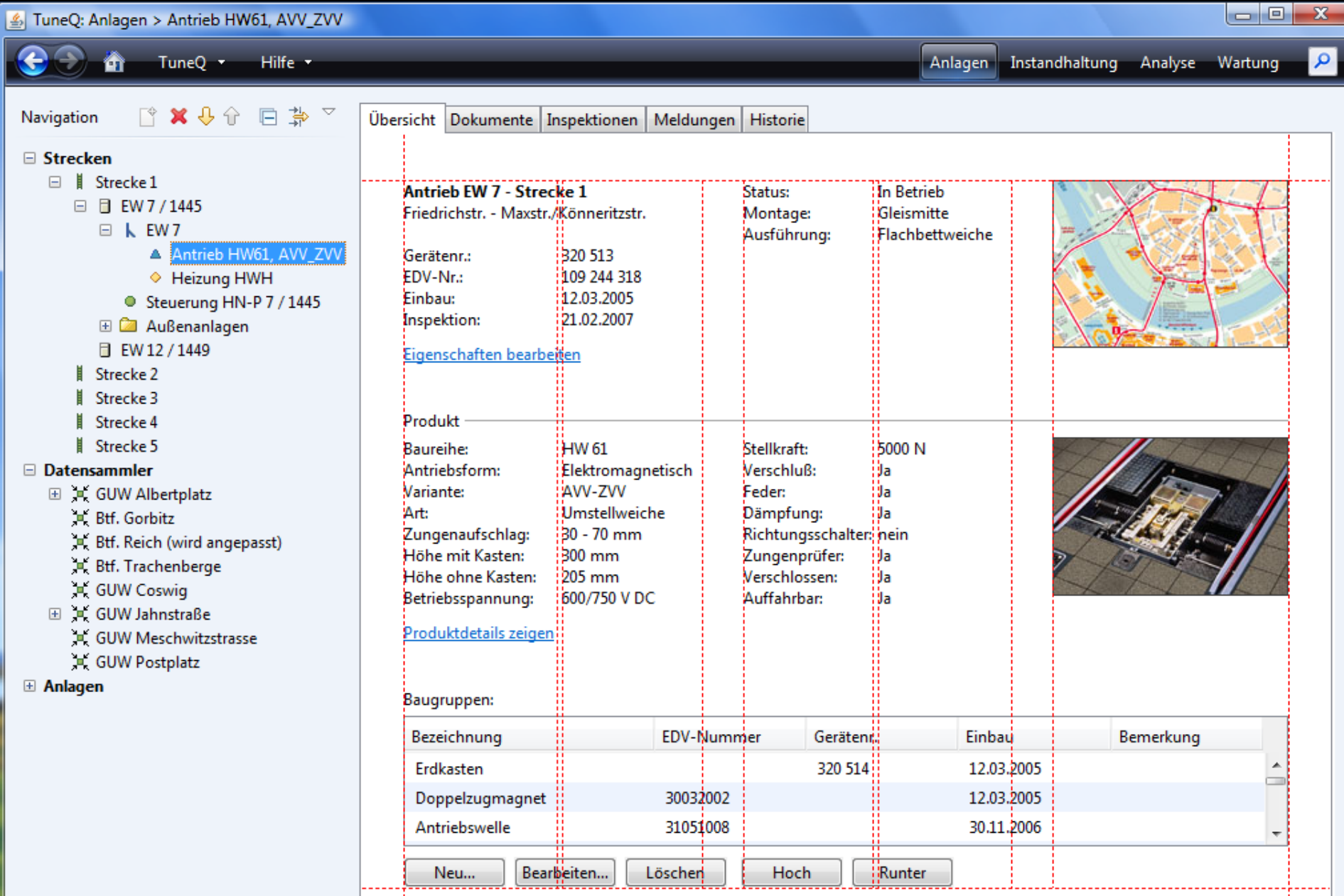

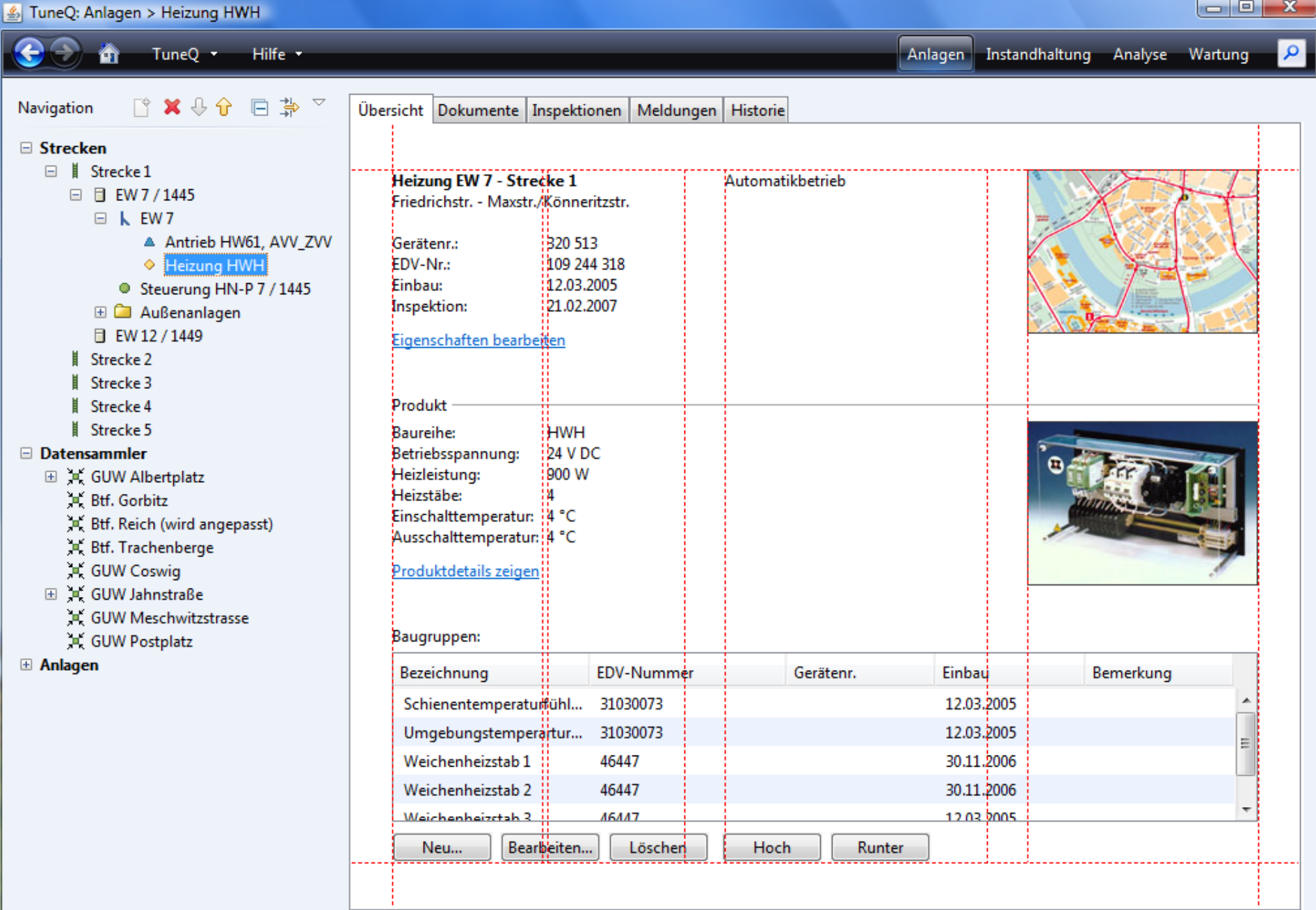

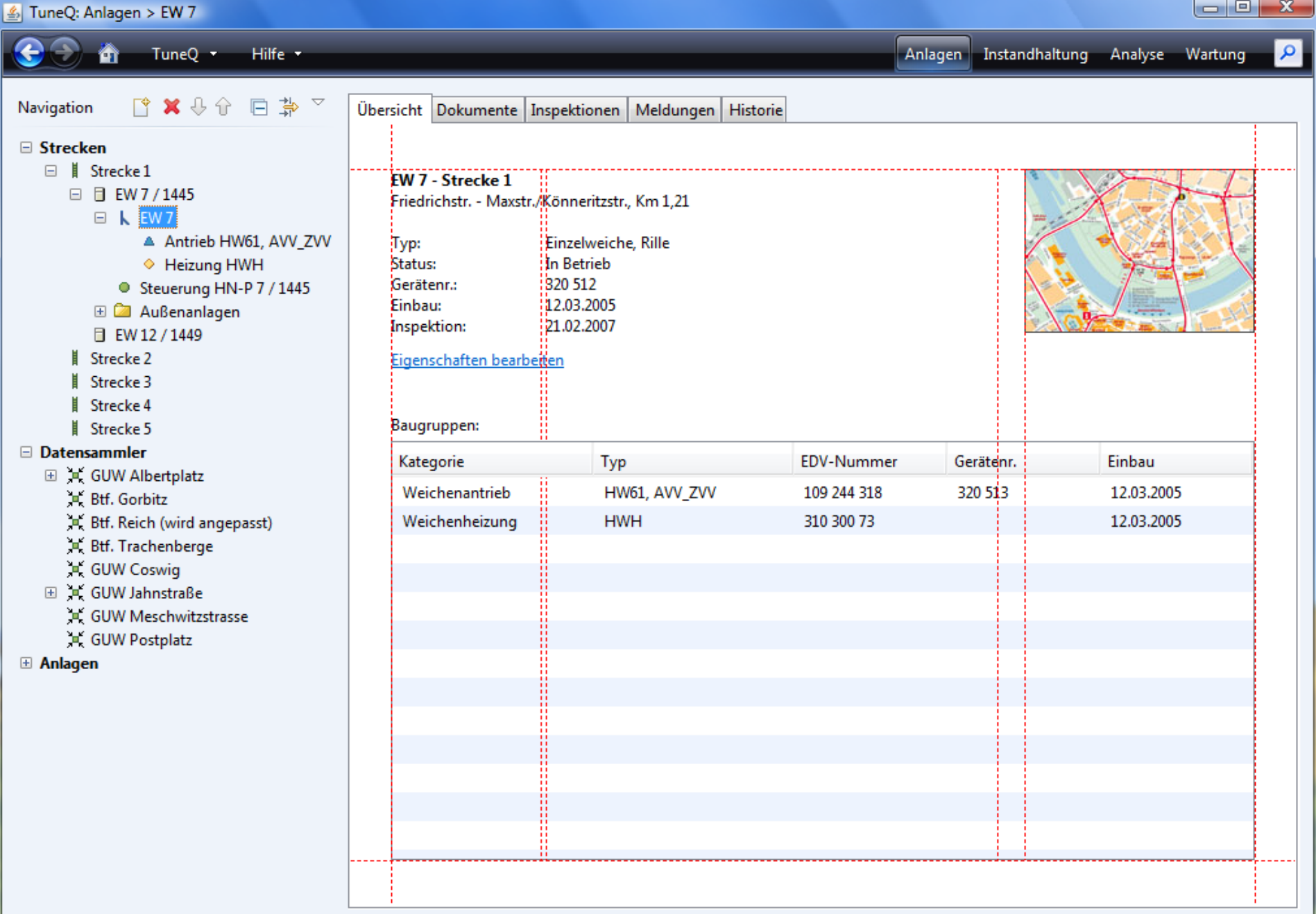

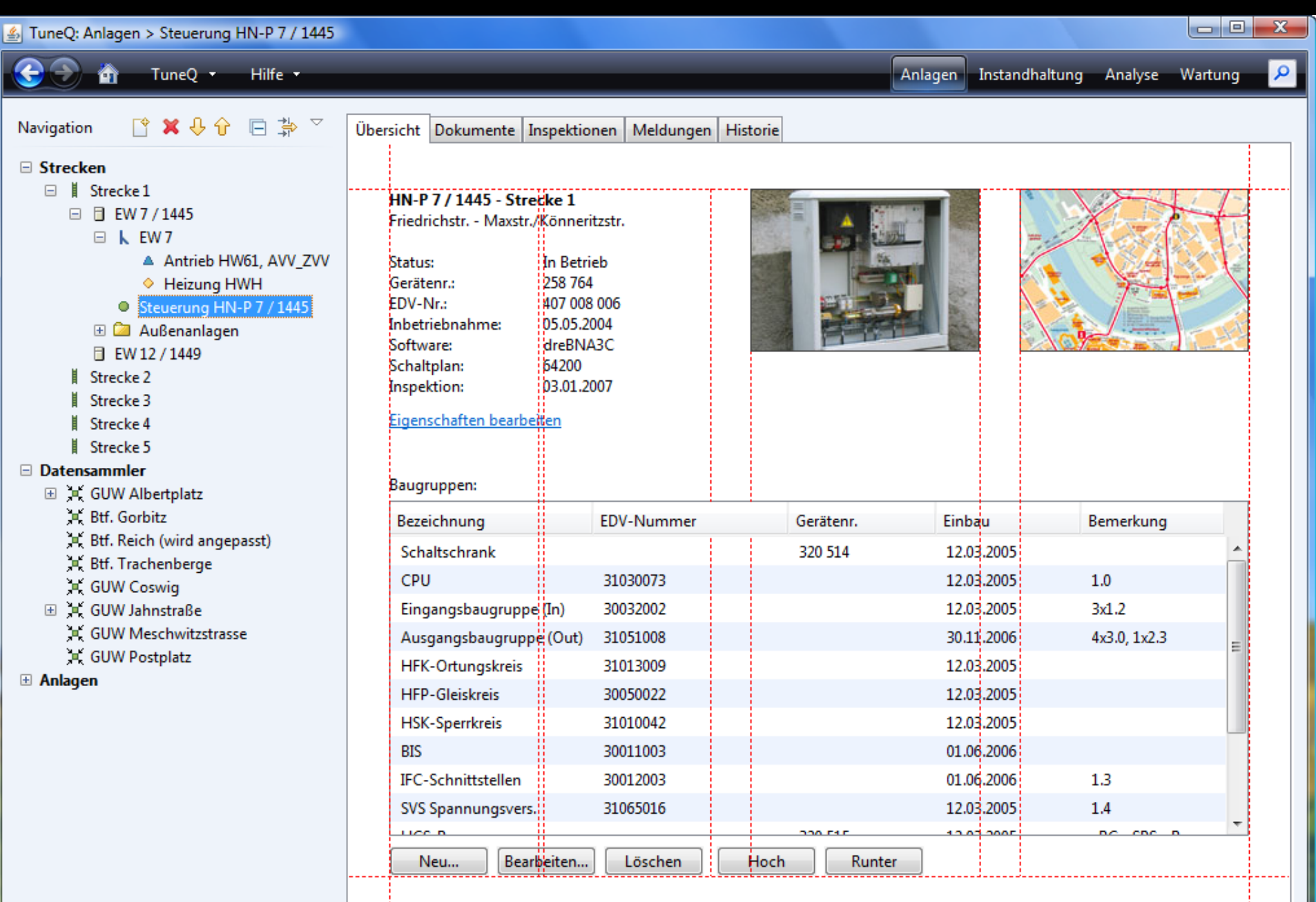
## Spalten

**new FormLayout( "pref, 6px, pref, 60px, // Text pref, 6px, pref, 60px, // Text/Bild pref"); // Bild**

### Skalierbares Layout

**new FormLayout( "pref, 4dlu, pref, 21dlu, // Text pref, 4dlu, pref, 21dlu, // Text/Bild pref"); // Bild**

# Problem

- **E** Layout "wackelt"
- Gleiches ist schwer zu erkennen

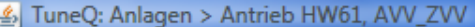

12.03.2005

30.11.2006

Runter

 $\overline{\mathbf{a}}$ 

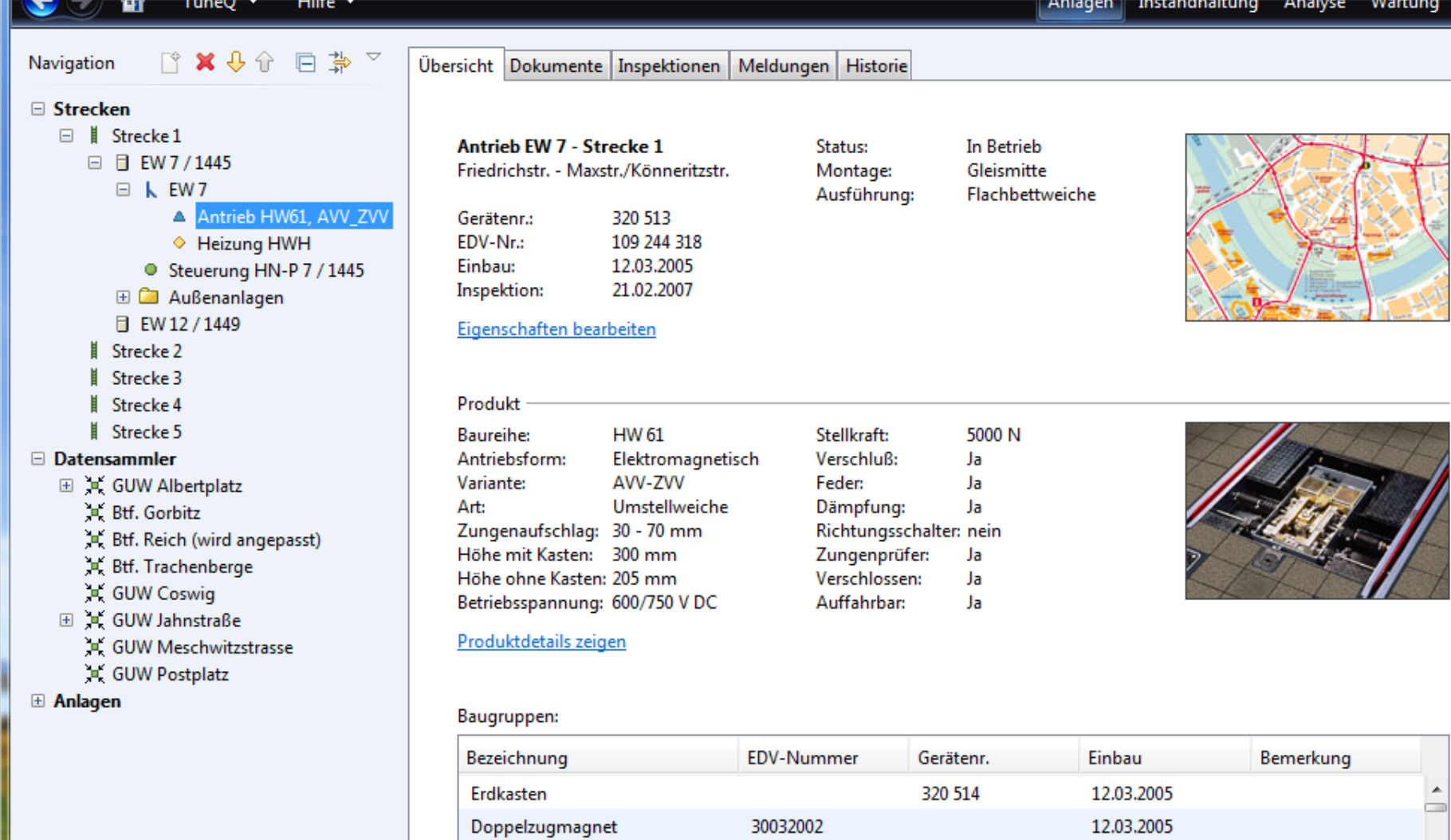

30032002

31051008

Hoch

Löschen

Doppelzugmagnet

Bearbeiten...

Antriebswelle

Neu...

 $\overline{\phantom{a}}$ 

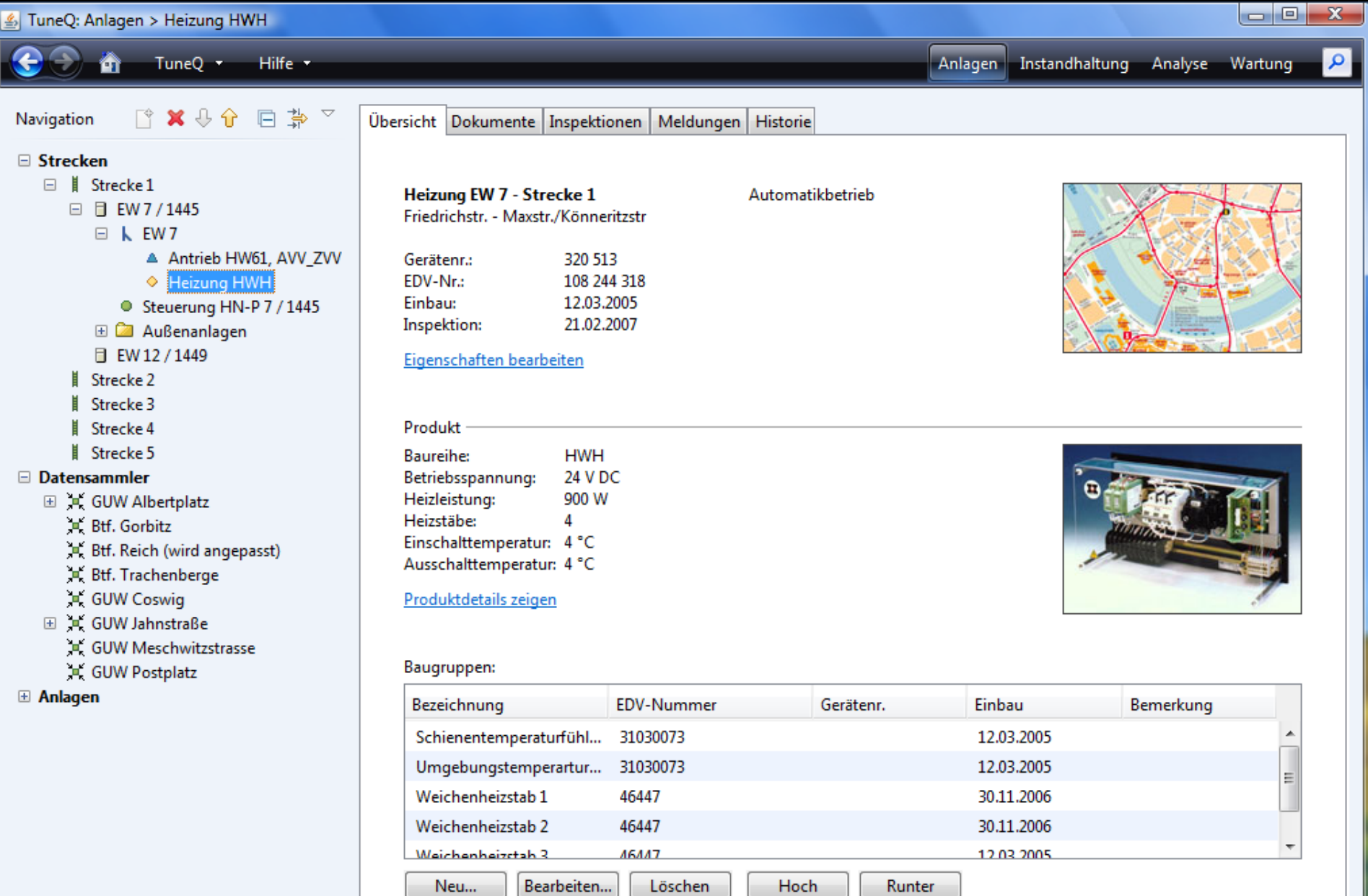

7

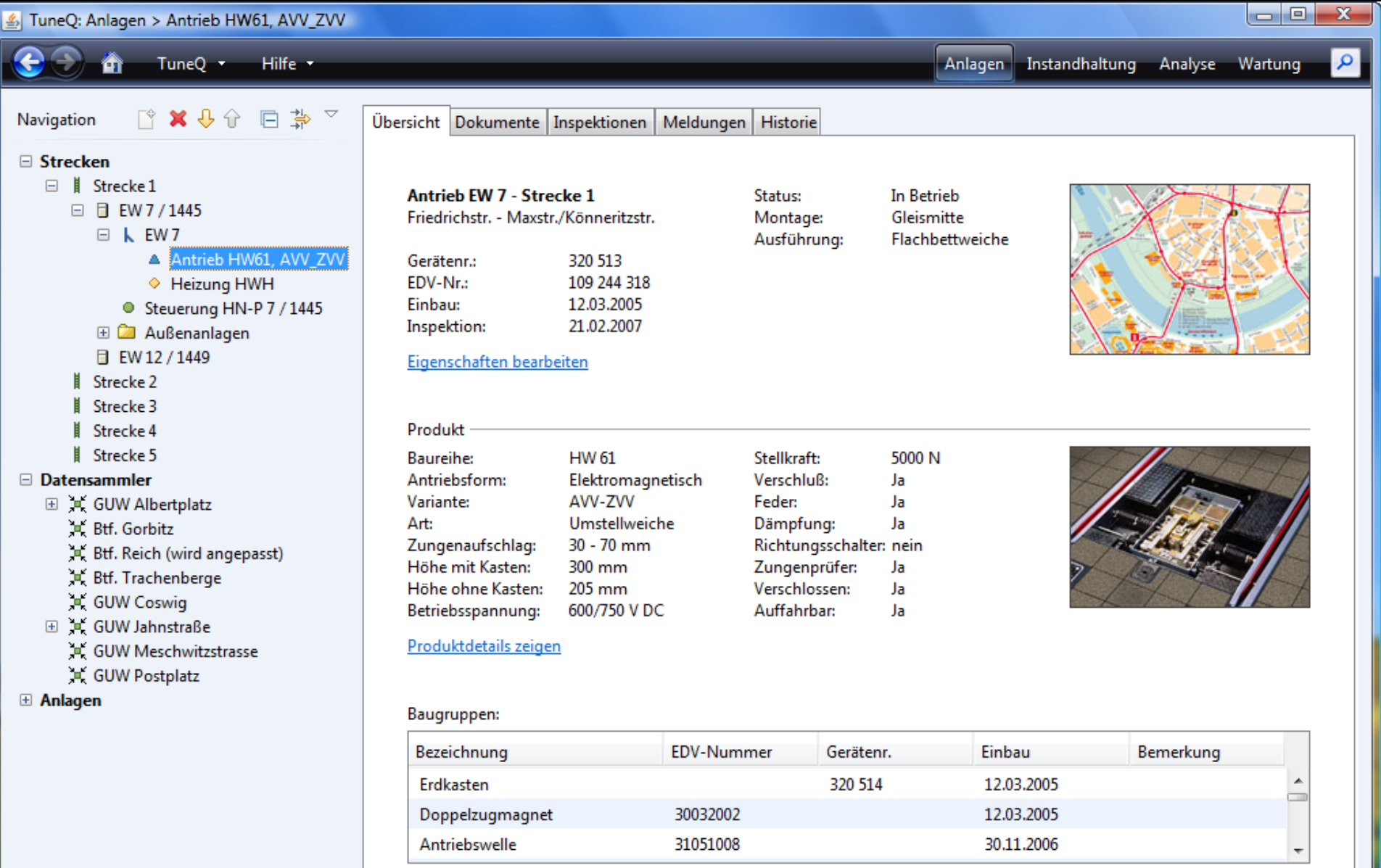

Löschen

Hoch

Runter

Neu... Bearbeiten...

| 3 Ungelesene Nachrichten

### Mindestbreite

**new FormLayout( "[80dlu,pref], 4dlu, pref, 21dlu, [80dlu,pref], 4dlu, pref, 21dlu, pref");** 

# Layout-Variablen (Forms 1.2)

**new FormLayout( "[80dlu,pref], \$lcgap, pref, 21dlu, [80dlu,pref], \$lcgap, pref, 21dlu, pref");** 

### Layout-Variablen

**new FormLayout( "\$label, \$lcgap, pref, \$mgap, \$label, \$lcgap, pref, \$mgap, pref");** 

### Variablendefinition

**…**

**…**

**LayoutMap map = LayoutMap.getRoot();**

**map.columnPut("label", "[80dlu,pref]"); map.columnPut("mgap", "21dlu");**

**map.rowPut ("lcgap", "3dlu"); map.rowPut ("table", "fill:50dlu:grow");**

### Standard-Builder

**PanelBuilder builder = new PanelBuilder(layout); CellConstraints cc = new CellConstraints();**

**builder.addLabel("Label1:", cc.xy(1, 1)); builder.add(content1, cc.xy(3, 1)); builder.addLabel("Label2:", cc.xy(5, 1)); builder.add(content2, cc.xy(7, 1));**

### Spezieller Builder

**AnsichtBuilder builder = new AnsichtBuilder(); // Standardlayout**

- **builder.add("Label1:", content1, 1, 1);**
- **builder.add("Label2:", content2, 5, 1);**
- **builder.add("Label1:", content1, "Label2:", content2, 1, 1);**

### Bean-Builder

**AnsichtBeanBuilder builder = new AnsichtBeanBuilder(aBean);**

**builder.add("Label1:", "property1", 1, 1); builder.add("Label2:", "property2", 5, 1);**

# Abwägung

Standard-Builder

- Erscheint "dumm"
- **Bläht Quelltexte?**

### Spezieller Builder

**Spart Code** 

- **IF Ist fertig, dokumentiert**
- Wird gewartet
- Wird von visuellen Editoren unterstützt
- **Entwurf, Doku**
- **Nartung**
- **Schulung**
- **In** 5 Jahren?

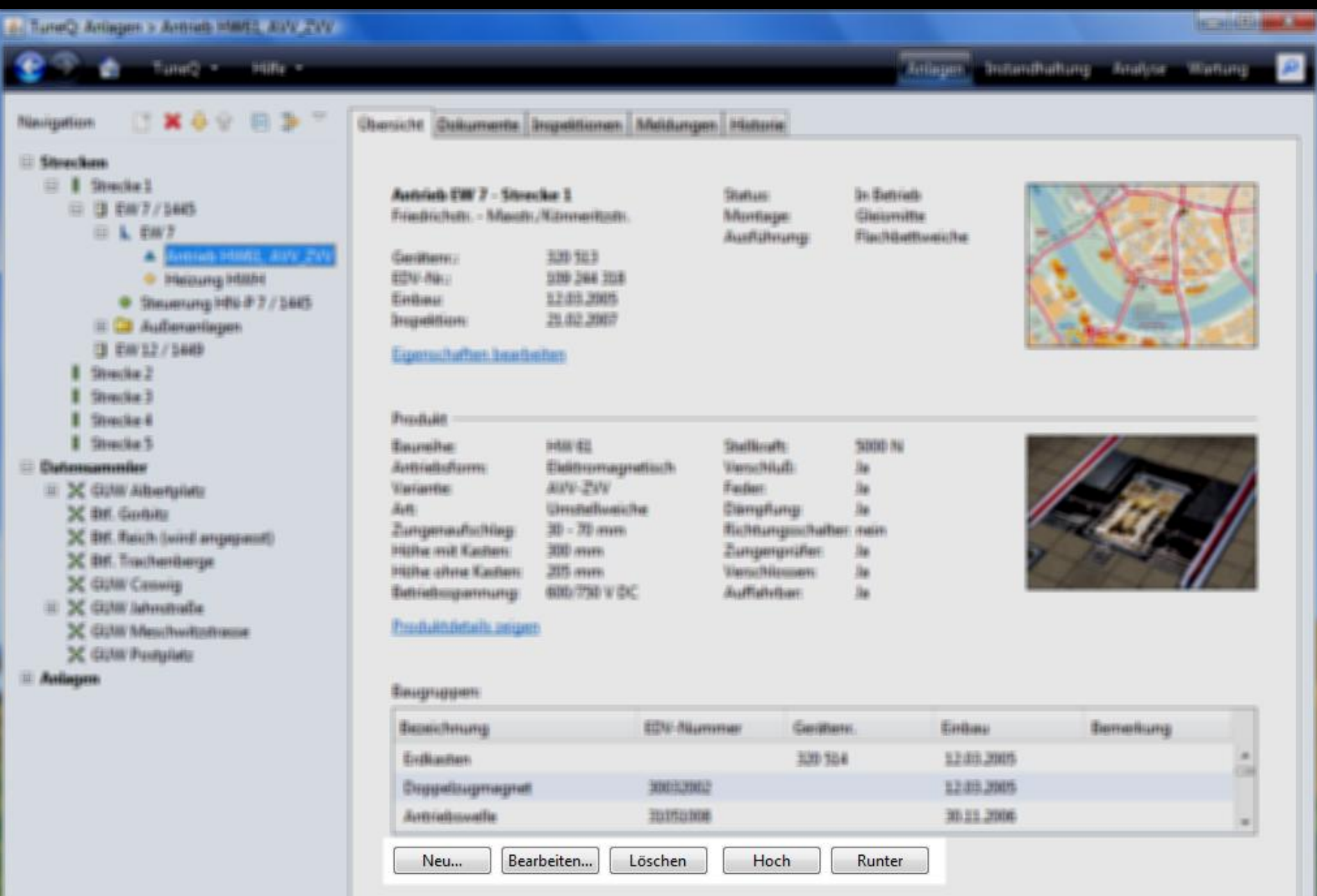

### ButtonBarBuilder

**ButtonBarBuilder2 builder = new ButtonBarBuilder2();**

**builder.addButton(newButton); builder.addRelatedGap(); builder.addbutton(editButton); builder.addUnrelatedGap(); builder.addButton(upAction, downAction);**

**return builder.getPanel();**

# Listentypen

- **Nur Liste**
- Knöpfe
- Knöpfe und Suche
- Knöpfe, Suche, Filter
- **Hauptebene vs. eingebettet**

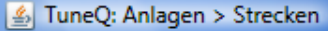

 $\mathbf{\Theta}$ 

 $\overrightarrow{q}$  TuneQ  $\overrightarrow{r}$ Hilfe **v**  Anlagen Instandhaltung Analyse Wartung

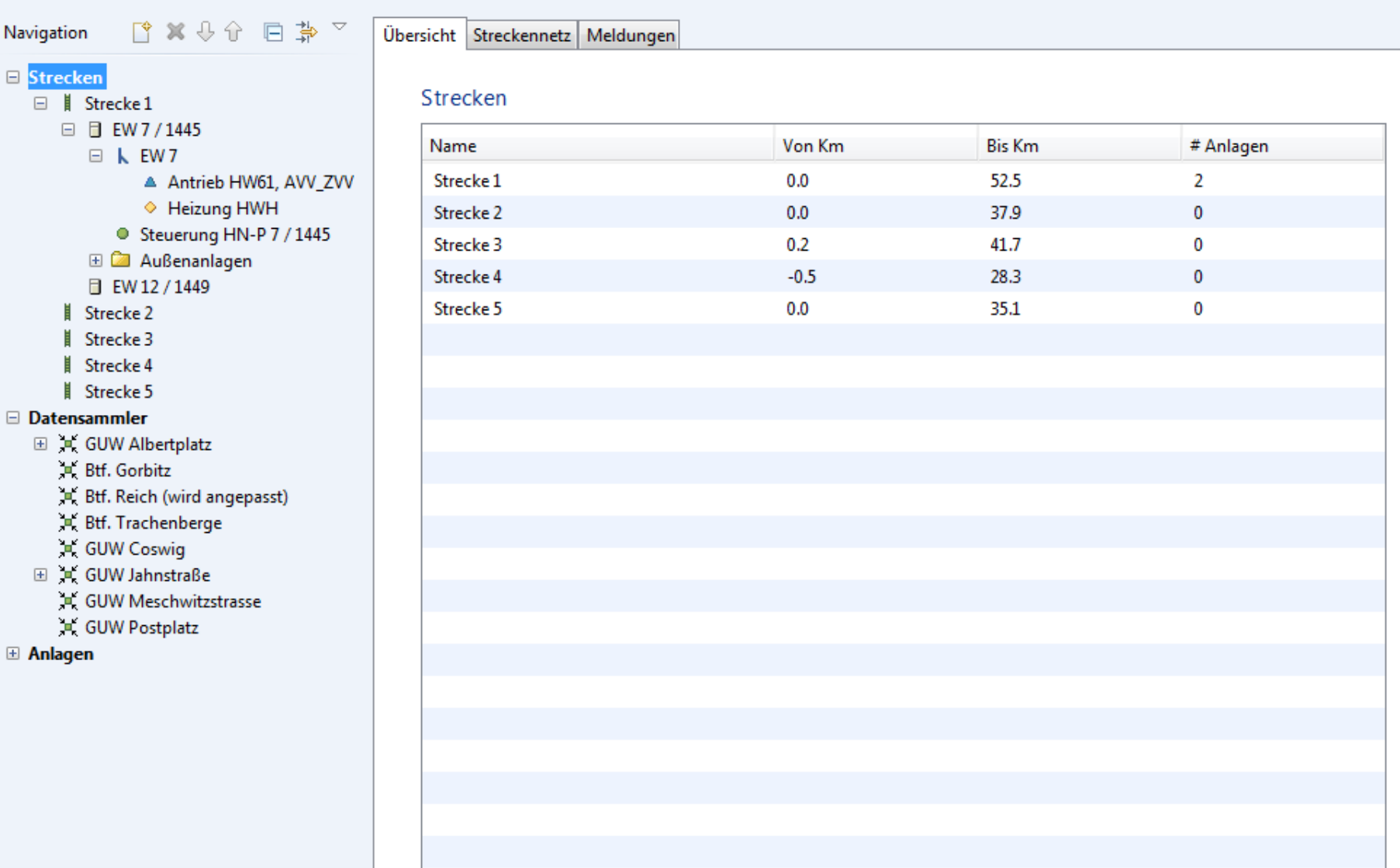

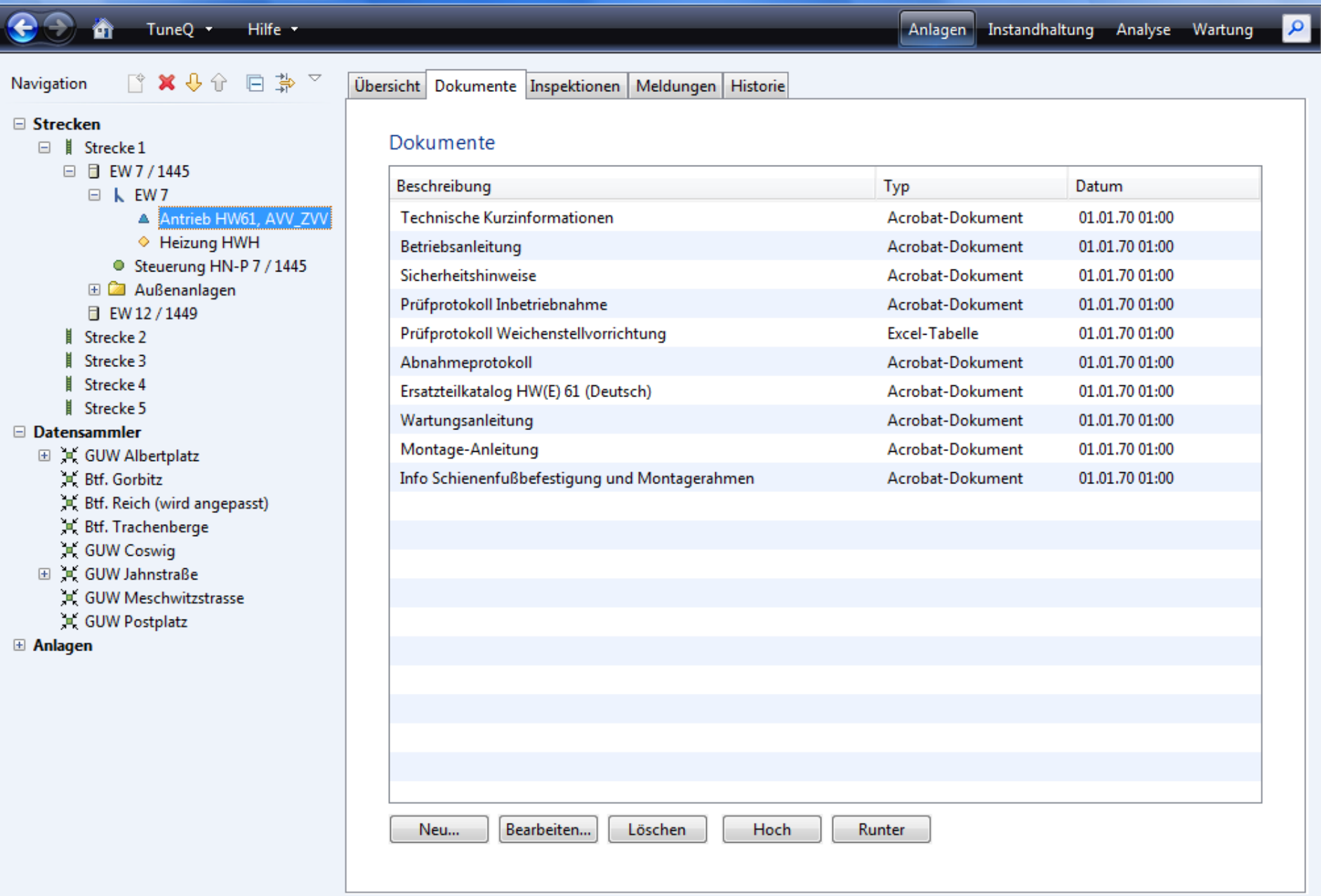

 $\boxed{\underline{\text{\textcircled{\tiny \#}}}}$  TuneQ: Anlagen > Antrieb HW61, AVV\_ZVV

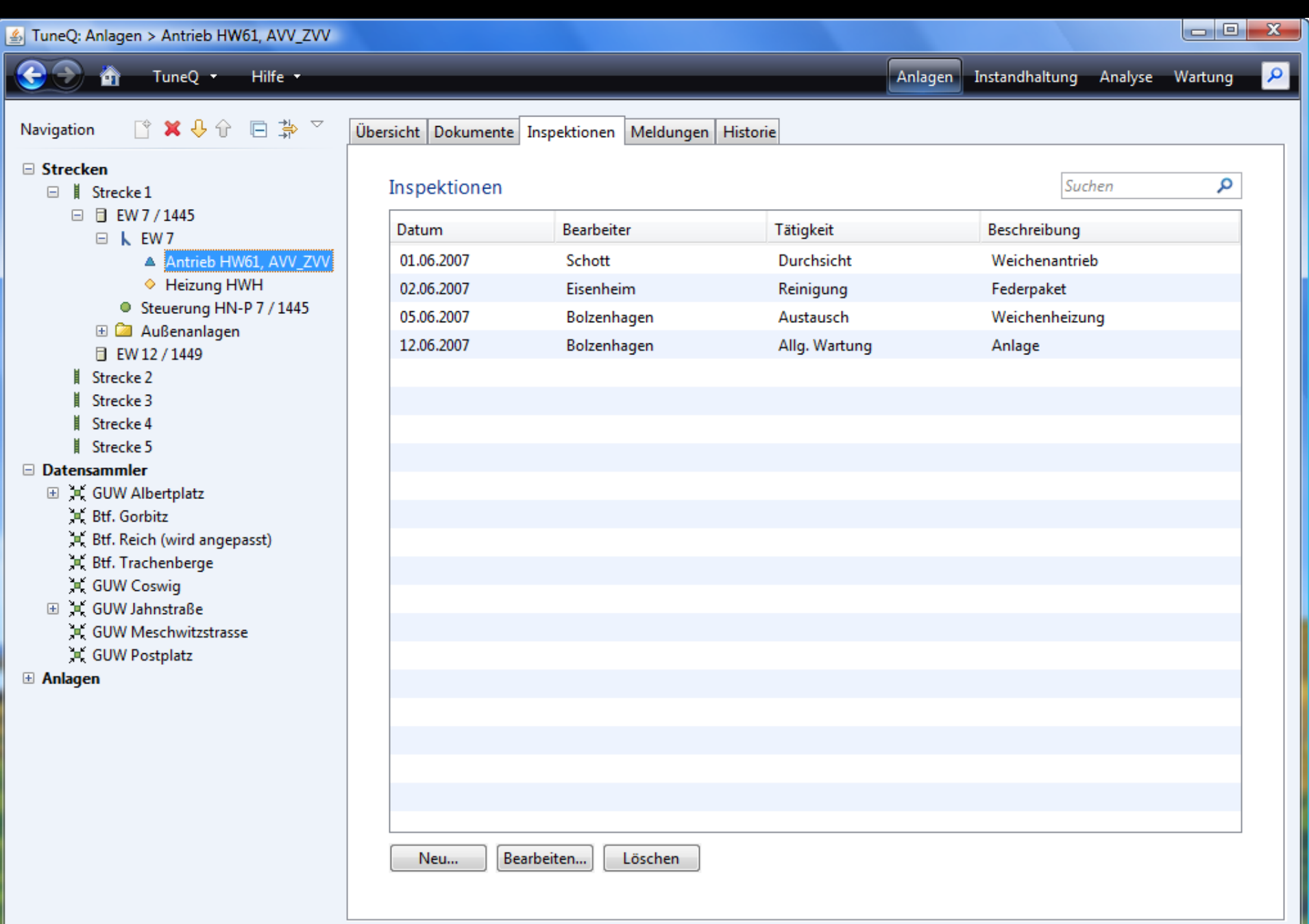

<u> Tanzania (</u>

**START** 

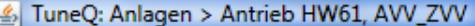

衛

 $\bm{\epsilon}$ 

TuneQ  $\sim$ Hilfe **v**  Anlagen Instandhaltung Analyse Wartung

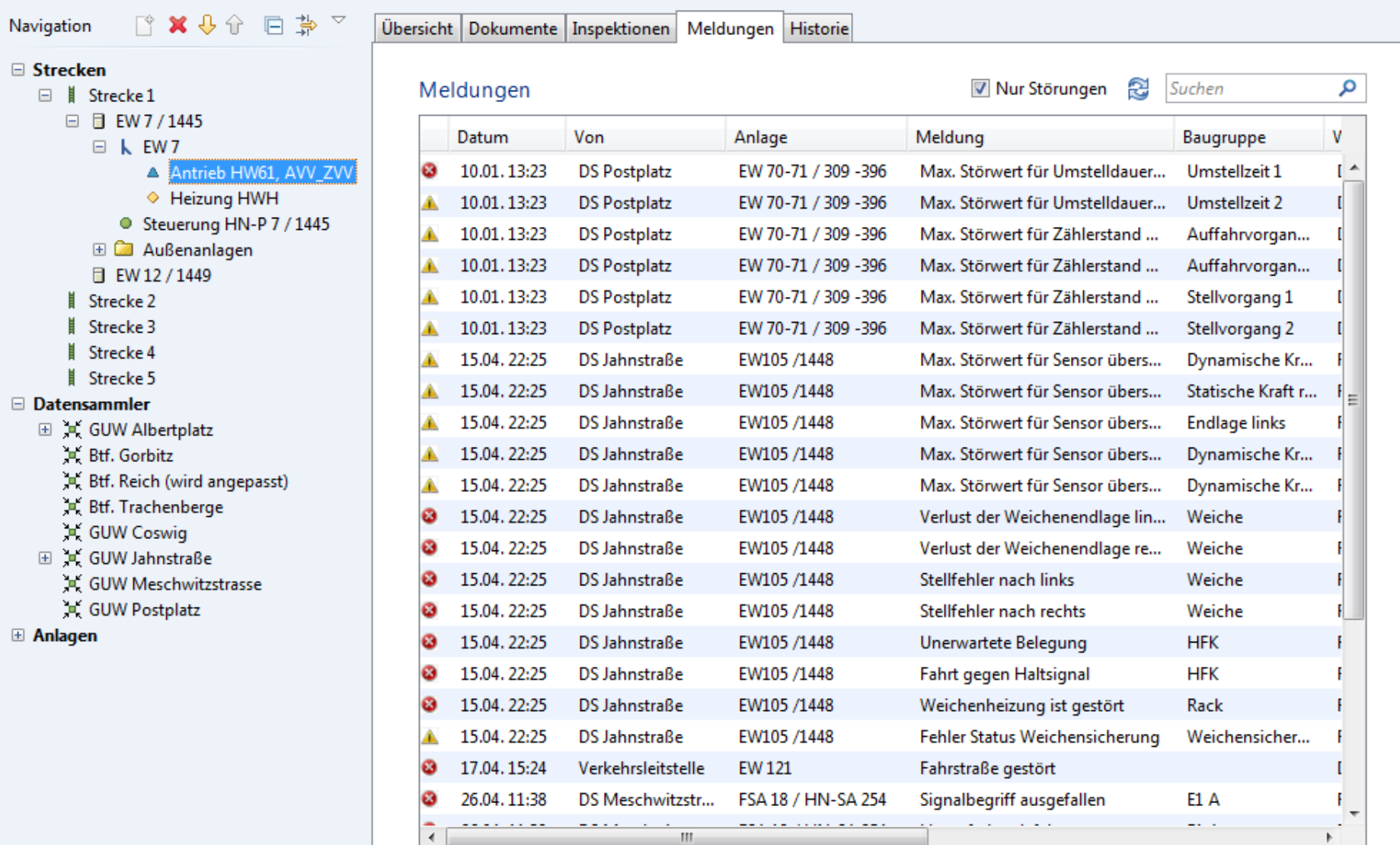

#### 6. TuneQ: Anlagen > EW 7 Anlager destandhabung a Analysa Wartung P Tune3 and Hilfs or **X & V EB** Übersicht Dokumente Inspektionen Meldungen Historie Navigation **III** Strecken **Il Strecke 1** IW 7 - Strecke 1 □ 日 0W7/1445 Friedrichstr. - Marstr./Könneritzstr., Km 1,21 m k lve A Antrieb HW61, AVV\_ZVV Einzelmeiche, Rille Type In Betrieb · Heizung HWH Status: Gerättene: 320 512 C Steuerung HN-P 7 / 1445 Einbaut 12.03.2005 **B C Außenanlagen** 21.02.2007 **Inspektion:** E1 0W12/1449 I Strecke 2 Eigenschaften bearbeiten Sheeckie 3 Sheeckie & Baugruppen: I Stracke 5 **Datemammler** Kategorie Typ **EDV-Nummer** Gerätenr. Einbau E X GUW Albertplatz HW61, AVV\_ZVV Weichenantrieb 320 513 12.03.2005 109 244 318 X Bef. Gorbitz X Btf. Reich (wird angepacit) Weichenheizung 310 300 73 **HWH** 12.03.2005 X Bd. Trachenberge X GUW Ceewig (ii) >C GUW Jahnstraße X GUW Meschmitzstrasse X GUW Postplatz **E** Anlagen

**1** 3 Ungelesene Nachrichten

#### A. TuneQ Antispen > Steuerung HN 8 7/ 5481

Fund a million

**Itiaurgattum** 

#### CX09 83 \*\*

#### El Stouchass  $\equiv$  1 Shoulard (i) (3) EM/7 / 5445 **III & ENVY** A Avenue HMRL AWV 2W · Helpung Hillifie Theatening Title # 7 / 1885 E Ca Authenantisgen (3 EAV12 / 1449) Streeting 2 ٠ Strecke 3 Strecke & ٠ ٠ Strectie S **Cutmommiss** III >C GUNN Albertalista X BK Golde X Bitt. Reich (wird angapasit) X BK Trachenberge X GUM/Canwig (ii) 24 GUMV Jahresbudie X GUW Meschwitsmass X GUW Pumplete **III** Actingers

HN-F7/14E1 - Steeche 1 Friedrichen: - Massh:/Niterrenitzati:

Chercicht Culturnerts Ingelitionen Meldungen Historie

In Eatristic **Status:** 258 764 Gasillanc: EEN-Naco 407 DOE DOE **International Red** 05:05.2004 dividitakac **Suffragene** 64,200 Schaftplan: 03:03.2007 **Drogwidtions:** 

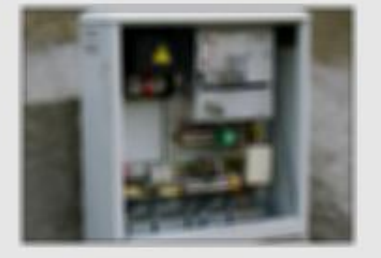

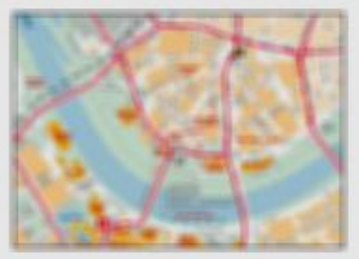

Trilagen antendhaltung intellere Matteng

*SCHOOL COME TWO* 

Experissibilities bearbeiters

#### Baugruppen:

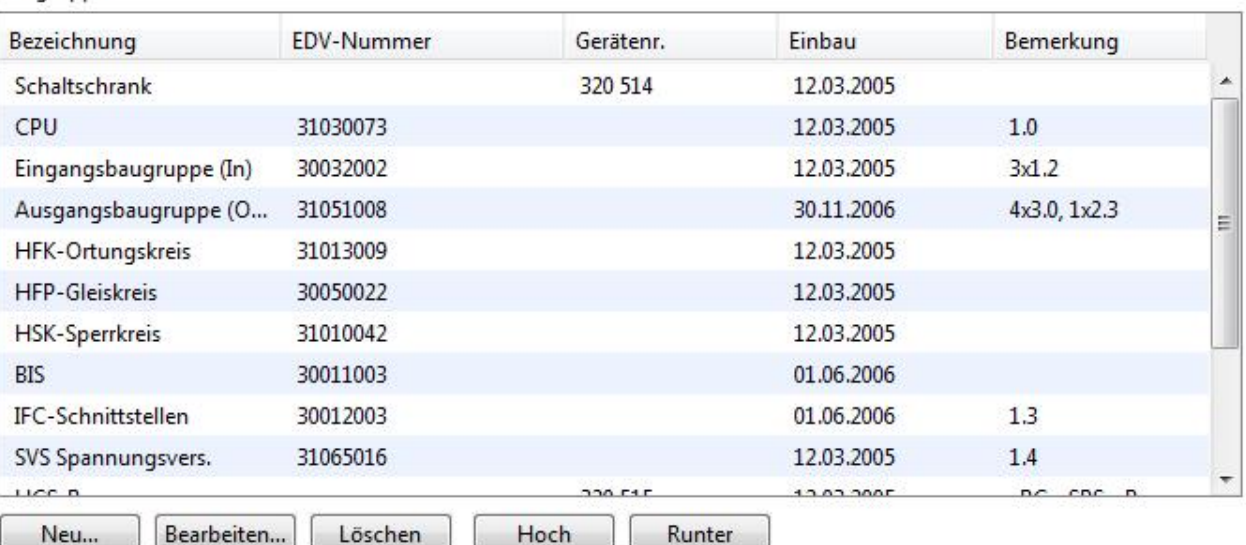

# ListBuilder (Komponenten)

**ListBuilder builder = new ListBuilder();**

**builder.setListComponent(elementsTable); builder.setOperationsBar(newEditDeleteBar); builder.setUpDownBar(upDownBar);**

**builder.setRefreshComponent(updateBtn); builder.setSearchComponent(searchField); builder.setAdditionalComponents(filterBox); builder.setEmbedded(false);**

# ListBuilder (Untermodelle)

**ListBuilder#setList(**

**ListModel listModel,**

**ListSelectionModel selectionModel);**

**#setOperations( Action newAction, Action editAction, Action deleteAction); #setUpDown( Action upAction, Action downAction);**

### ListBuilderModel-Interface

**ListModel getListModel(); ListSelectionModel getSelectionModel();**

**void performNew(EventObject e); String getNewText(); boolean isNewVisible();**

**void performEdit(EventObject e); String getEditText(); boolean isEditVisible();**

### Komponentenfabrik/-Builder

**privat void initComponent() {**

**plzField = Factory.createPLZField();**

**einbauField = Factory.createDateField();**

**g1Field = Factory.createGewichtField();**

**hoeheField = Factory.createLaengeField();**

**plzField = Factory.createPLZField(model);**

**ComponentBuilder builder = new ComponentBuilder(aBean); plzField = builder.createPLZField("plz");**

# Probleme

- **Inkonsistente Tab-Reihenfolge**
- **Inkonsistente Beschriftungen**
- **Inkonsistente Übersetzungen**

### DEMO Infrastruktur-Verwaltung

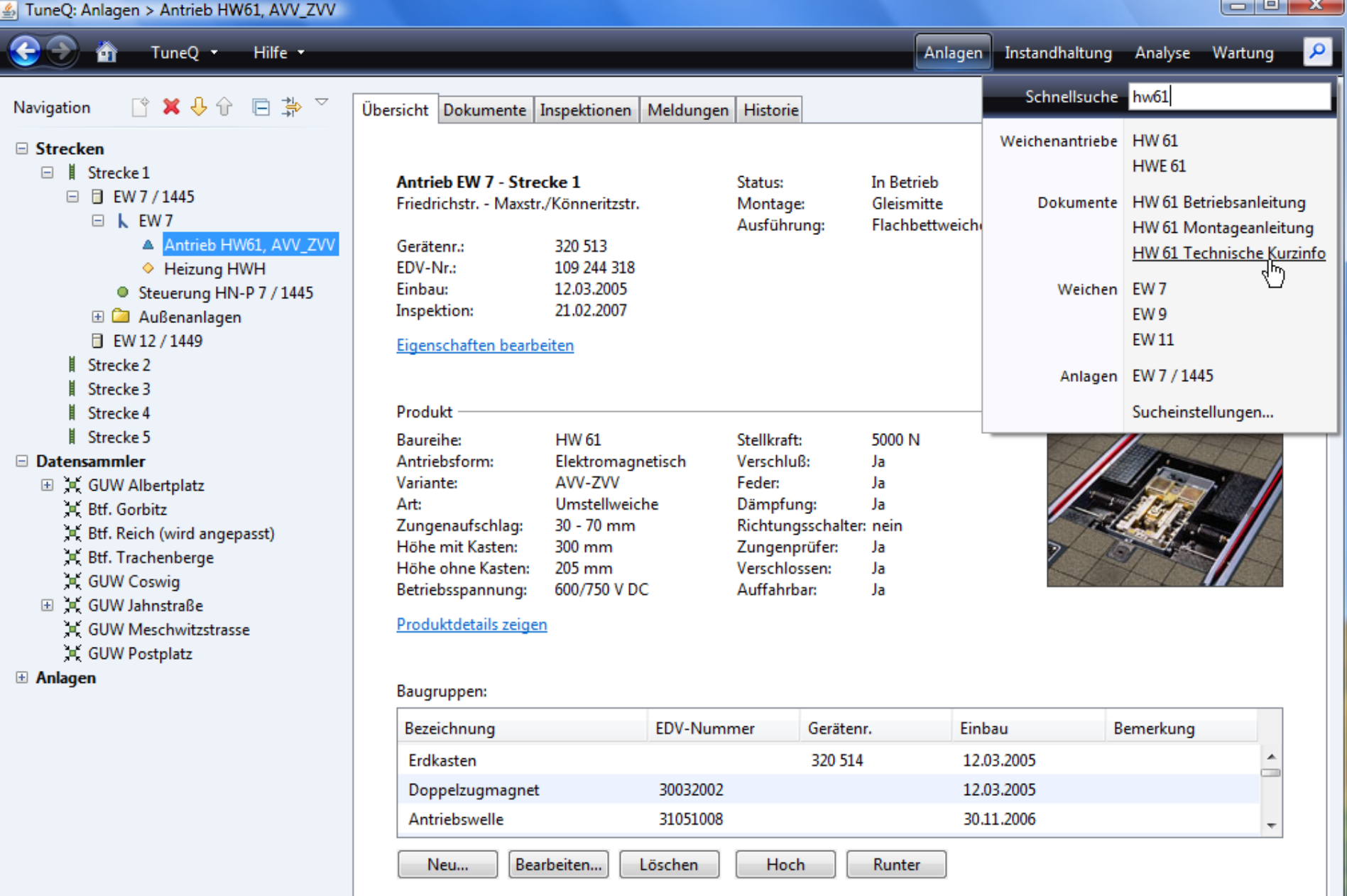

 $\Box$ 

# Gliederung

Einleitung Fallbeispiele

- TuneQ
- $\blacksquare$   $\blacksquare$
- Standarddialoge **Sonstiges**

### Oracle Forms

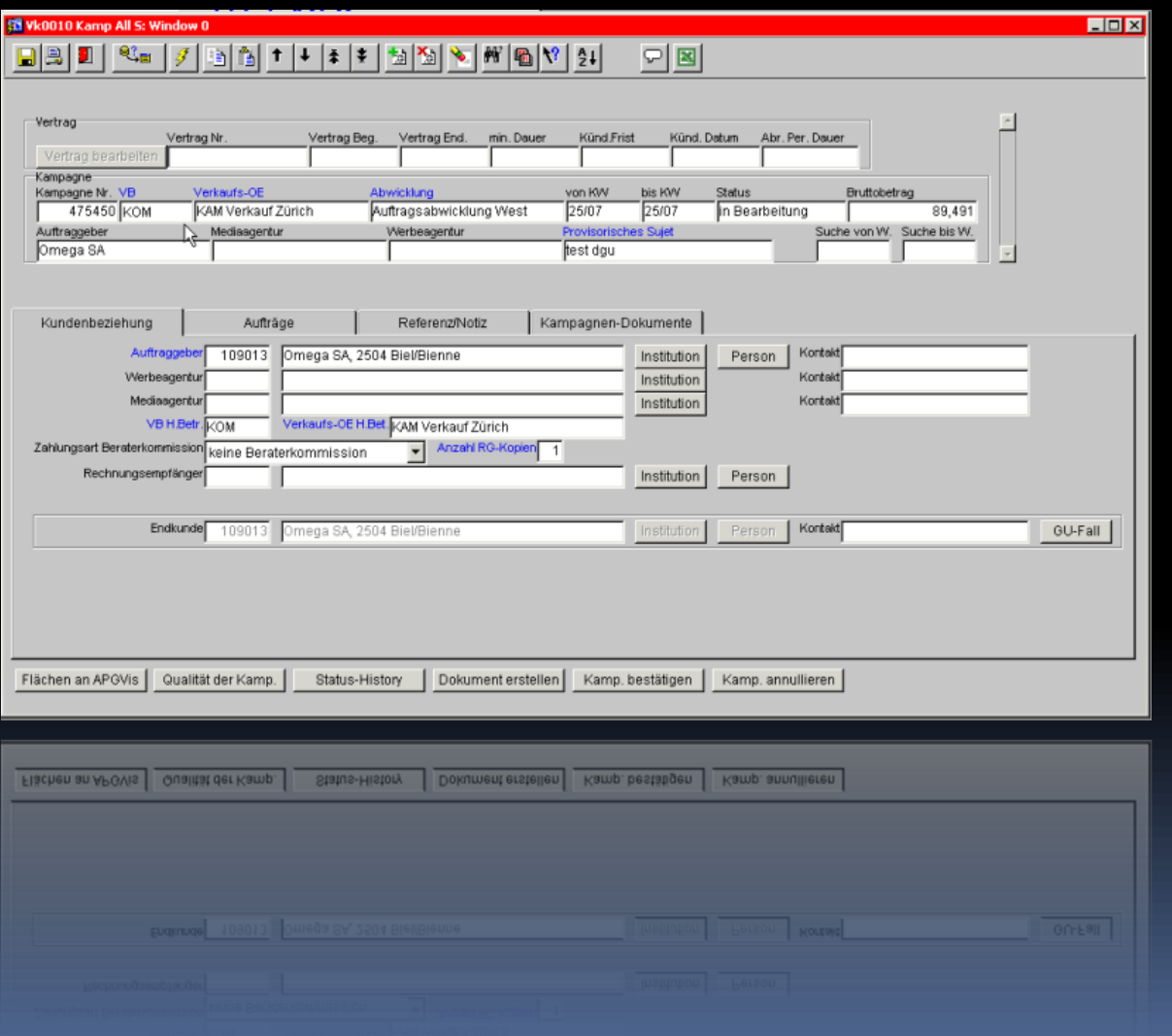

# Neue Gestaltung

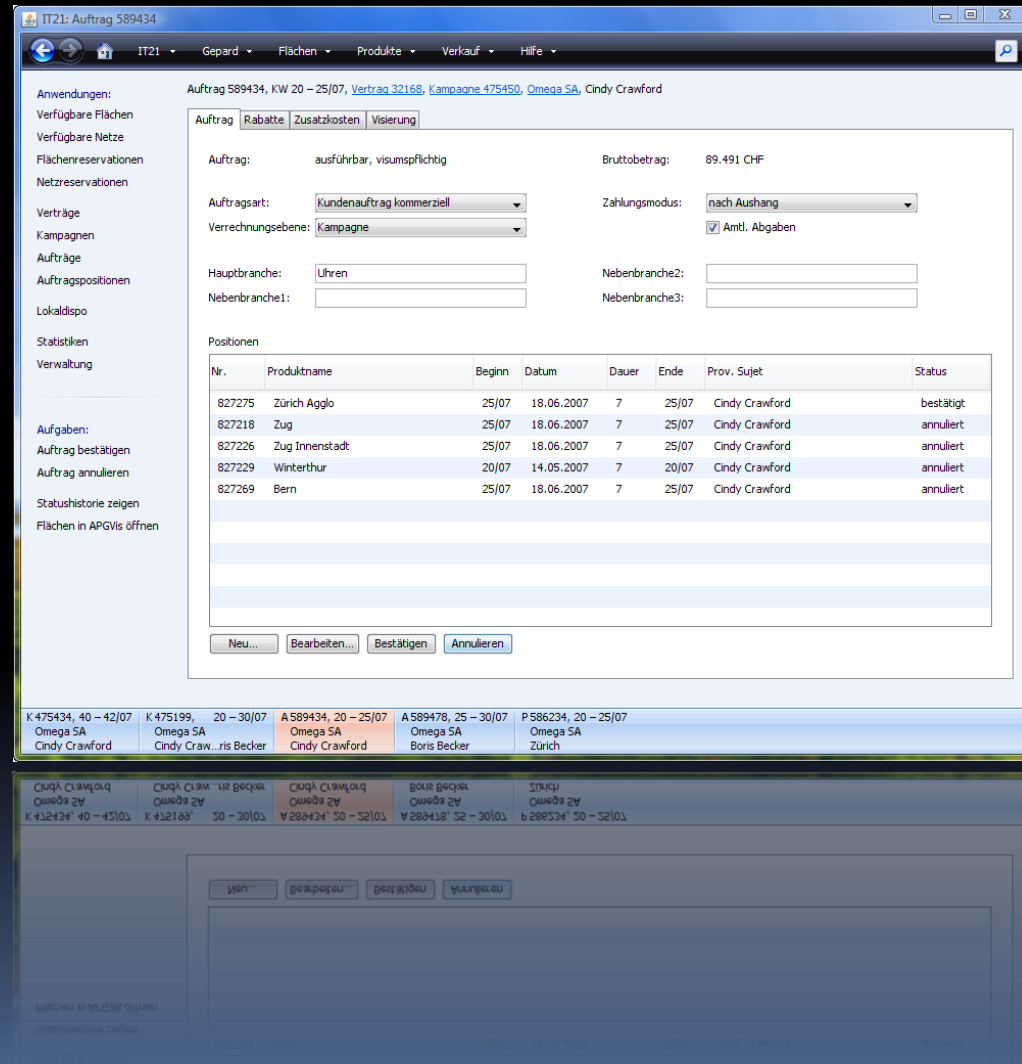

# Anwendersicht

- Aufgaben schneller erledigen
- **Weniger tippen**
- Weniger Fehler
- Weniger Support-Bedarf
- Besserer Datenbestand
- **Nehr Informationen**
- Höhere Anwenderzufriedenheit
- **Besserer Kundenservice**

# Entwicklersicht

- Viele Formulare (> 300)
- Programmierung einfach zu verstehen
- Einfach zu programmieren
- Kein Swing-Expertenwissen vorhanden
- Kein Expertenwissen nötig

# Entscheidung

- **Eclipse RCP vs. eigenes Swing-Rahmenwerk**
- Fertige Lösung (JMatter) vs. Selbstbau
[11 IT21 (STB@TEST2) - [Institutionen verwalten (28.11.2007-28.11.2007)]

**A** start

●○图案委曲●■

物白菜园

● 1…

Datei Bearbeiten Gepard Basisdaten Elächenmanagement Produktmanagement Verkauf Traffic Logistik System Fenster Hilfe

### $\vert$ a $\vert$ x $\vert$ 그만지

V.P.

DE  $\bigodot$  15:21

#### <u> 첨 절 ㅎ | ₩ | ₩ | ₩ | ₩ | 2 | 원 | 최 | ⊙ | 图 |</u> ੴ⊟  $\blacksquare$   $\blacksquare$ bâ  $\| \uparrow \| \downarrow$  $\left| \frac{1}{2} \right|$ J.

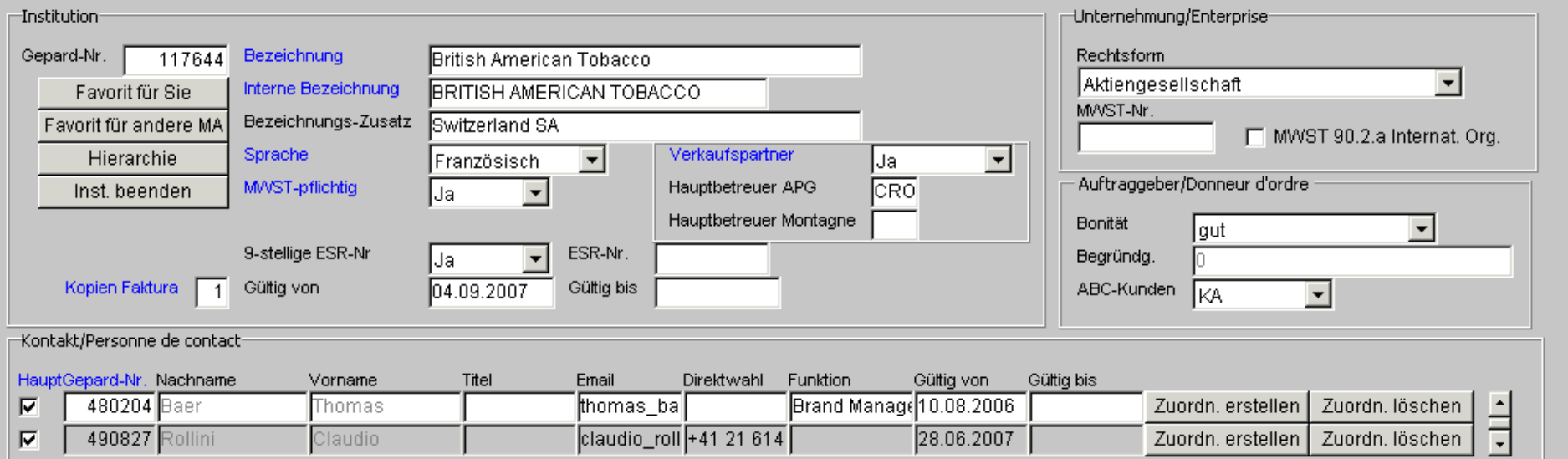

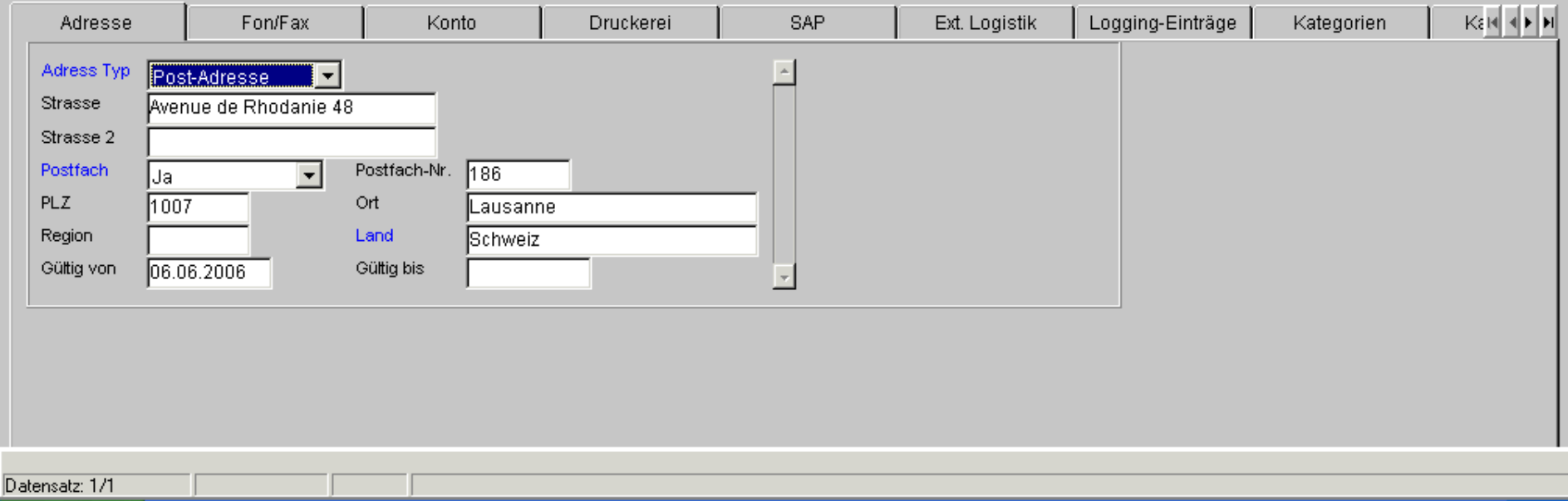

 $\bigcirc$  N.

图 t...

 $\mathbf{Q}$ 10 -  $\mathbf{Q}$ C.

 $2 -$ 

 $\Omega$  B.,

**线5.** 

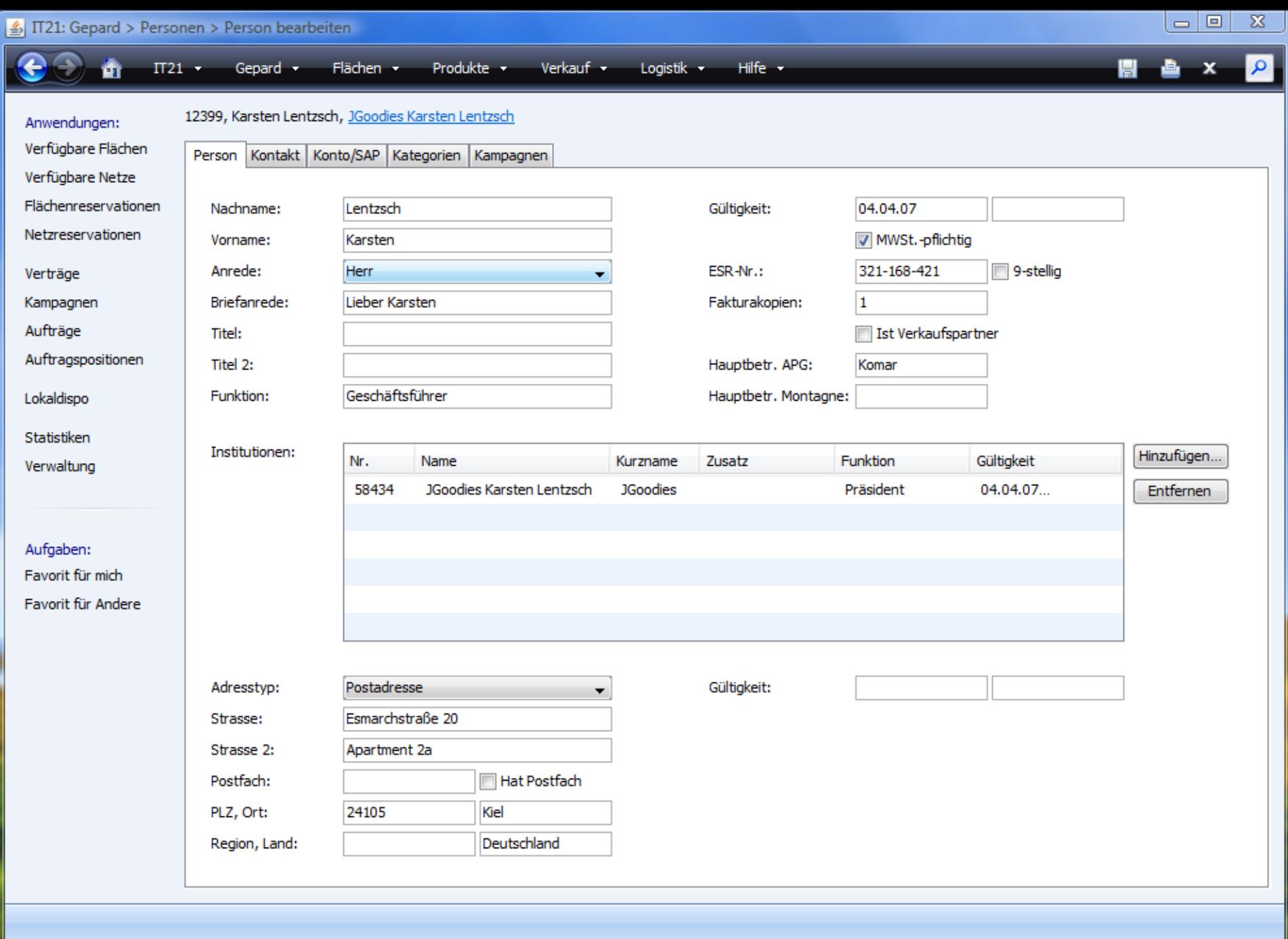

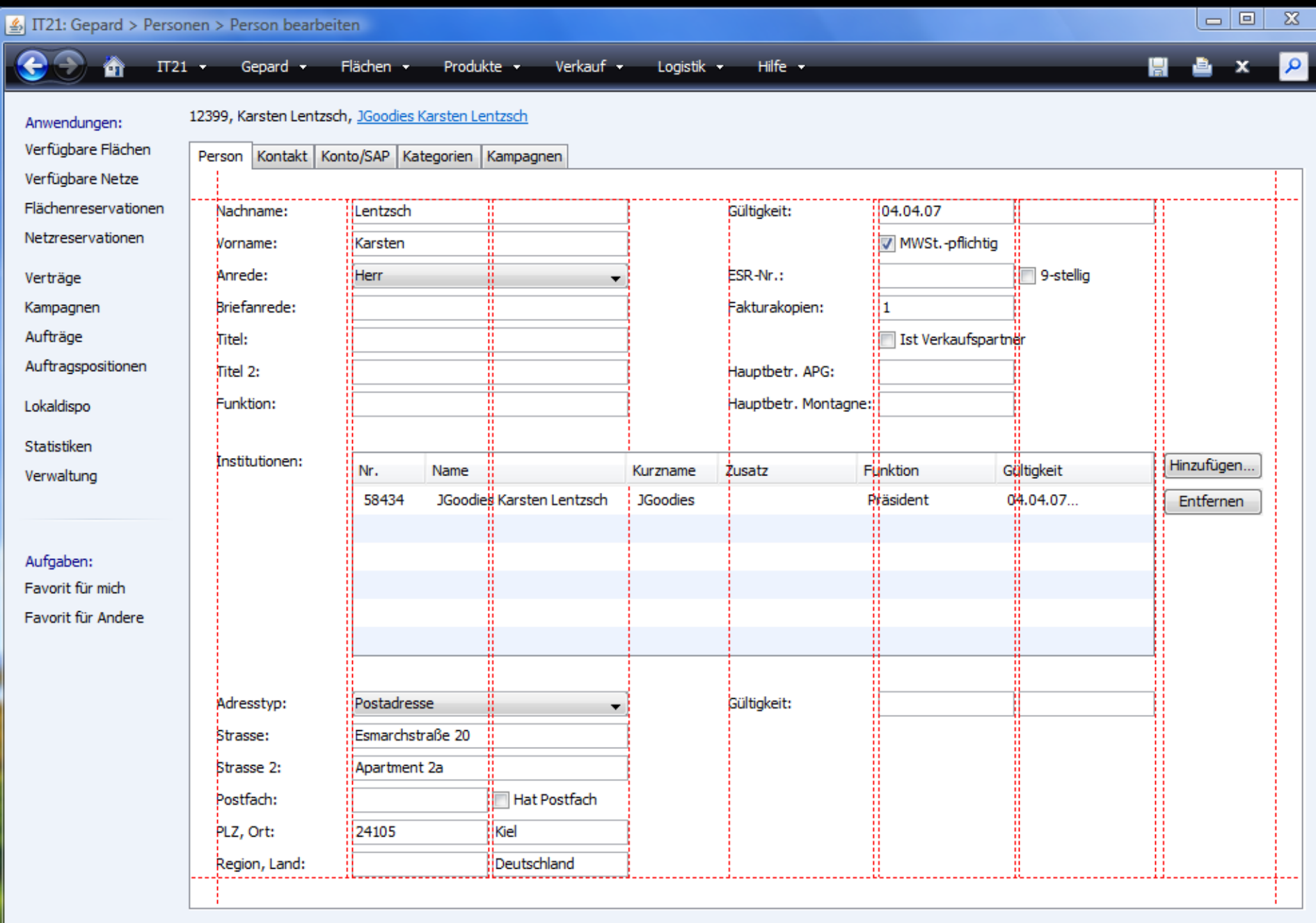

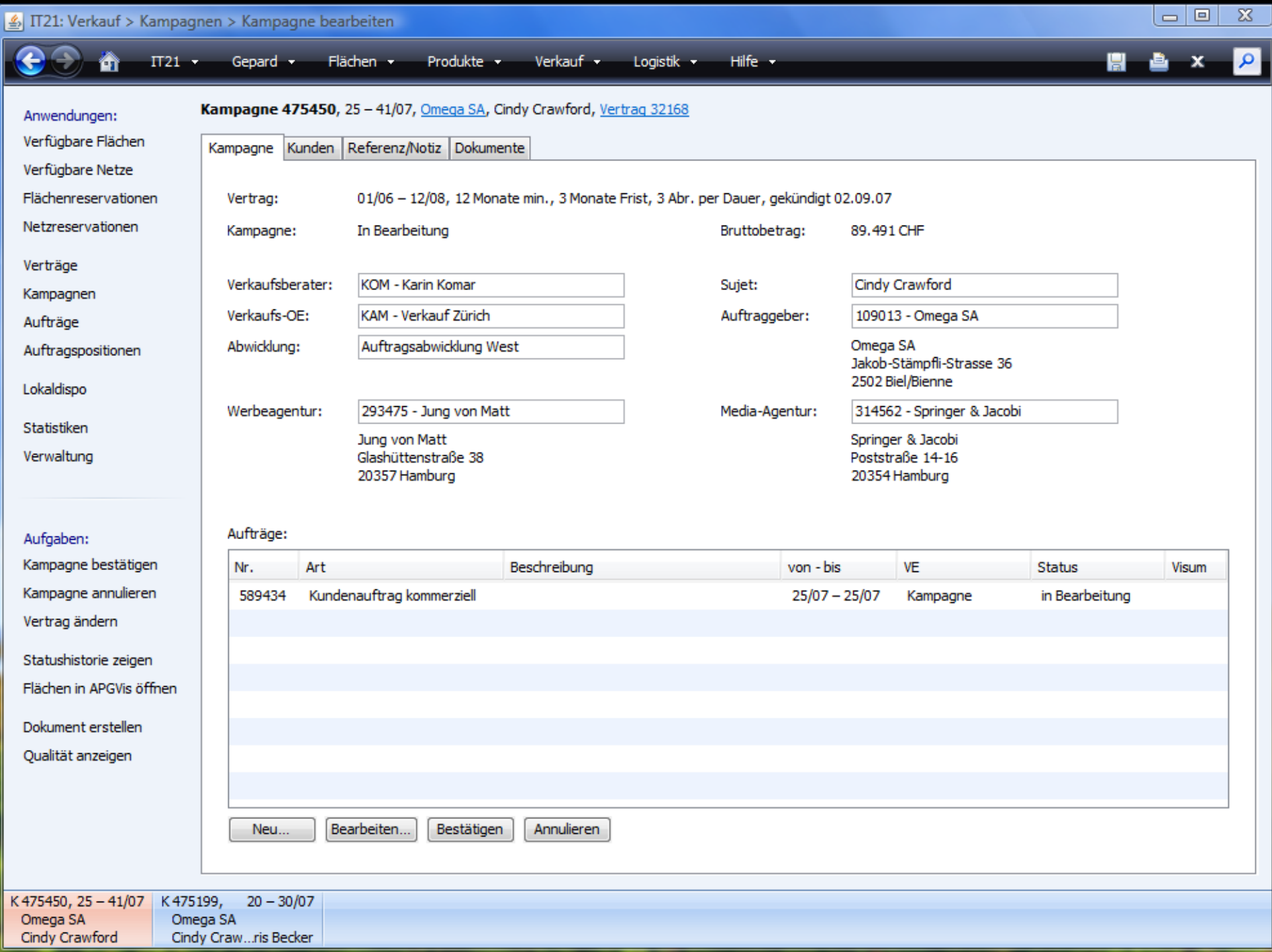

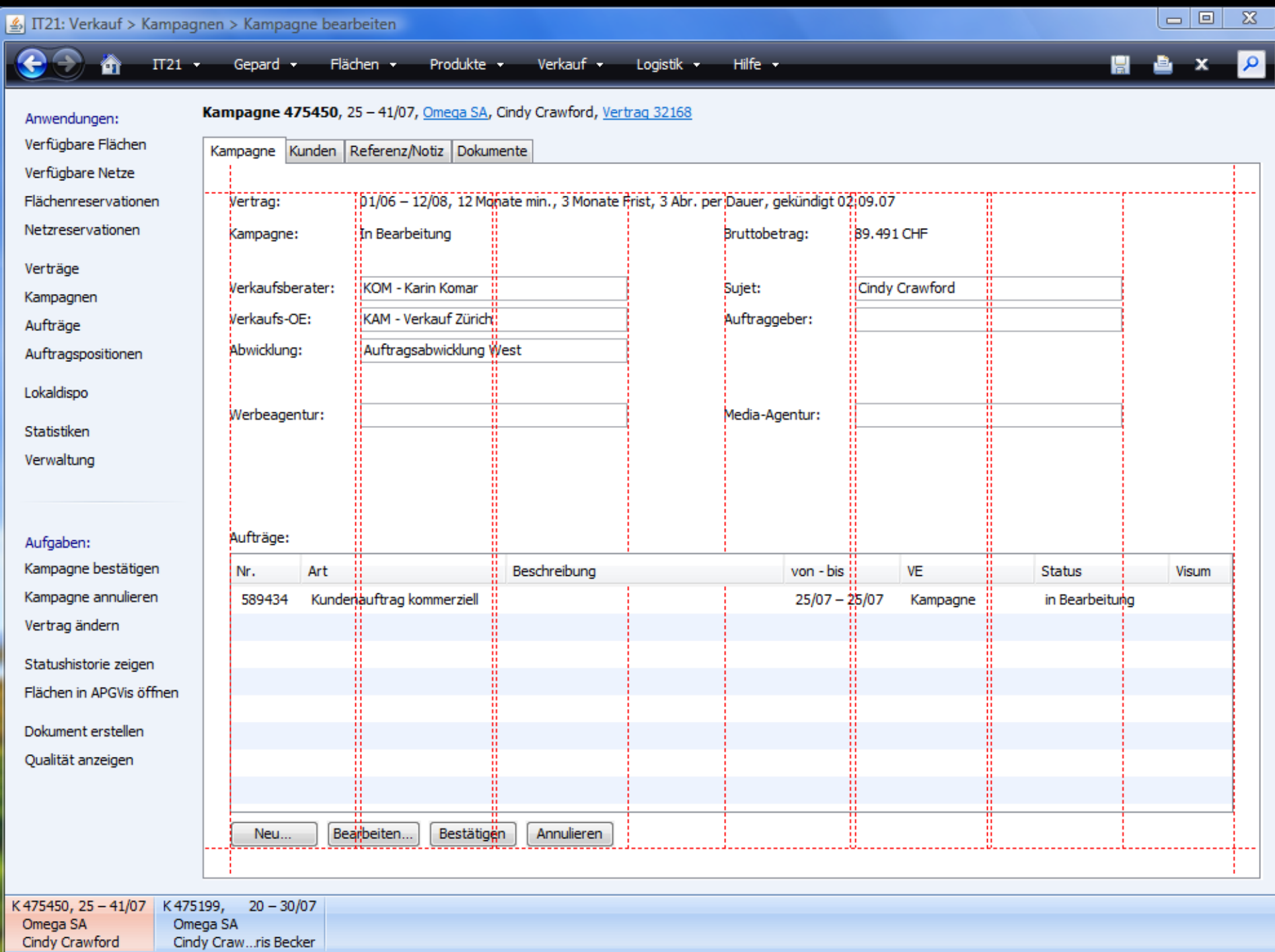

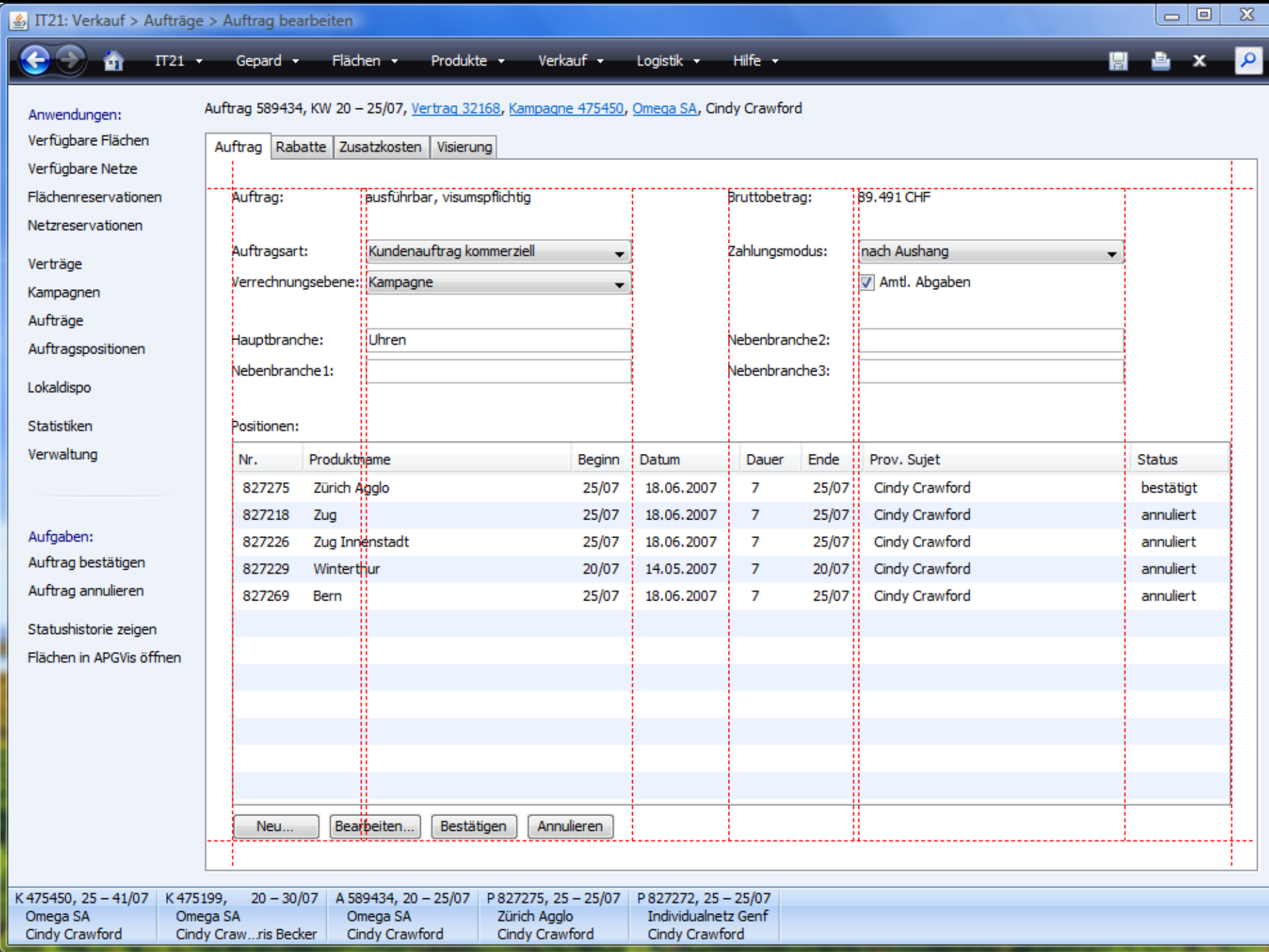

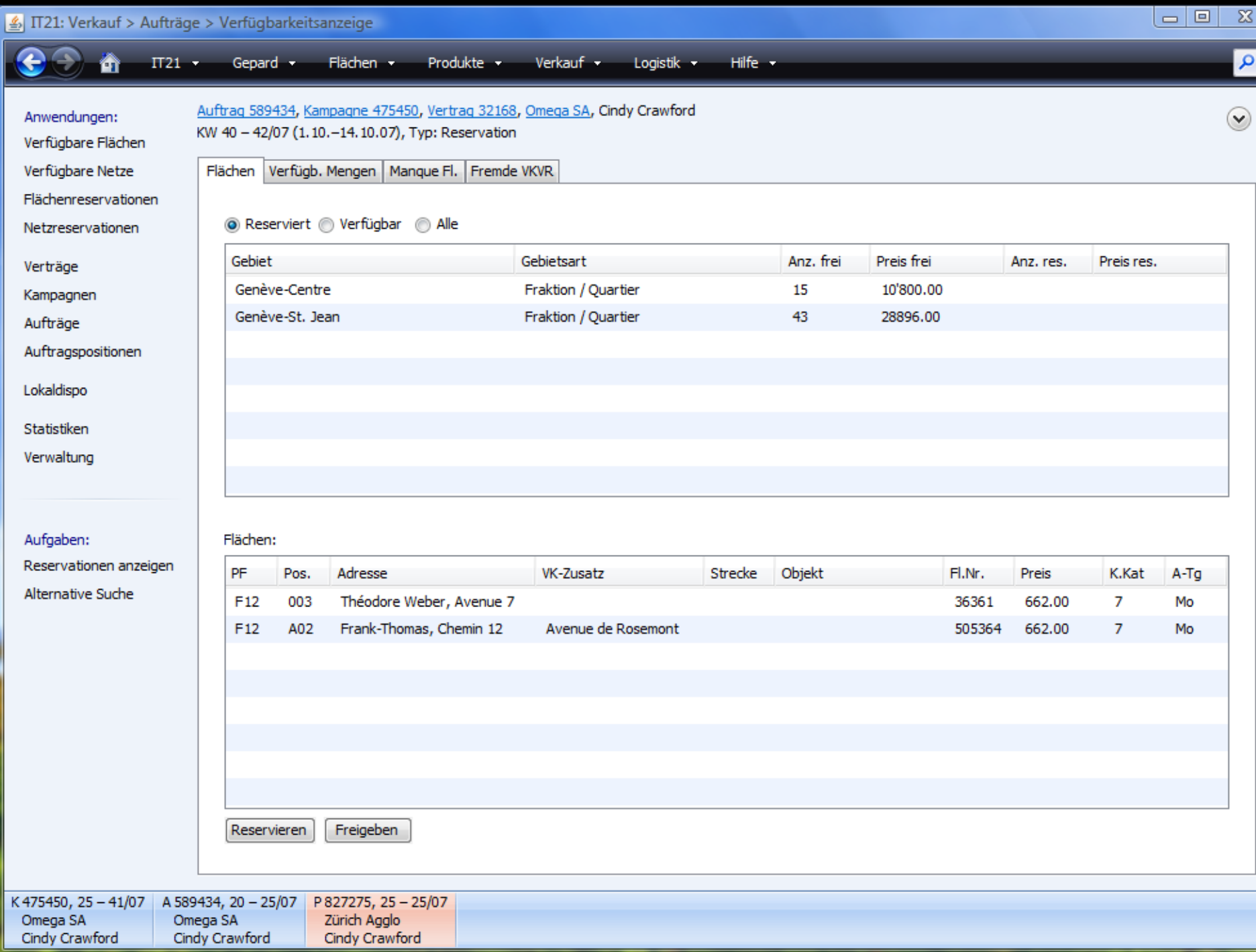

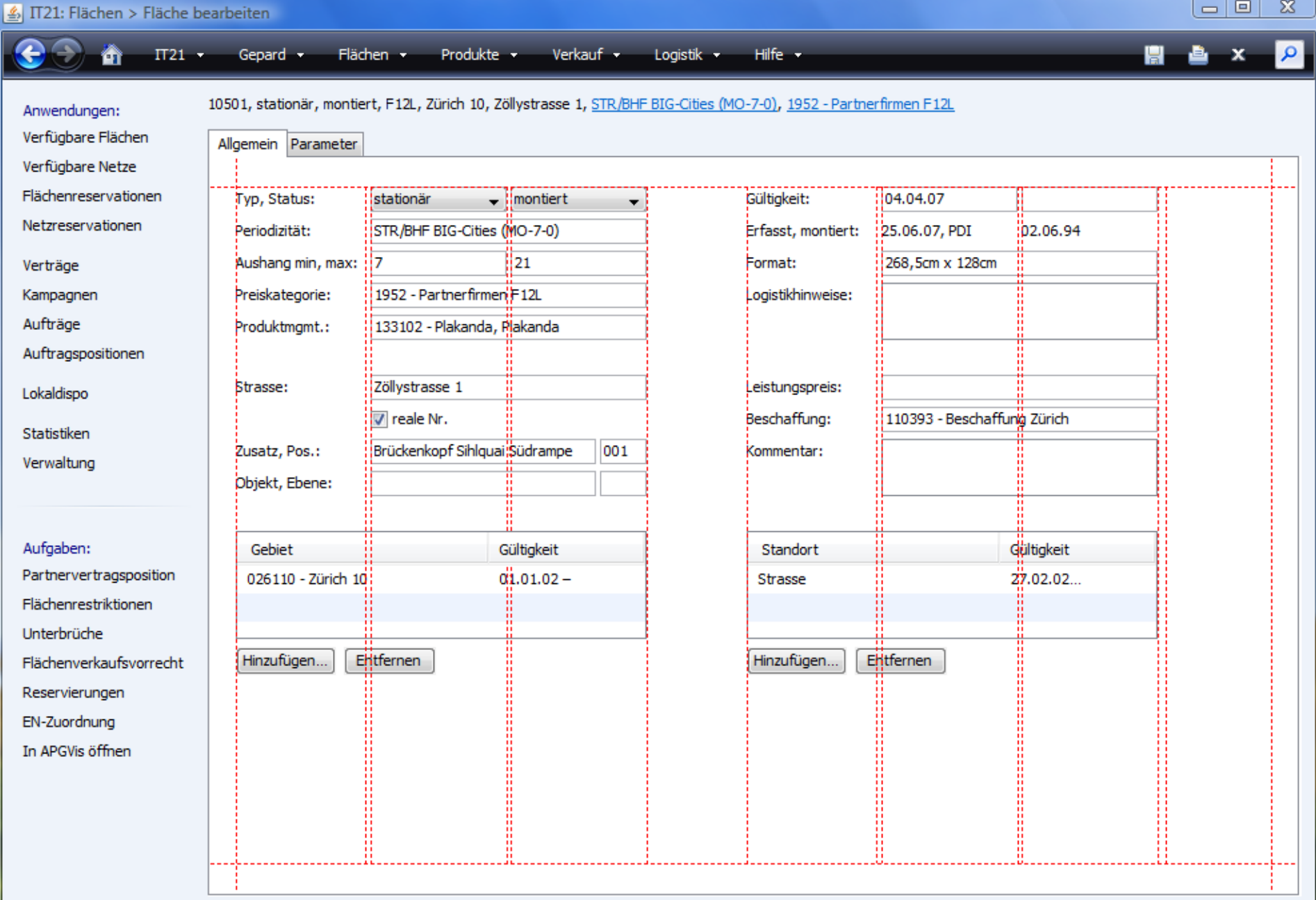

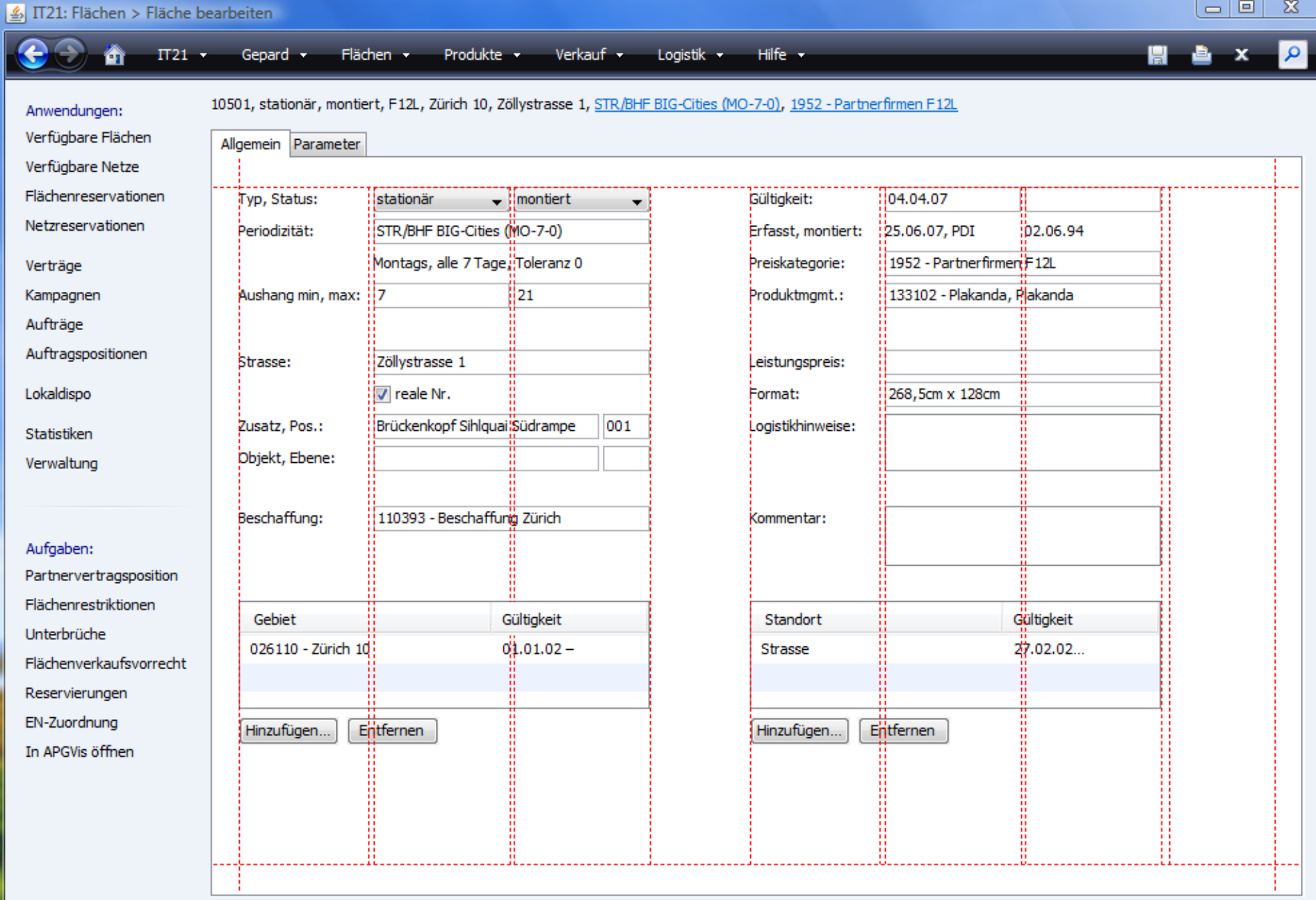

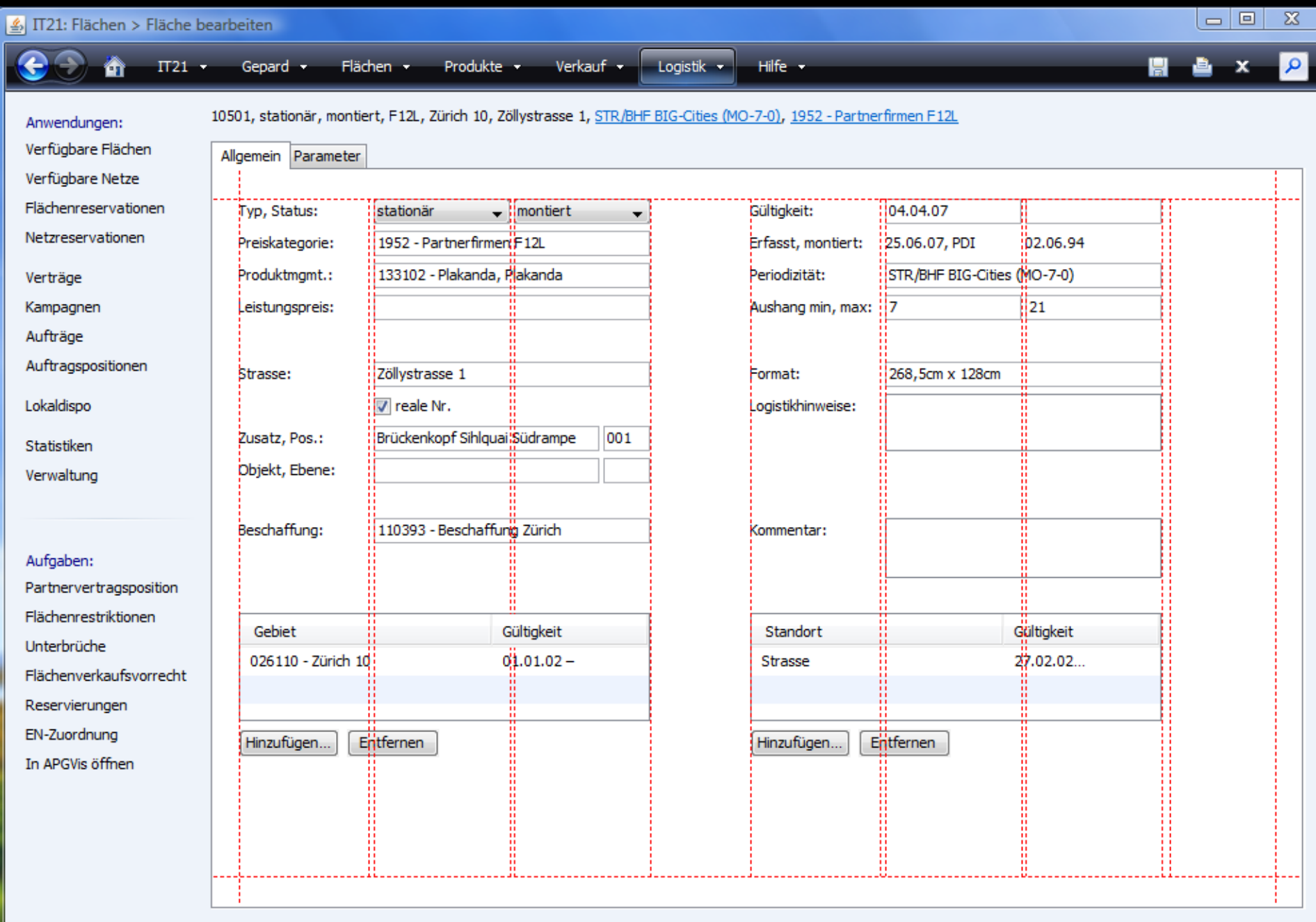

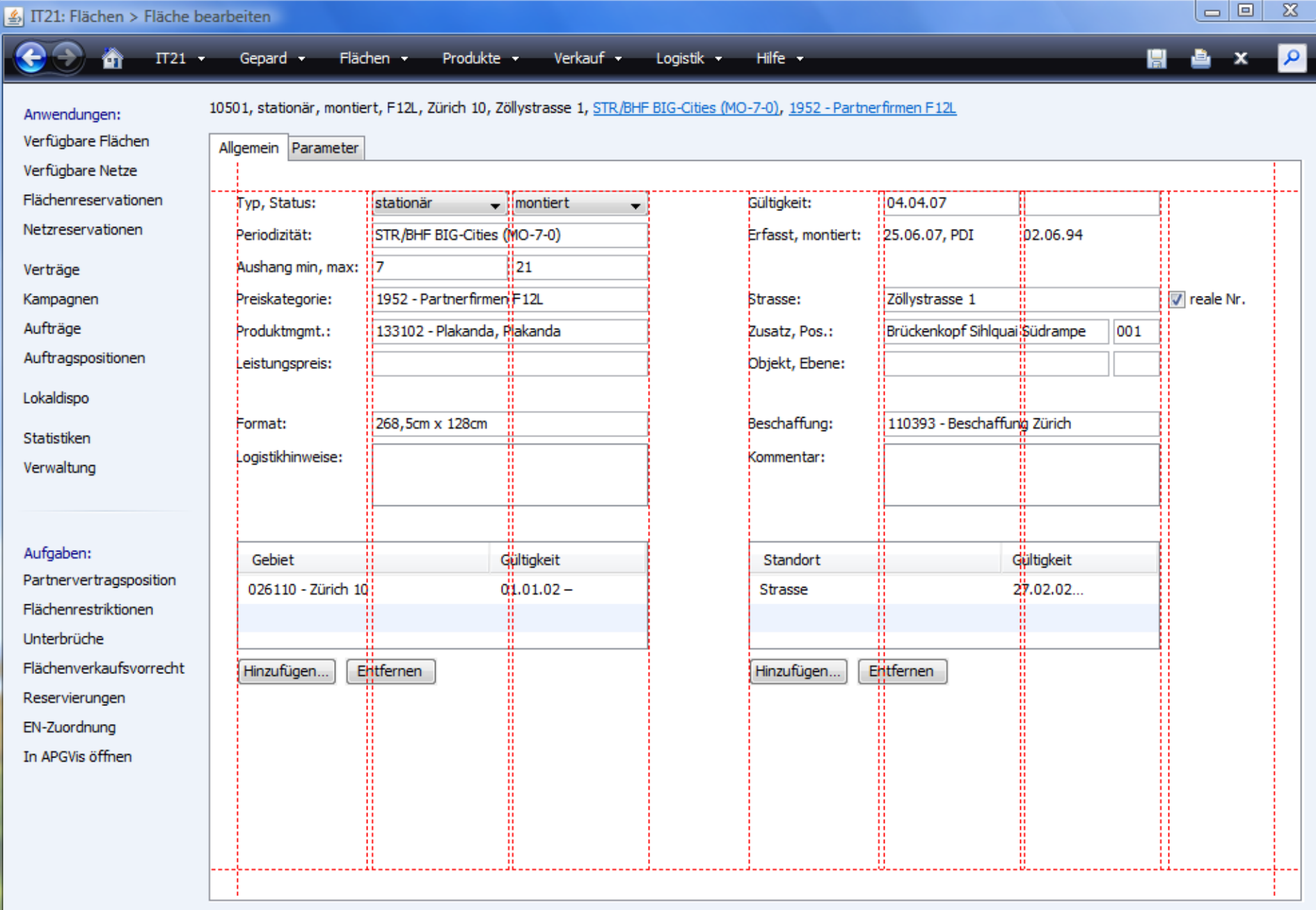

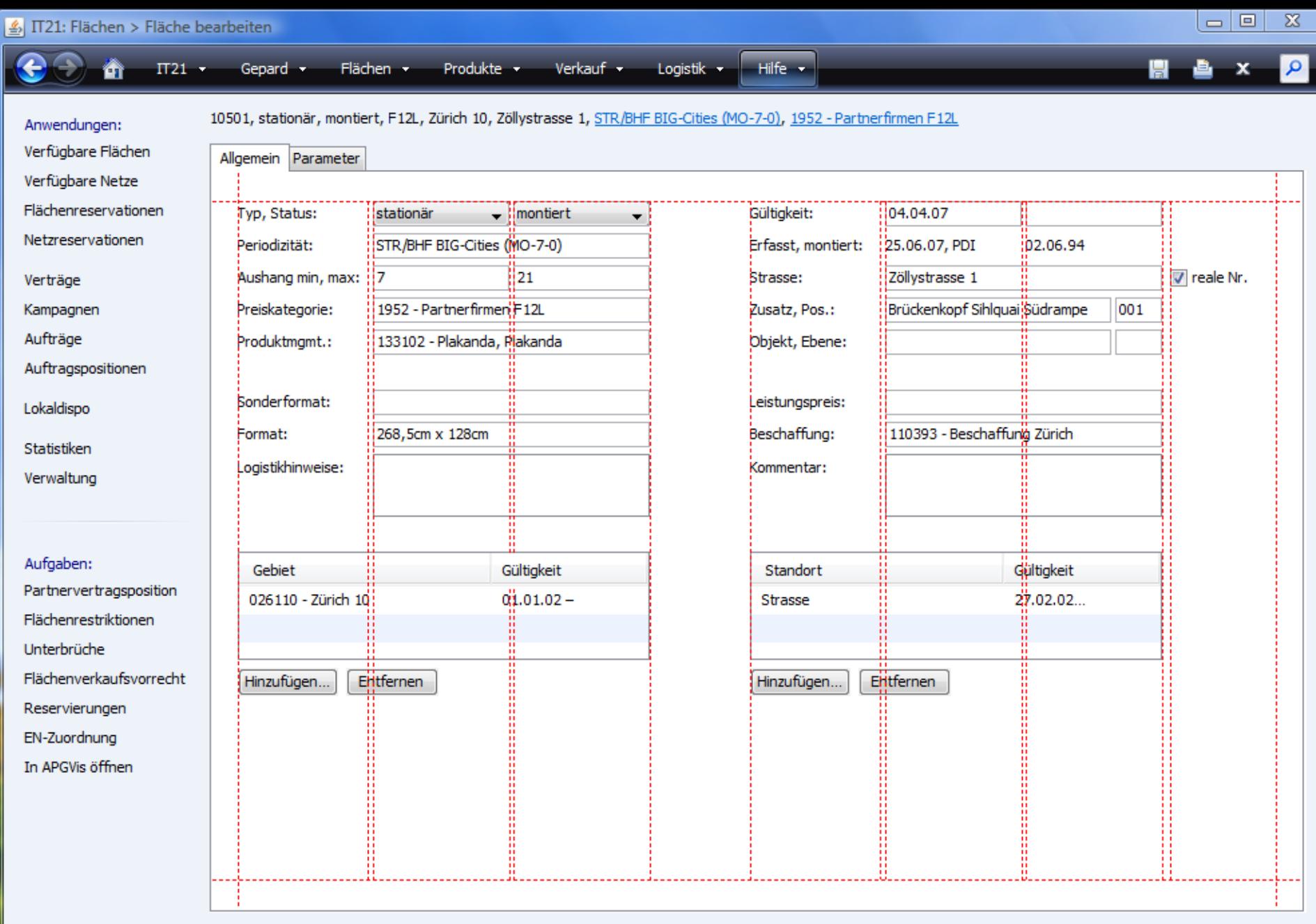

## EditorBuilder

**#setHeader(JComponent);**

**#addTab(String, JComponent);**

**#setContextActions(Action…);**

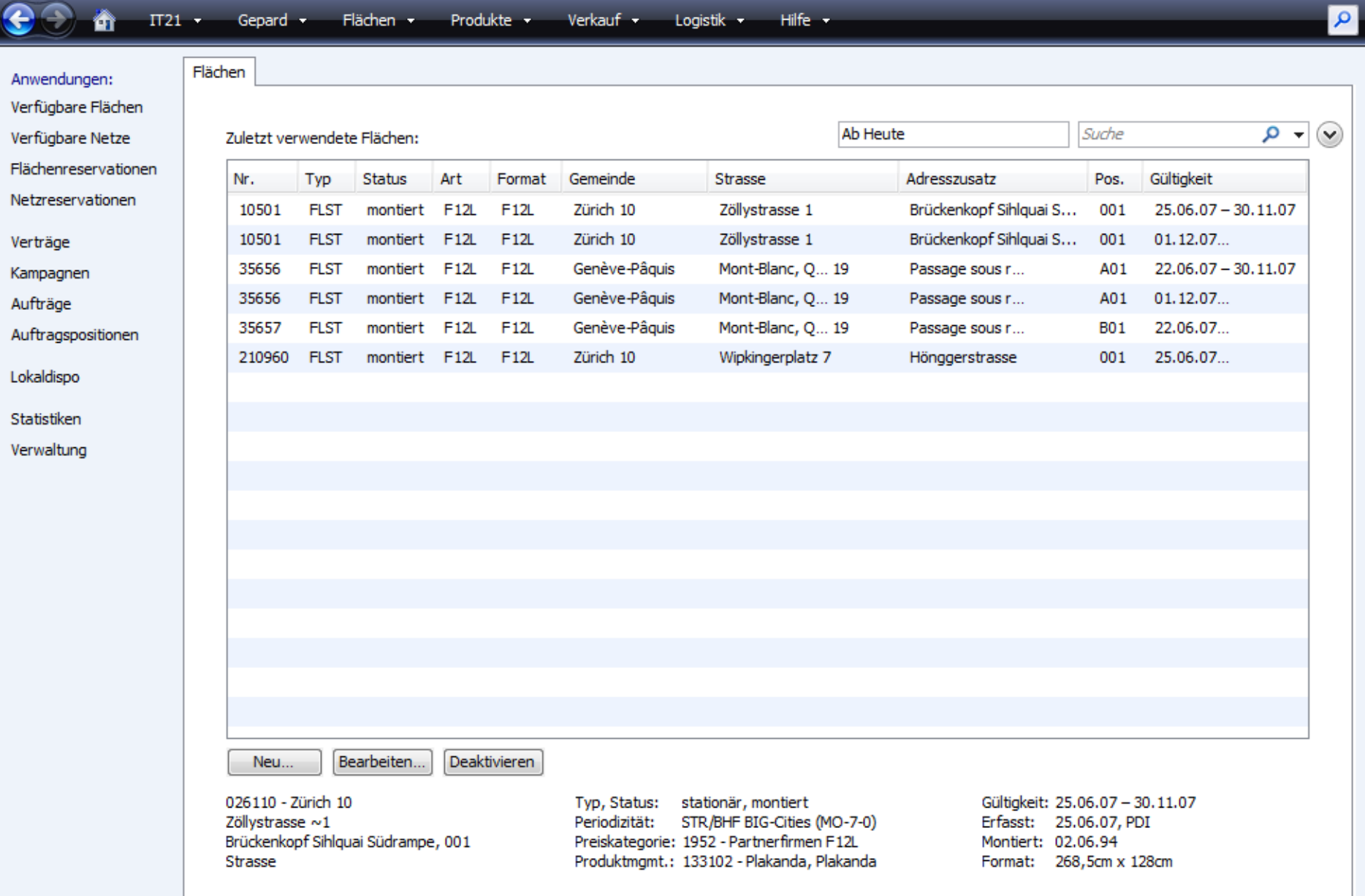

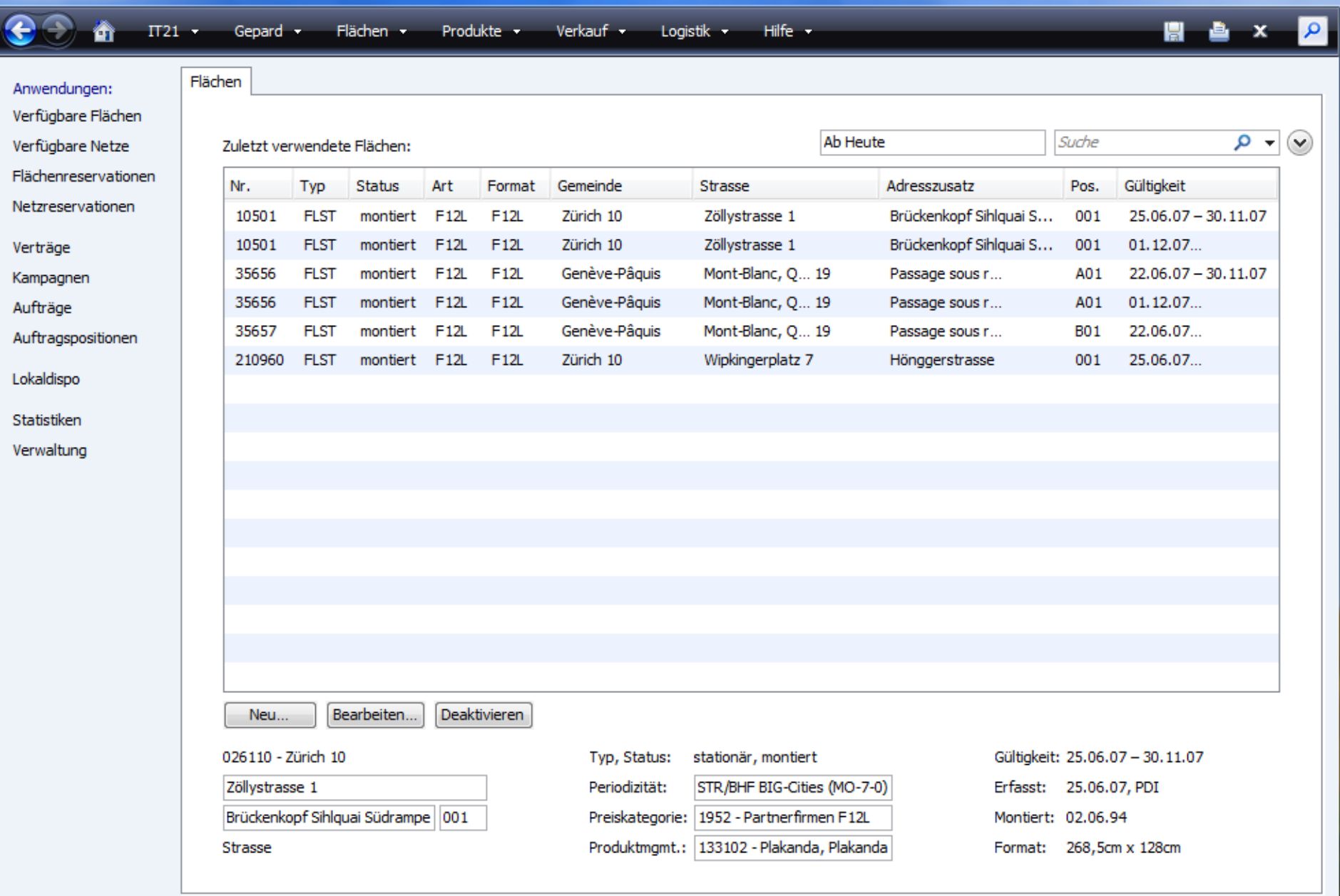

 $\boxed{-}$   $\boxed{2}$ 

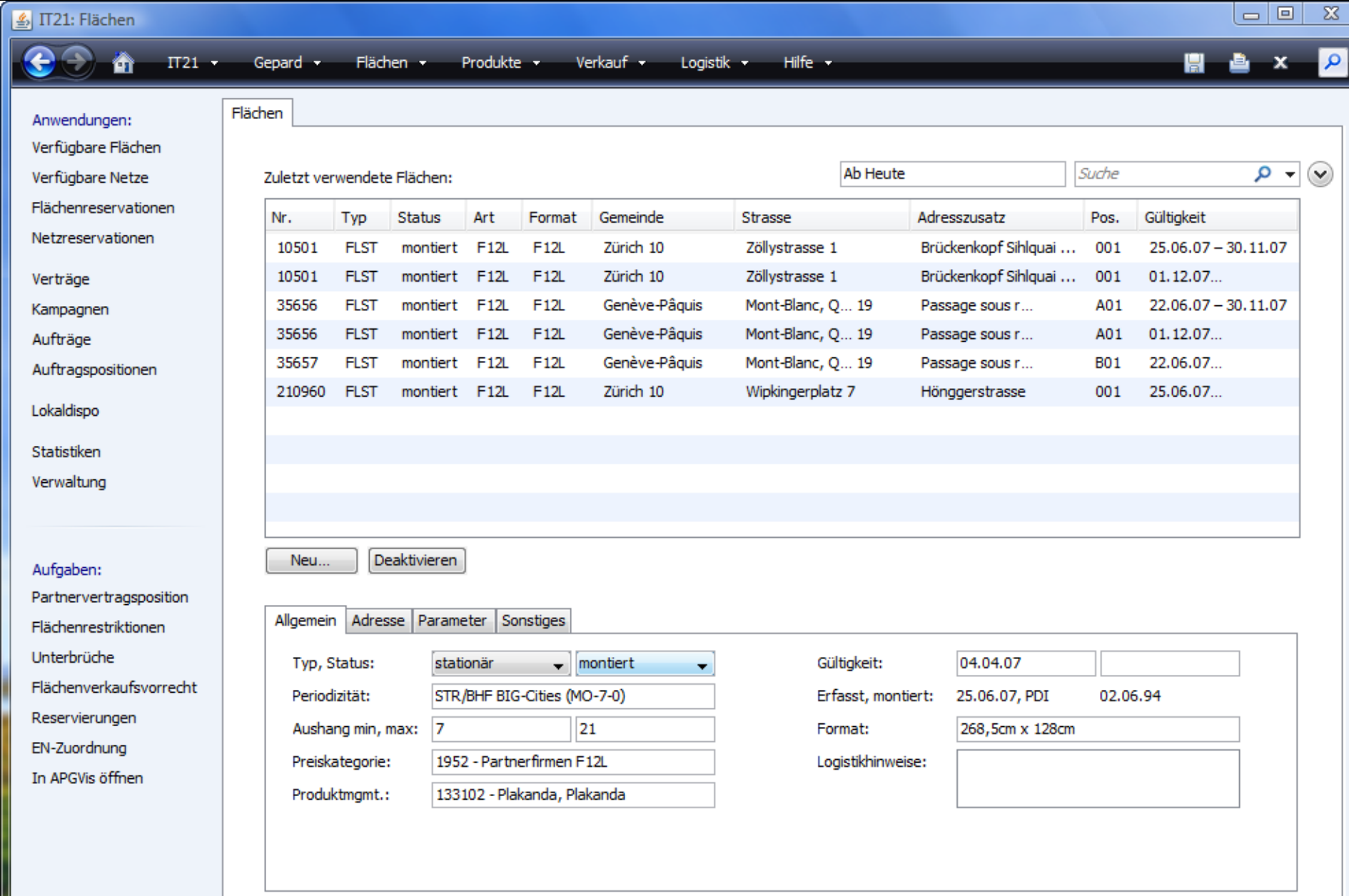

 $\Box$ e x )

-

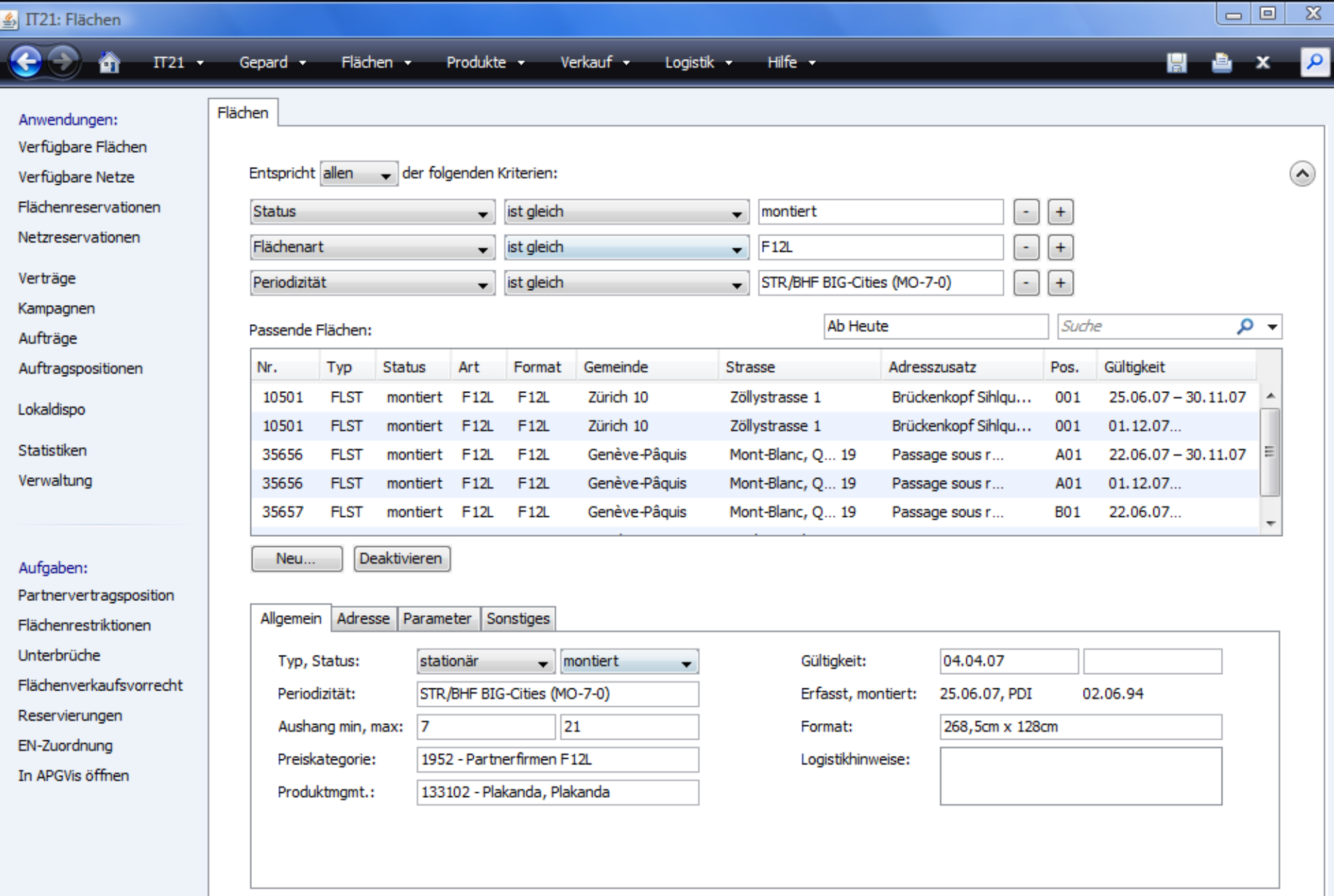

┱

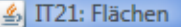

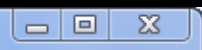

 $\vert \mathbf{a} \vert$ 

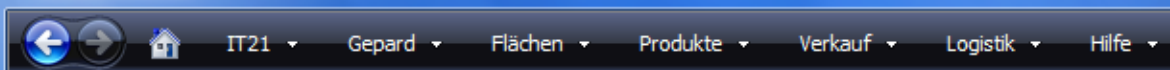

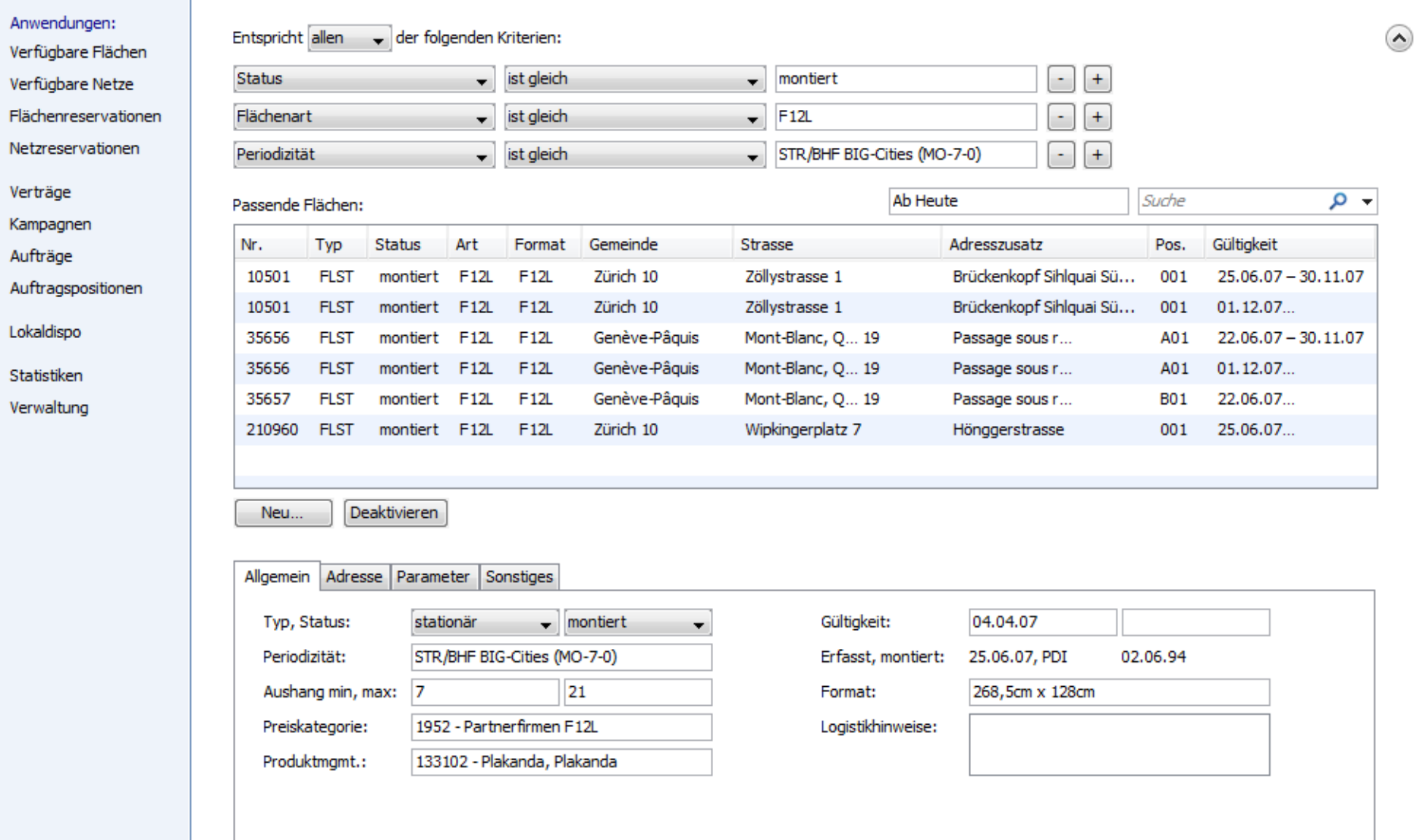

 $\mathsf{p}$  $\Pi$  21  $\rightarrow$ Gepard + Flächen v Verkauf  $\star$ Hilfe v Produkte + Logistik m Anwendungen:  $\circ$  -  $\circ$ Ab Heute Suche Zuletzt betrachtete Personen: Verfügbare Flächen Verfügbare Netze Land PLZ Ort Gültigkeit Nr. Strasse Name Vorname **Institution** Gubler Schlachthofstr. 1 Daniel APG Affichage  $01.03.02...$ Flächenreservationen 43675 8406 Winterthur Netzreservationen 12345 Henrici Christoph APG Affichage 8406 Winterthur Schlachthofstr. 1  $01.01.03...$ 12399 Lentzsch Karsten JGoodies Karsten Lentzsch DE. 24105 Kiel Esmarchstraße 20 04.04.07. Verträge Richter 34562 Thomas VAB GmbH 74203 Berlin Fanny-Zobel-Str. 9  $01.01.07 - 31.12.07$ **DE** Kampagnen 34562 Richter Thomas **IBM Deutschland DE** 74110 Berlin Karl-Liebknecht-Platz 1  $01.01.08...$ Aufträge Auftragspositionen Lokaldispo Statistiken Verwaltung Bearbeiten... Deaktivieren Neu... JGoodies Karsten Lentzsch Email: karsten@jgoodies.com Herr Karsten Lentzsch Tel: +49 431 18761 Esmarchstraße 20 Fax: +49 431 18779 24105 Kiel Mobil: +49 170 322 6167 Deutschland Sprache: Deutsch

### HomeViewModel

**StringModel getTitleModel();**

**DetailSearchModel getDetailSearchModel(); QuickSearchModel getQuickSearchModel(); ListModel getListModel(); ListSelectionModel getSelectionModel();**

### HomeViewBuilder

**HomeViewBuilder(HomeViewModel)**

**#setAdditionalComponents(JComponent…); #setPreview(JComponent);**

### DEMO Feldsuche, Schnellsuche

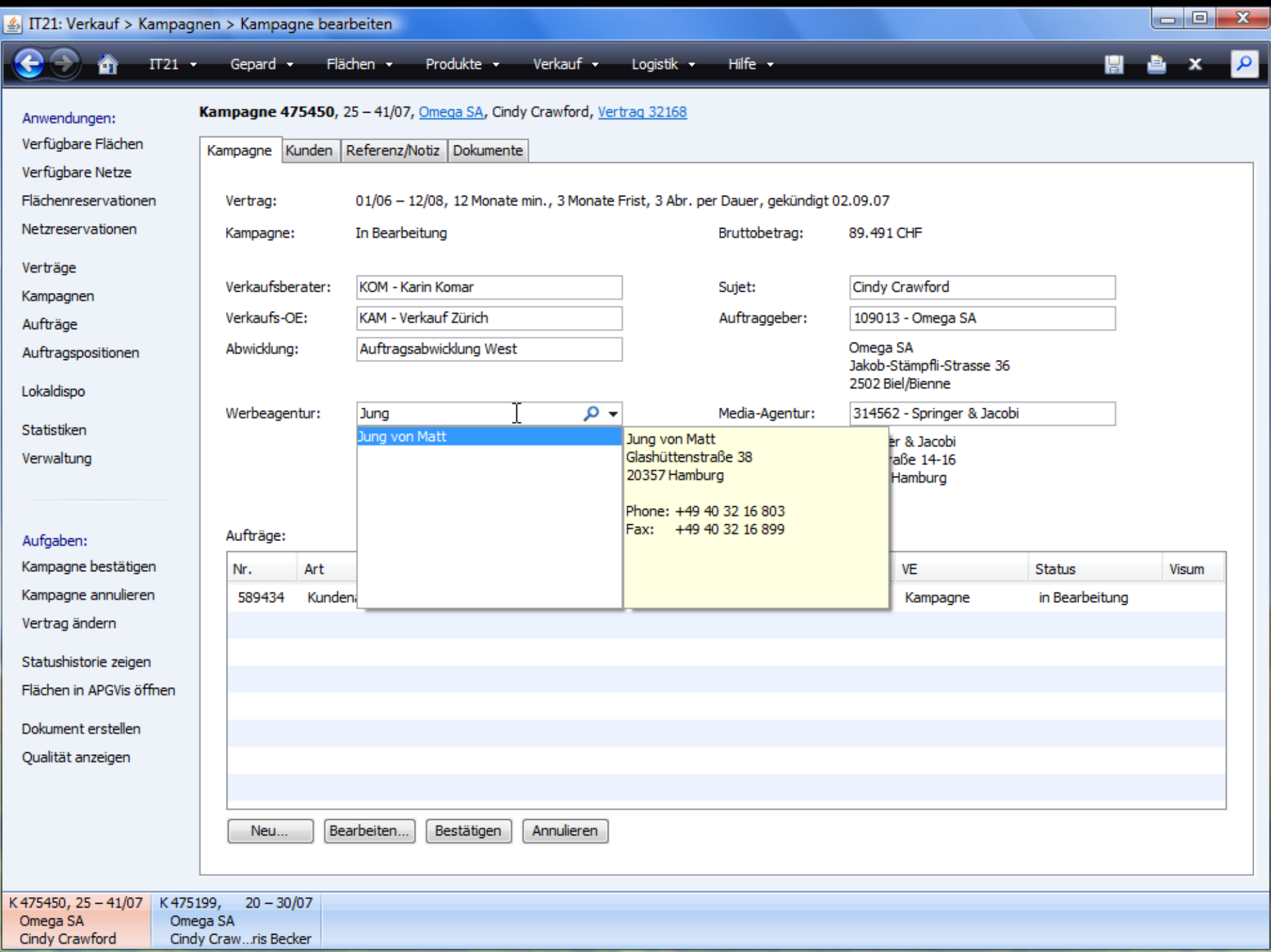

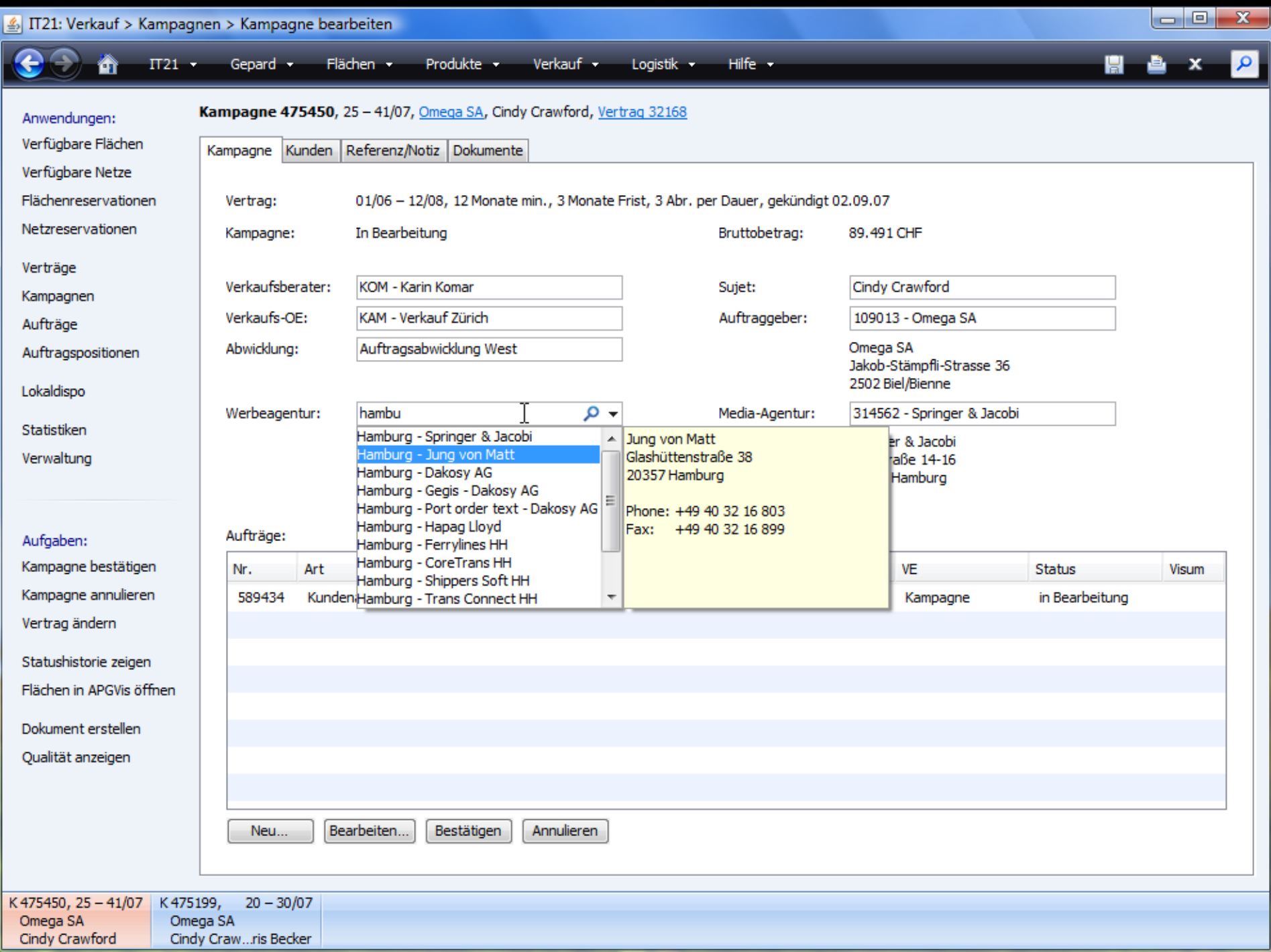

# Gliederung

Einleitung Fallbeispiele

- TuneQ
- $\blacksquare$  IT<sub>21</sub>
- Standarddialoge Sonstiges

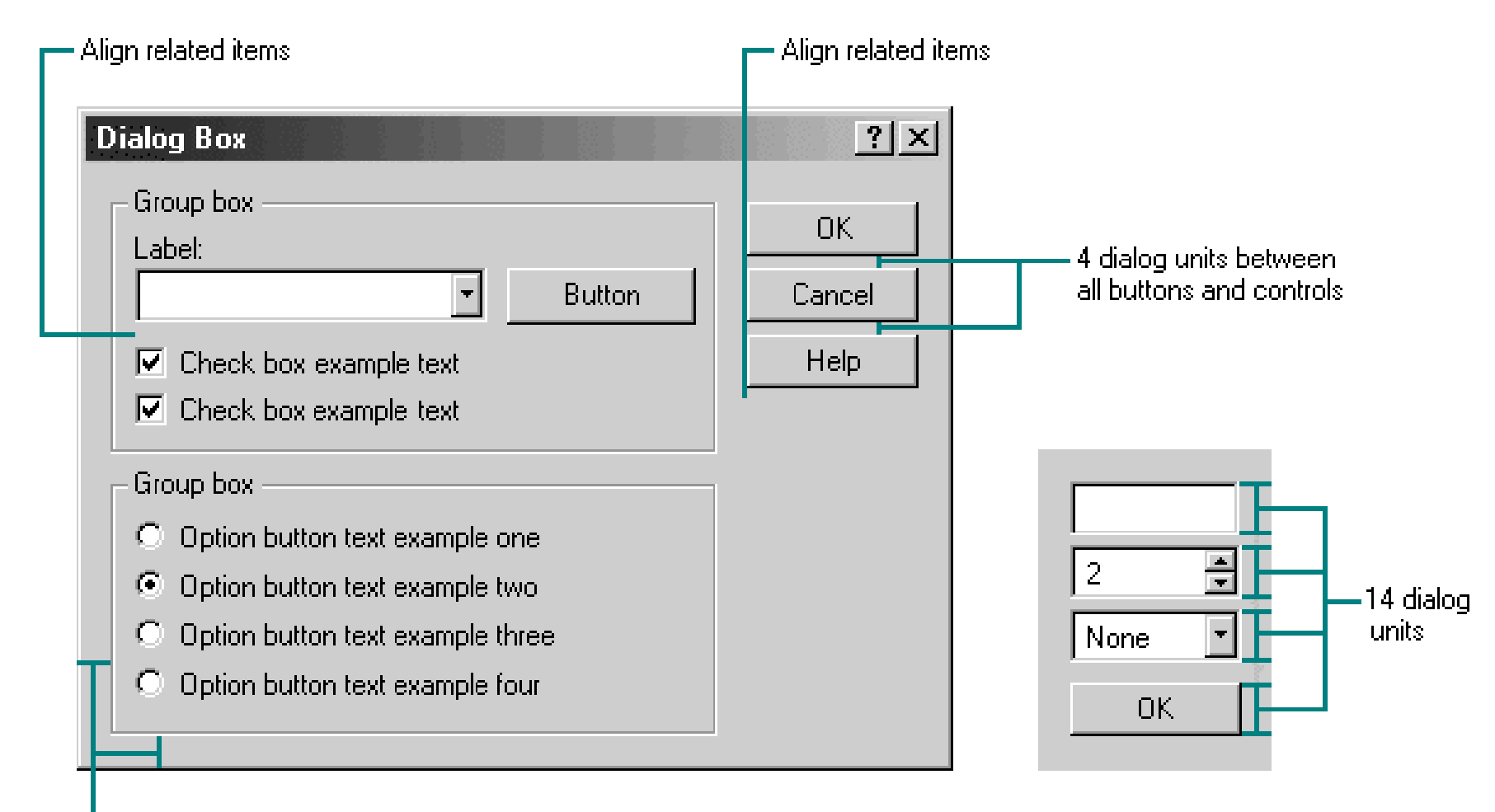

-7 dialog units

#### **JDiskReport Setup**

**License Agreement** Please read the following license agreement carefully.

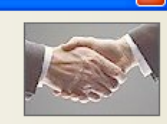

 $\blacktriangle$ 

### **JDiskReport Binary Software License Agreement**

Copyright @ 2003 JGoodies Karsten Lentzsch. All rights reserved.

This software is provided 'as-is', without any express or implied warranty. In no event will JGoodies Karsten Lentzsch be held liable for any damages arising from the use of this software.

Permission is granted to anyone to use this software, to copy it and redistribute it freely, subject to the following restrictions:

- 1. The origin of this software must not be misrepresented; you must not claim that you wrote the software.
- 2. You may not modify or create derivative works of this software, or reverse والمواكد والمروان والمتحدث والمتواطن والمتحرك والمتحركة ALC: UNK
- I accept the terms in the license agreement
- ◯ I do not accept the terms in the license agreement

Finish Cancel

 $<$  Back

### JDiskReport

#### **Send Feedback: Execution Warning**

You can send feedback to help improve this tool. Click on the 'Contents' tab to see the mail contents.

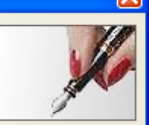

#### Help | Mail Contents |

By pressing the "Copy to Clipboard" button, the Execution Warning will be copied to the system clipboard. You can then paste the clipboard contents to your mail editor.

Send the mail to: support@JGoodies.com with subject: **Execution Warning** 

Copy to Clipboard

Close

### Template-Pattern

…

**public abstract class AbstractDialog {**

**abstract JComponent buildHeader();**

**abstract JComponent buildContent();**

**abstract JComponent buildButtonBar();**

**public JComponent buildOKCancelBar() {…}; public JComponent buildCloseBar() {…};**

### <part name="MainIcon">

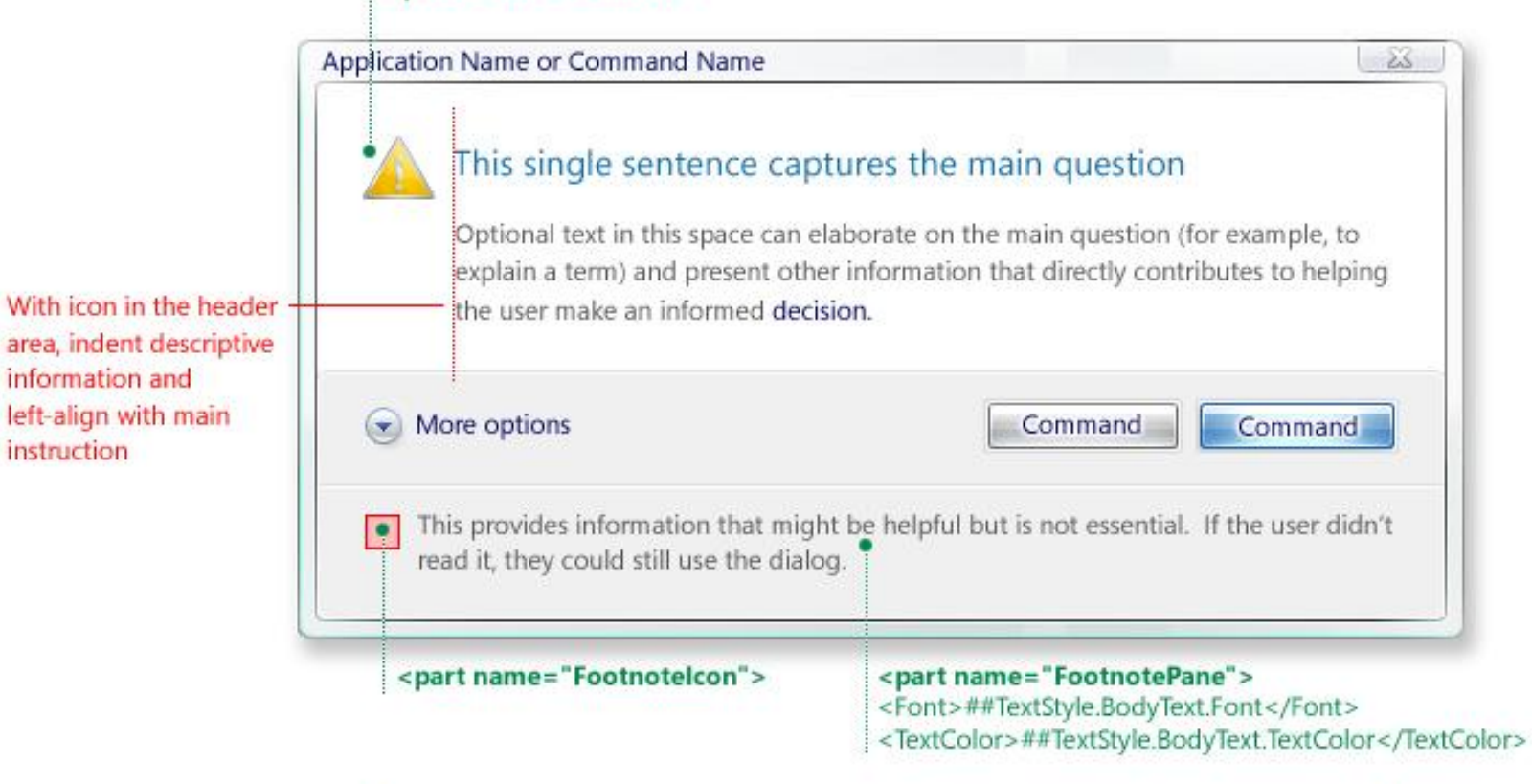

Task dialog automatically expands and top aligns longer main instruction text strings

information and

instruction

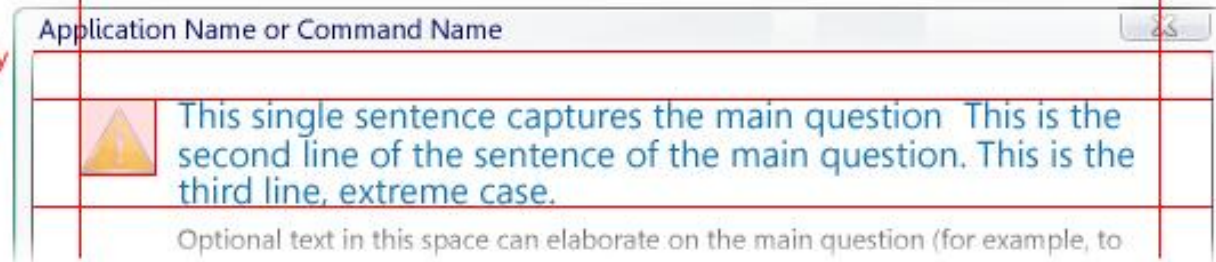

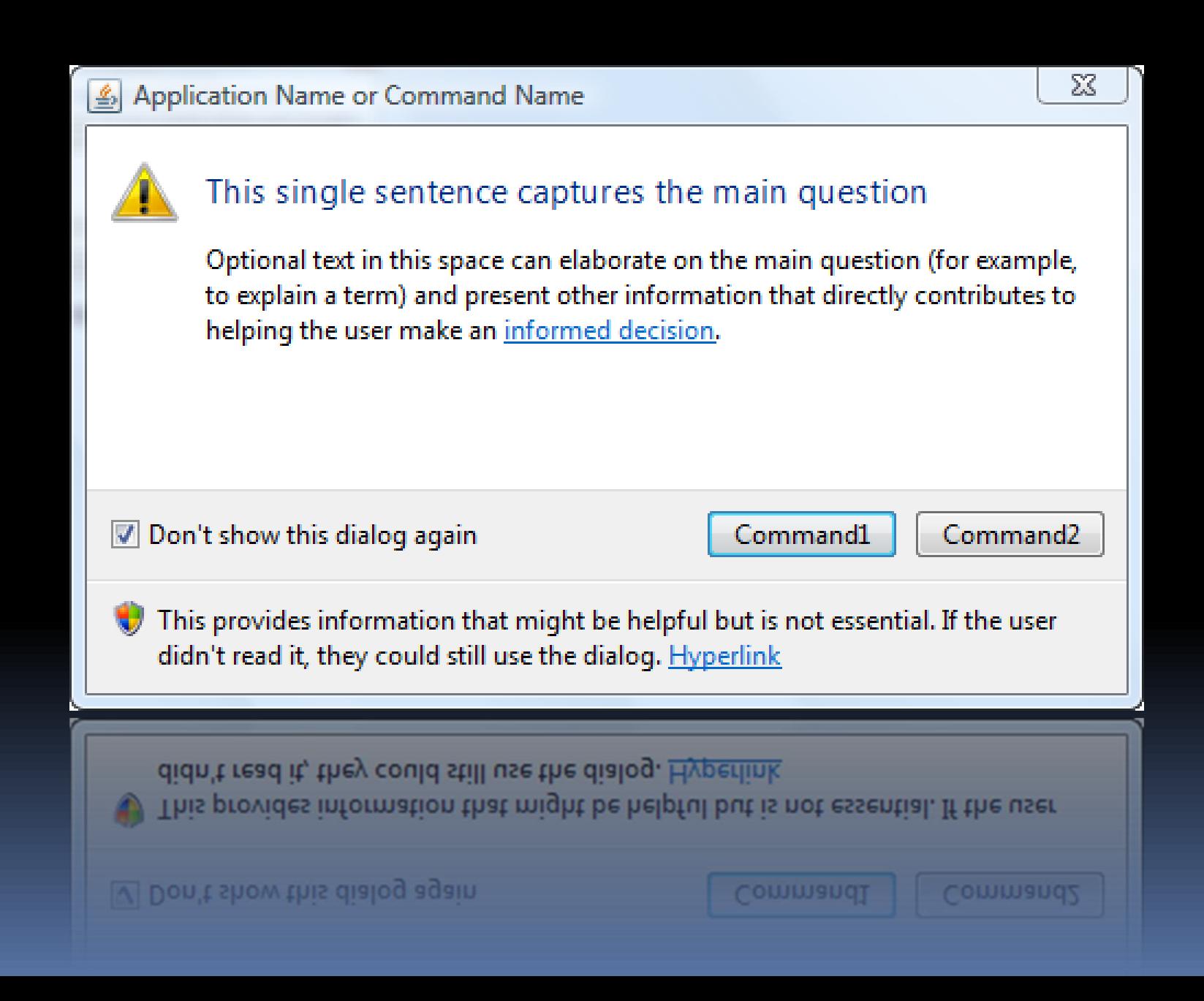

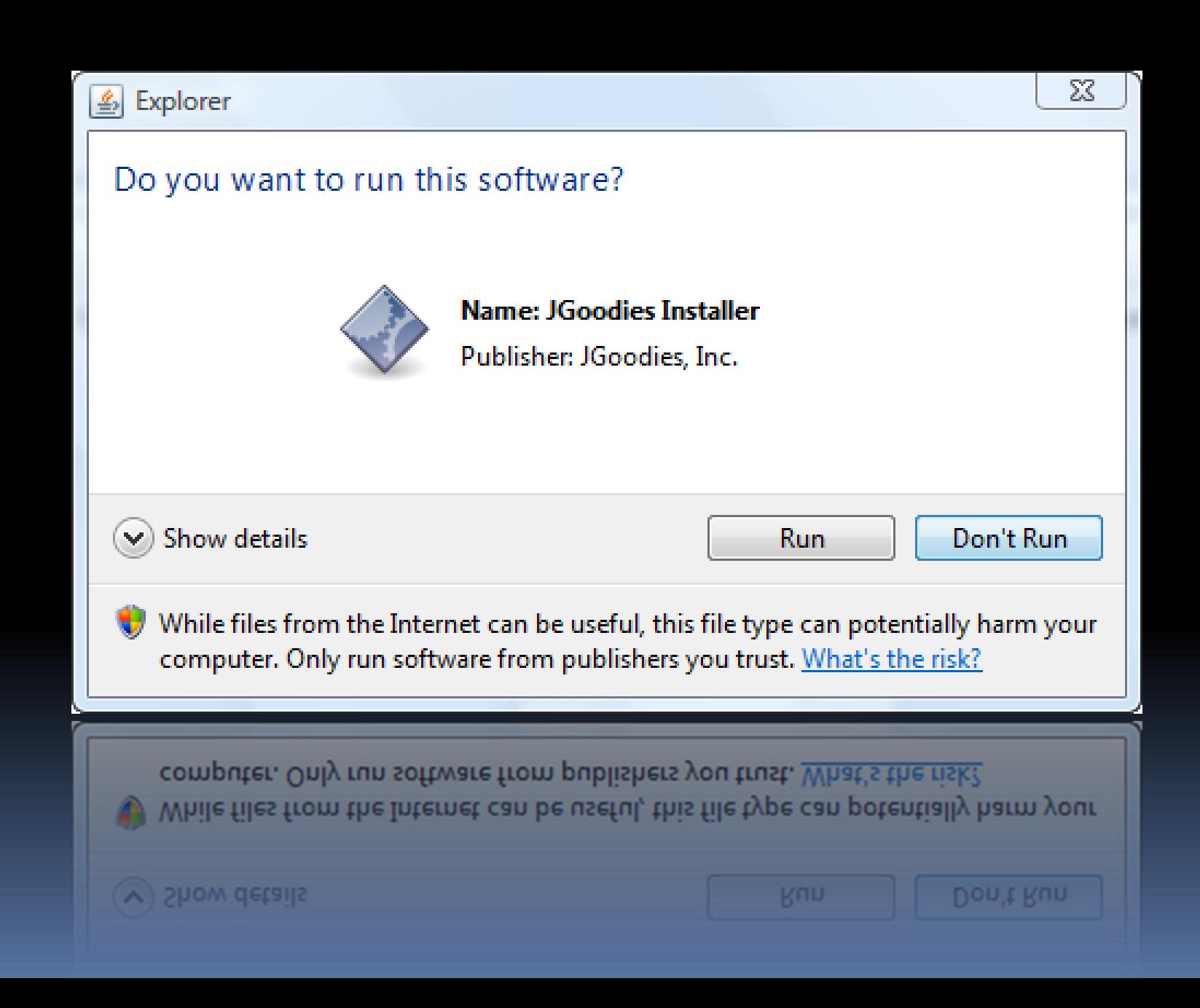

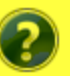

### This single sentence captures the main question

Optional text in this space can elaborate on the main question (for example, to explain a term) and present other information that directly contributes to helping the user make an informed decision.

This text is displayed if the expansion control (Show details) has been selected (expanded=true), and the default expansion is active (expandFooter=false).

- This text explains the choice 1 (recommended)
- This text explains the choice 2
- This text explains the choice 3
	- $\rightarrow$  Main Command Optional text in this space can elaborate on the command
	- **Secondary Command** ◆

Optional text in this space can elaborate on the command (for example to explain a term).

 $(\wedge)$  Hide details Additional1 Additional<sub>2</sub> Commit1 Commit2 Don't show again This provides information that might be helpful but is not essential. If the user didn't read it, they could still use the dialog. Hyperlink

This text is displayed if the expansion control (Show details) has been selected (expanded=true), and the footer expansion is enabled (expandFooter=true).

ド

## Eigene Dialog-Bean

**public class TaskDialog {**

…

**void setIcon(Icon icon) void setMainInstruction(String) void setContentText(String) void setCommitButtons(JButton…) void setVerificationText(String) void setVerificationSelected(boolean) void setFootnoteText(String)**

## Dialog erstellen

**TaskDialog dialog = new TaskDialog(); dialog.setTitle("Confirm Delete"); dialog.setIconType(TaskDialog.WARNING); dialog.setMainInstruction("Are you sure…"); dialog.setCommitButtons( TaskDialog.YES, TaskDialog.NO); dialog.setDefaultButton(TaskDialog.NO); dialog.pack(); dialog.setVisible(true);**

### DEMO Dialog per "Hand" erstellen

## DEMO Dialog-Editor
#### DEMO Dialog-Browser

# Gliederung

Einleitung Fallbeispiele

- TuneQ
- $\blacksquare$  IT<sub>21</sub>
- Standarddialoge Sonstiges

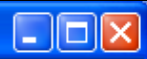

Willkommen bei

Christian

|........

 $Login$ 

Name

Kennwort

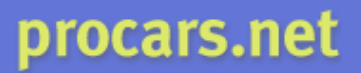

Geben Sie ihren Namen und Kennwort ein und drücken dann Anmelden

Zeige Details

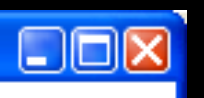

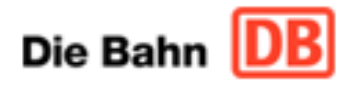

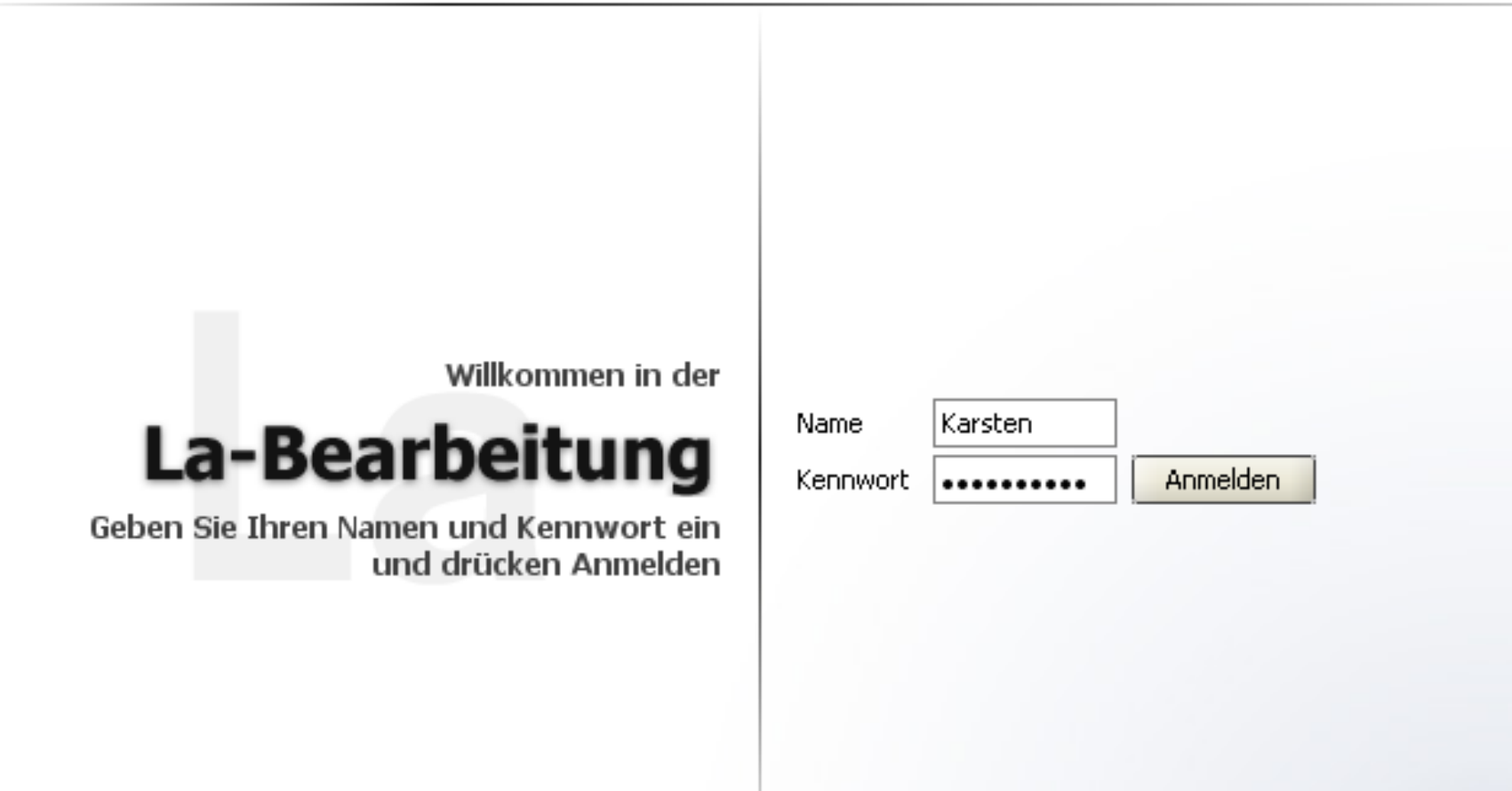

 $-0-$ 

# **TuneQ**

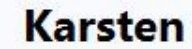

Kennwort

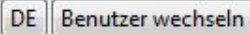

 $\begin{array}{|c|c|c|}\n\hline\n\multicolumn{1}{|c|}{|c|} \hline\n\multicolumn{1}{|c|}{|c|} \hline\n\multicolumn{1}{|c|}{|c|} \hline\n\multicolumn{1}{|c|}{|c|} \hline\n\multicolumn{1}{|c|}{|c|} \hline\n\multicolumn{1}{|c|}{|c|} \hline\n\multicolumn{1}{|c|}{|c|} \hline\n\multicolumn{1}{|c|}{|c|} \hline\n\multicolumn{1}{|c|}{|c|} \hline\n\multicolumn{1}{|c|}{|c|} \hline\n\multicolumn{1}{|c|}{|$ 

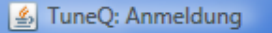

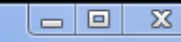

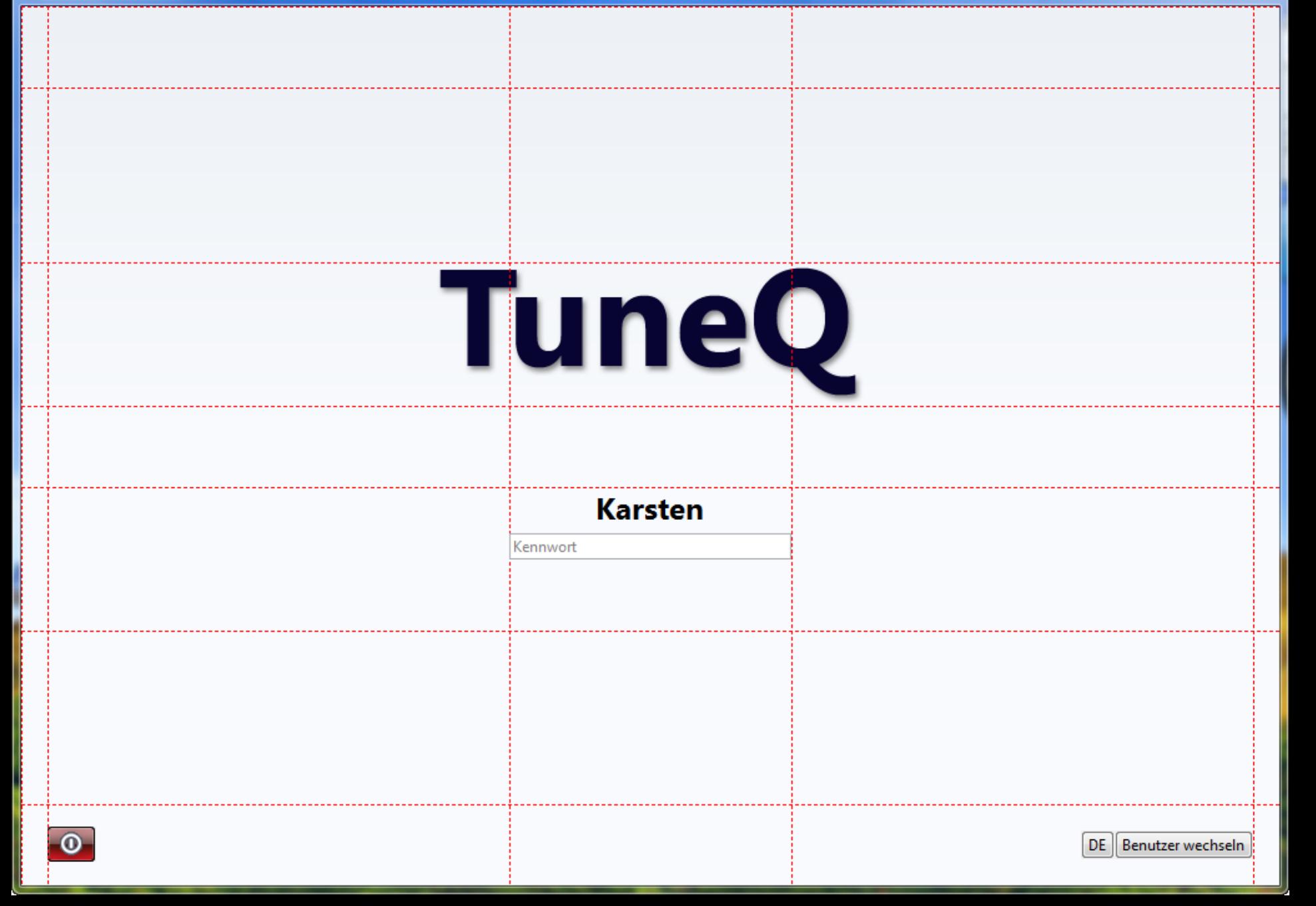

#### MetaDesign-Klasse

**public abstract class MetaDesign**

**#setLayout(LayoutManager layout); #putConstraints(Object key, Object constr); #putFont(Object key, Font font); #putColor(Object key, Color color);**

### MetaDesign-Definition 1/2

**public class Login extends MetaDesign {**

**// Keys**

static final Object TITLE = "title"; **static final Object CONTENT = "content"; static final Object FOOTER\_L = "footerL"; static final Object FOOTER\_R = "footerR";**

#### MetaDesign-Definition 2/2

**private void init() {**

**…**

**setLayout(new FormLayout("14dlu,…", "…"));**

**CellConstraints cc = new CellConstraints(); putConstraints(TITLE,** 

**cc.xywh(2, 3, 1, 1, "center","bottom")); putConstraints(CONTENT,**

**cc.xywh(3, 5, 1, 1, "center","top"));**

#### MetaDesign-Panel-Bau

**MetaDesignBuilder builder = new MetaDesignBuilder(new Login());**

**builder.add(Login.TITLE, titleLabel); builder.add(Login.CONTENT, content); builder.add(Login.FOOTER\_L, exitButton); builder.add(Login.FOOTER\_R, changeBar);**

**builder.add(Login.BACKGRND, backgroundPnl);**

**builder.getPanel();**

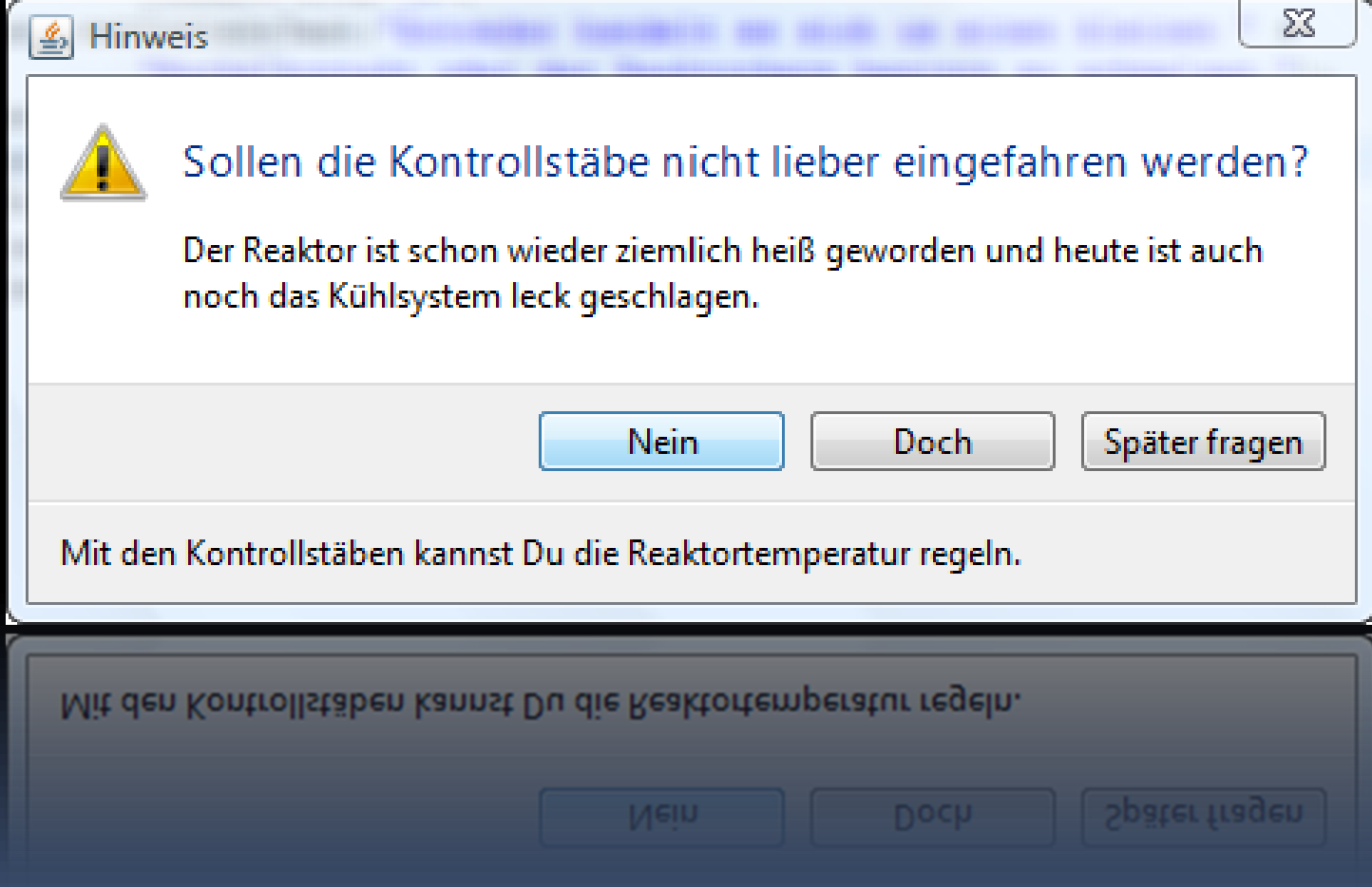

#### $\Sigma$ **图 Bitte mal lesen** Huch! Die Kontrollstäbe lassen sich nicht mehr einfahren Entweder handelt es sich um einen kleinen Wackelkontakt oder der Reaktorkern beginnt zu schmelzen. Diesen Dialog nicht mehr zeigen OK. Diesen Dialog nicht mehr zeigen **OK**

# Was fehlt?

- Wie soll ich die Frage formulieren?
- Wie soll ich die Knöpfe beschriften?
- Wann modal? Wann modeless?
- **Property oder Task?**
- Wortliste
- Design-Katalog
- **Style Guide**

# Zusammenfassung

- **Layout-Planung**
- **Meta-Design**
- Gitter / Gittersystem
- **Layout** 
	- skaliert mit Schrift und Auflösung
	- Mindestbreiten
	- Variablen

# **Zusammenfassung**

- **ButtonBarBuilder2**
- **EListBuilder**
- **EListBuilderModel**
- Komponentenfabrik/-Builder
- HomePanelBuilder
- **Eigene visuelle Beans**
- MetaDesignBuilder

# Referenzen I

- **Microsoft User Experience Guide (UX Guide)**
- **Mac Aqua Human Interface Guidelines (HIG)**
- "Designing Visual Interfaces" *Kevin Mullet & Darrel Sano*

 "GUI Bloopers" *Jeff Johnson*

# Referenzen II

- [www.jgoodies.com/articles](http://www.jgoodies.com/articles)
	- First Aid for Swing UIs
	- Desktop Patterns & Data Binding
	- Layout und Panel-Bau in Swing
	- JGoodies Forms
	- Swing Data Validation

# Referenzen III

- JGoodies FormLayout, Forms-Bibliothek, [www.jgoodies.com/download/](http://www.jgoodies.com/download/)
- **JMatter, Naked Objects for Swing,** [www.jmatter.org](http://www.jmatter.org/)

# Ausblick

- **JSR 296 Swing Application Framework**
- **JSR 295 Beans Binding**
- **Eclipse RCP**
- **Spring RCP**
- visuelle Editoren
- **Java Desktop Blueprints / Style Guide**

#### FRAGEN UND ANTWORTEN

JGoodies Karsten Lentzsch

# EFFIZIENT GESTALTEN MIT SWING